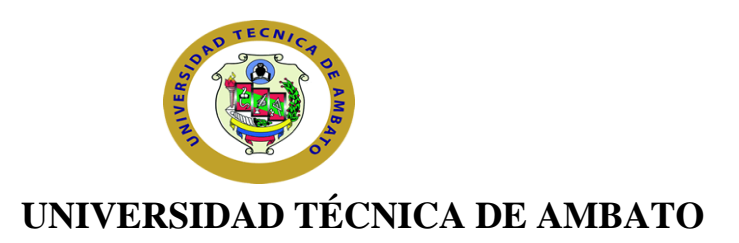

## **FACULTAD DE INGENIERÍA EN SISTEMAS ELECTRÓNICA E**

## **INDUSTRIAL**

# **CARRERA DE INGENIERÍA EN SISTEMAS, COMPUTACIONALES E INFORMÁTICOS**

Tema:

# **DESARROLLO E IMPLEMENTACIÓN DE UNA APLICACIÓN WEB PARA LA ADMINISTRACIÓN DE LOS PROYECTOS DE INVESTIGACIÓN QUE REALIZA EL CENI DE LA UNIVERSIDAD TÉCNICA DE AMBATO**

Trabajo de Graduación. Modalidad TEMI. Trabajo Estructurado de Manera Independiente,

presentado previo la obtención del título de Ingeniero en Sistemas, Computacionales e

Informáticos.

AUTOR: Alex Javier Sevilla Alvarado

TUTOR: Ing. Franklin Mayorga

Ambato-Ecuador

Diciembre-2010

## **Índice**

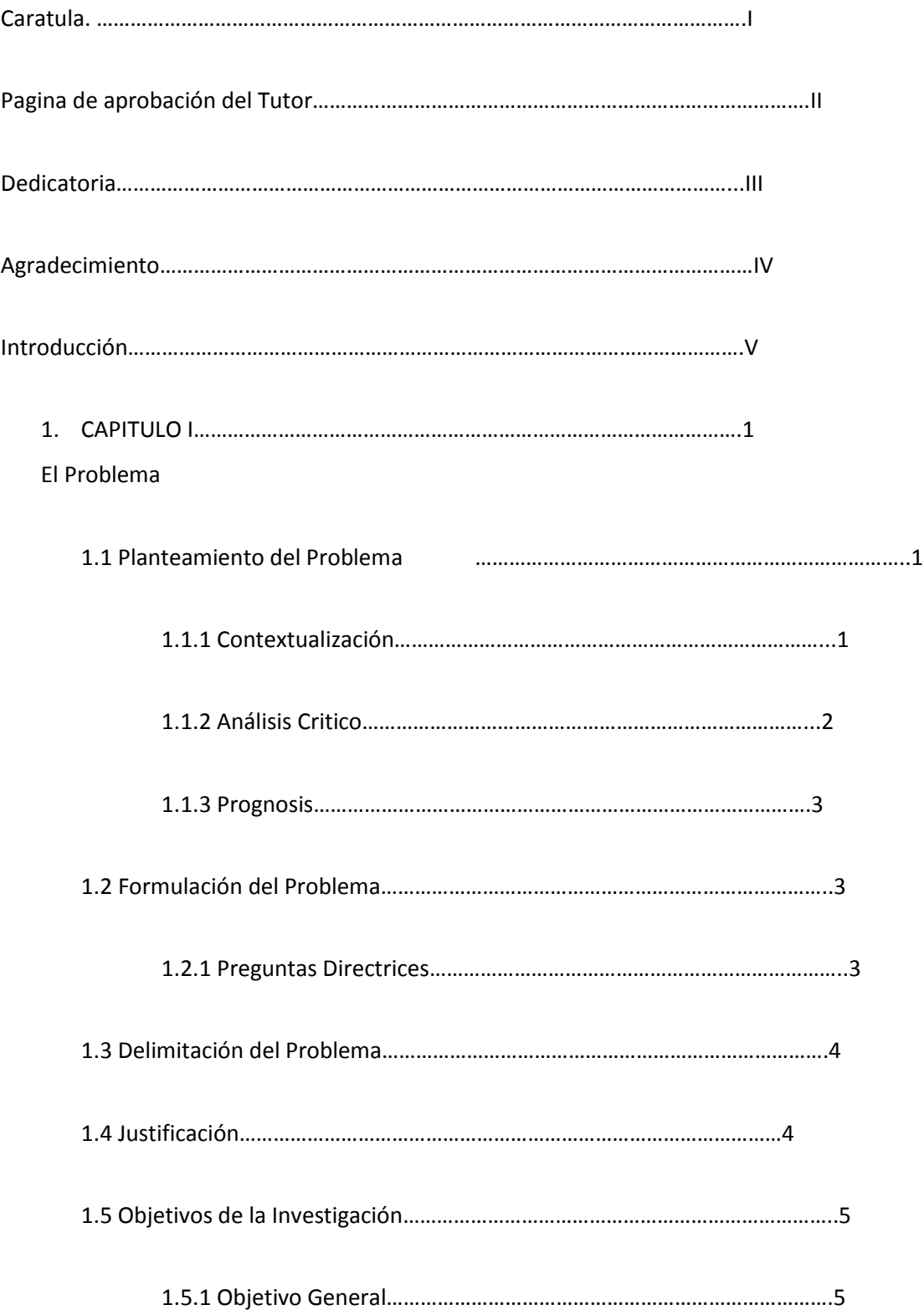

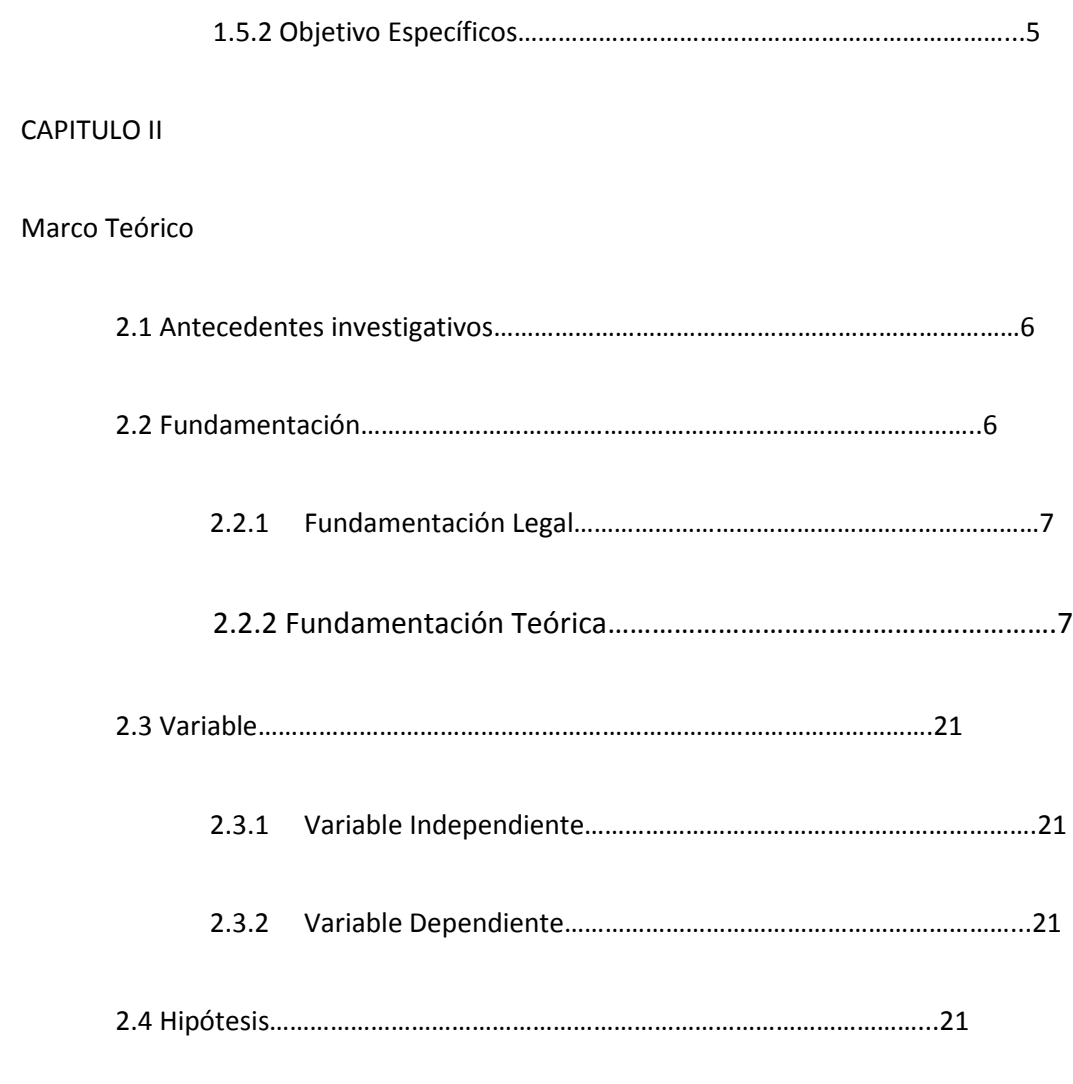

## CAPITULO III

## Metodología

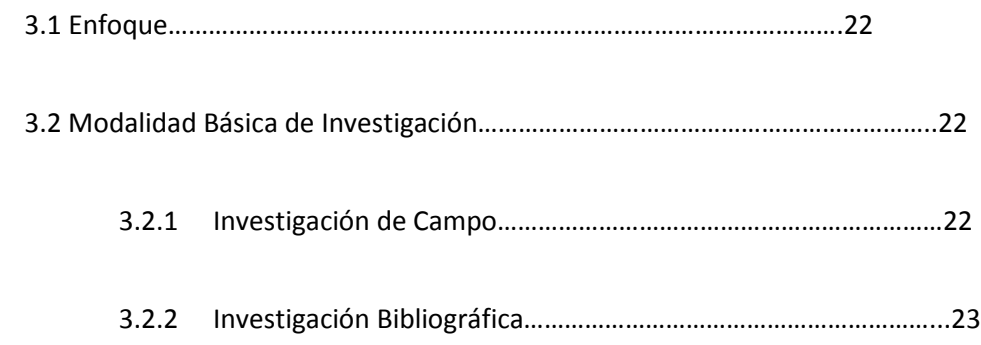

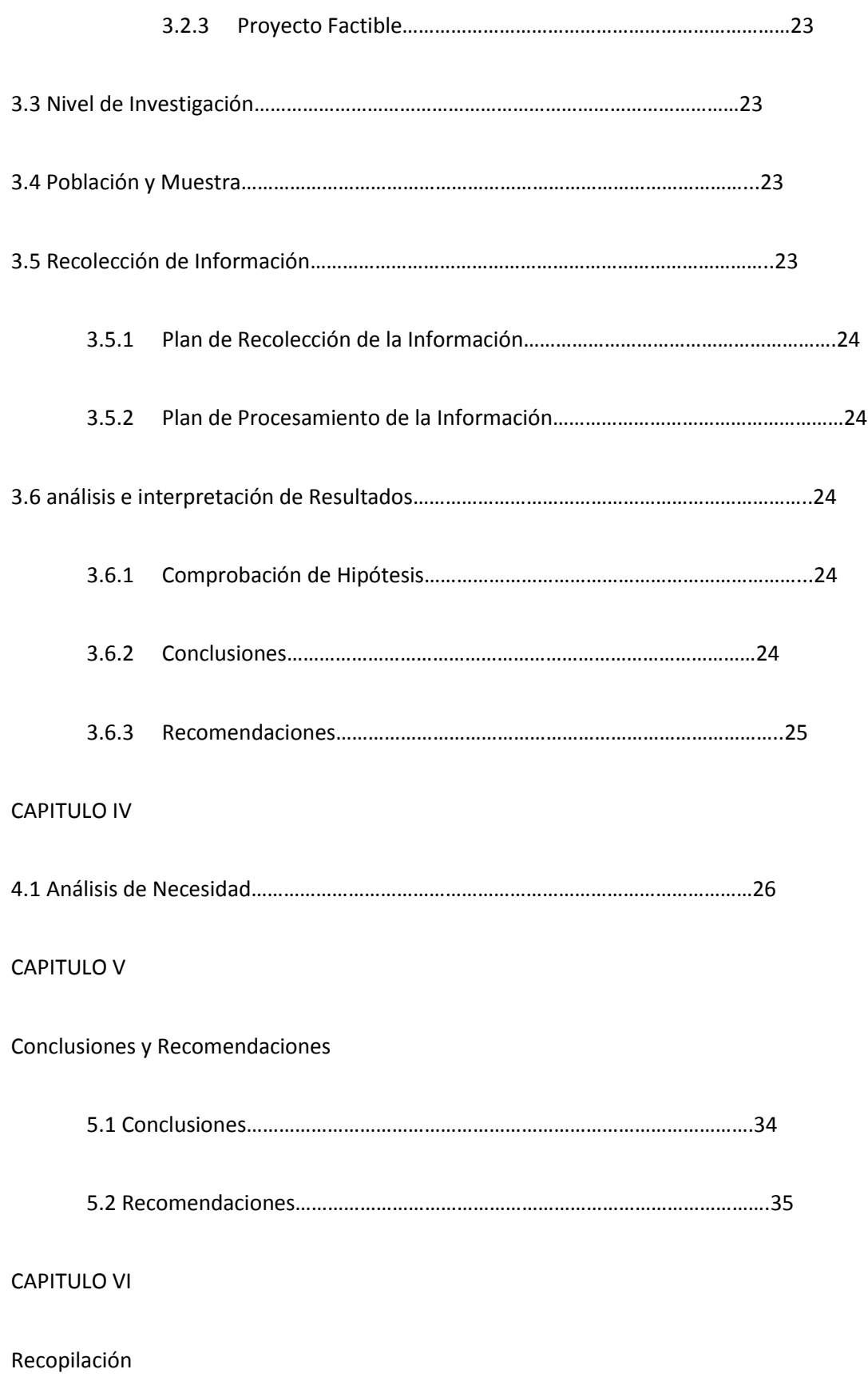

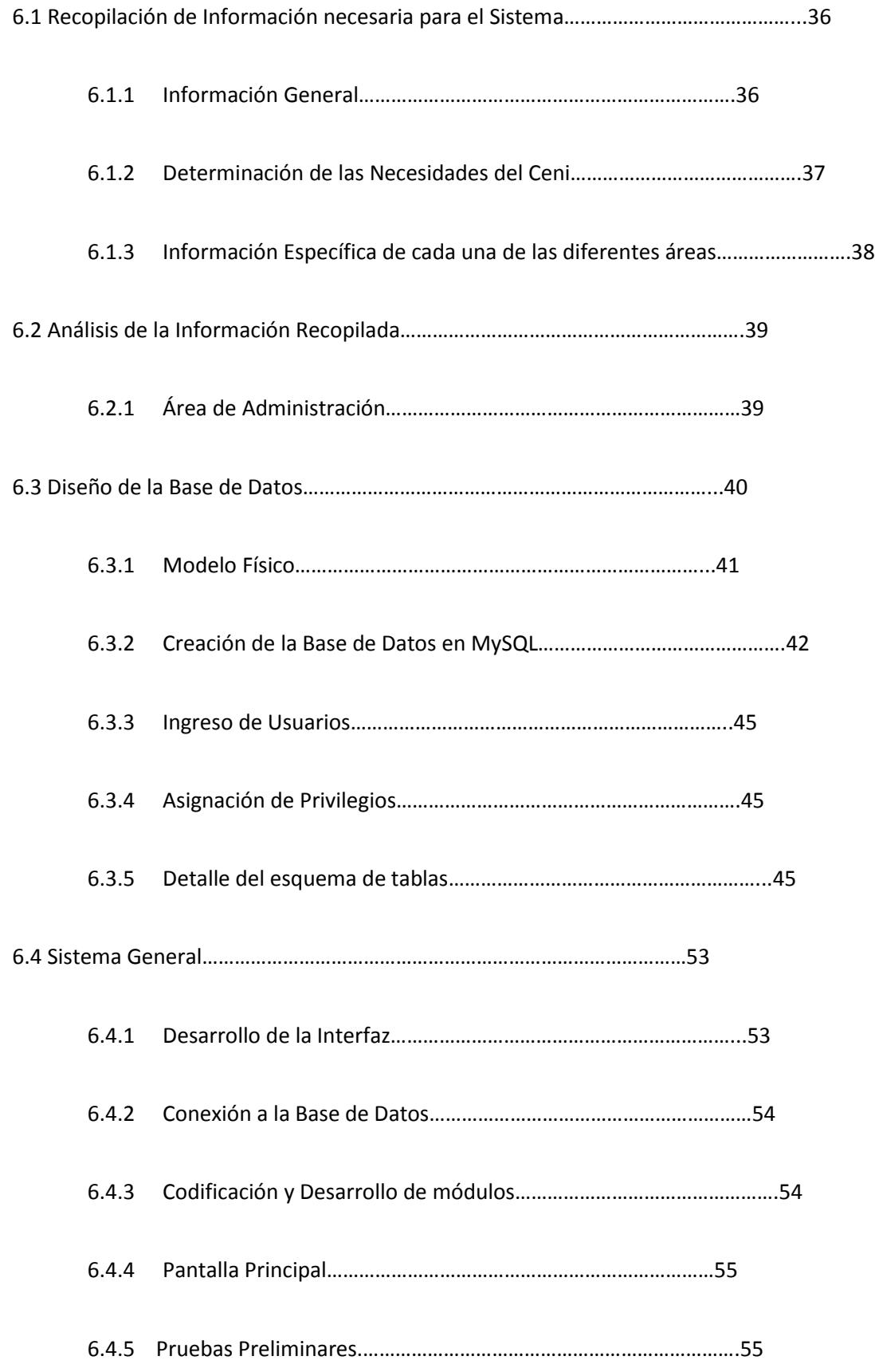

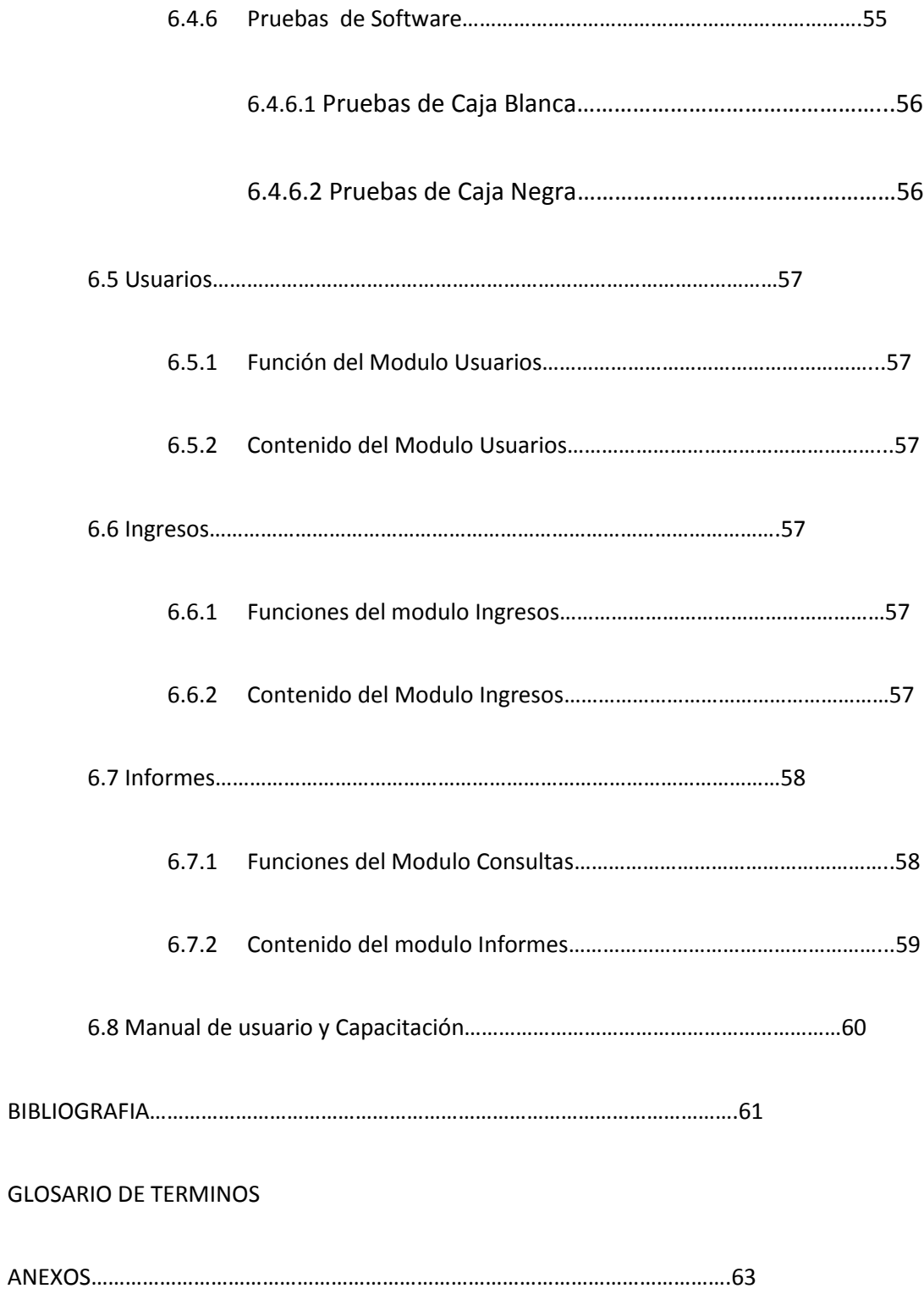

## Índice de Tablas

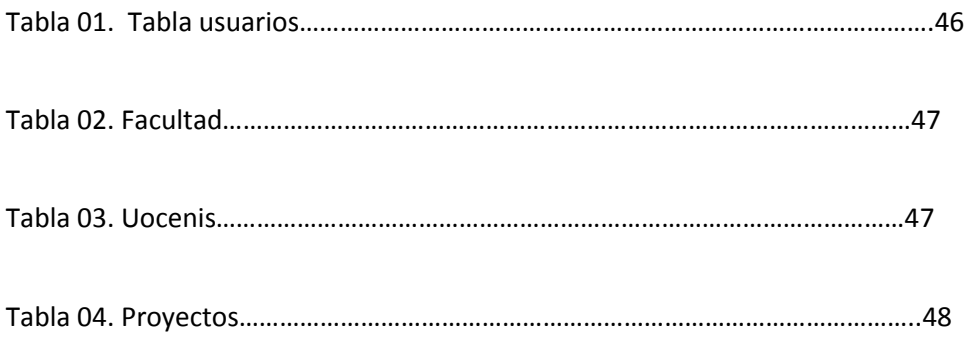

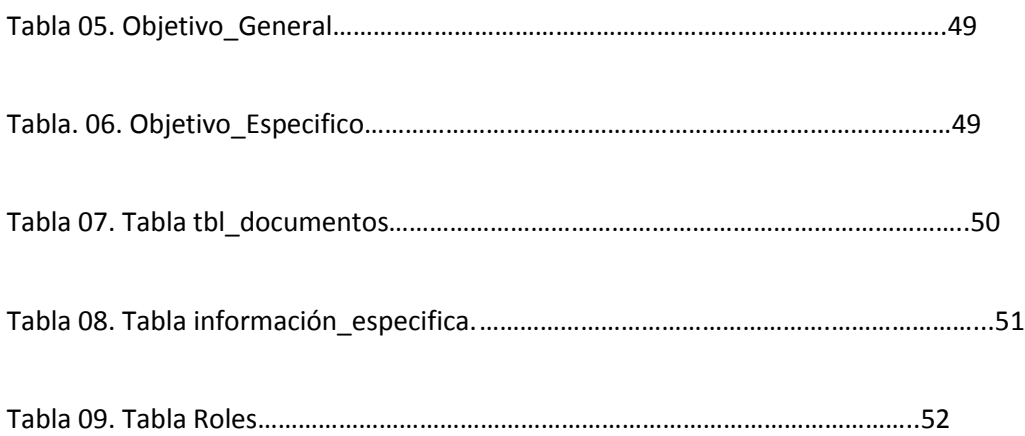

## Índice de imágenes

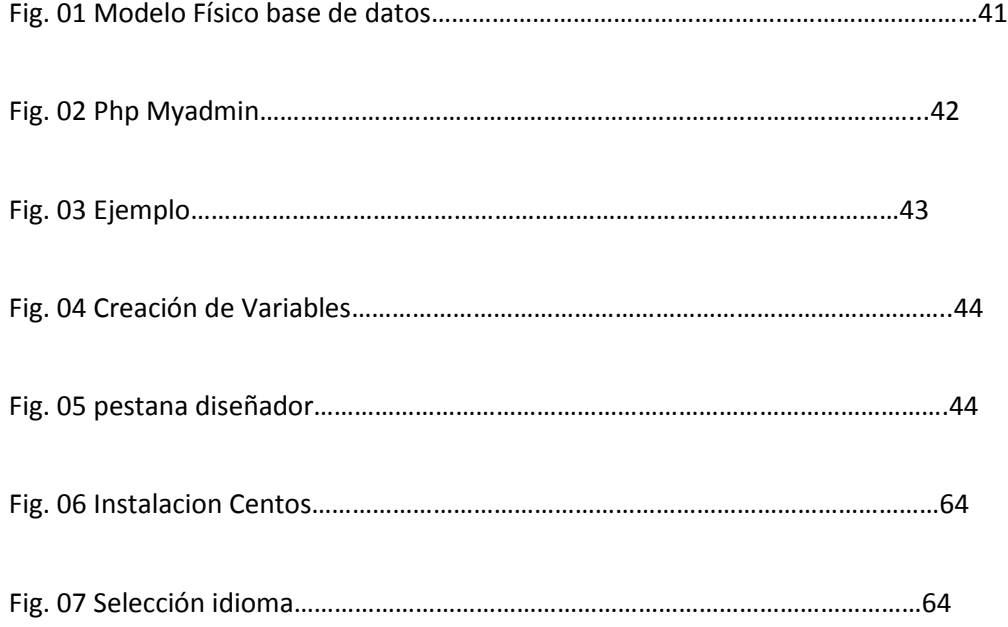

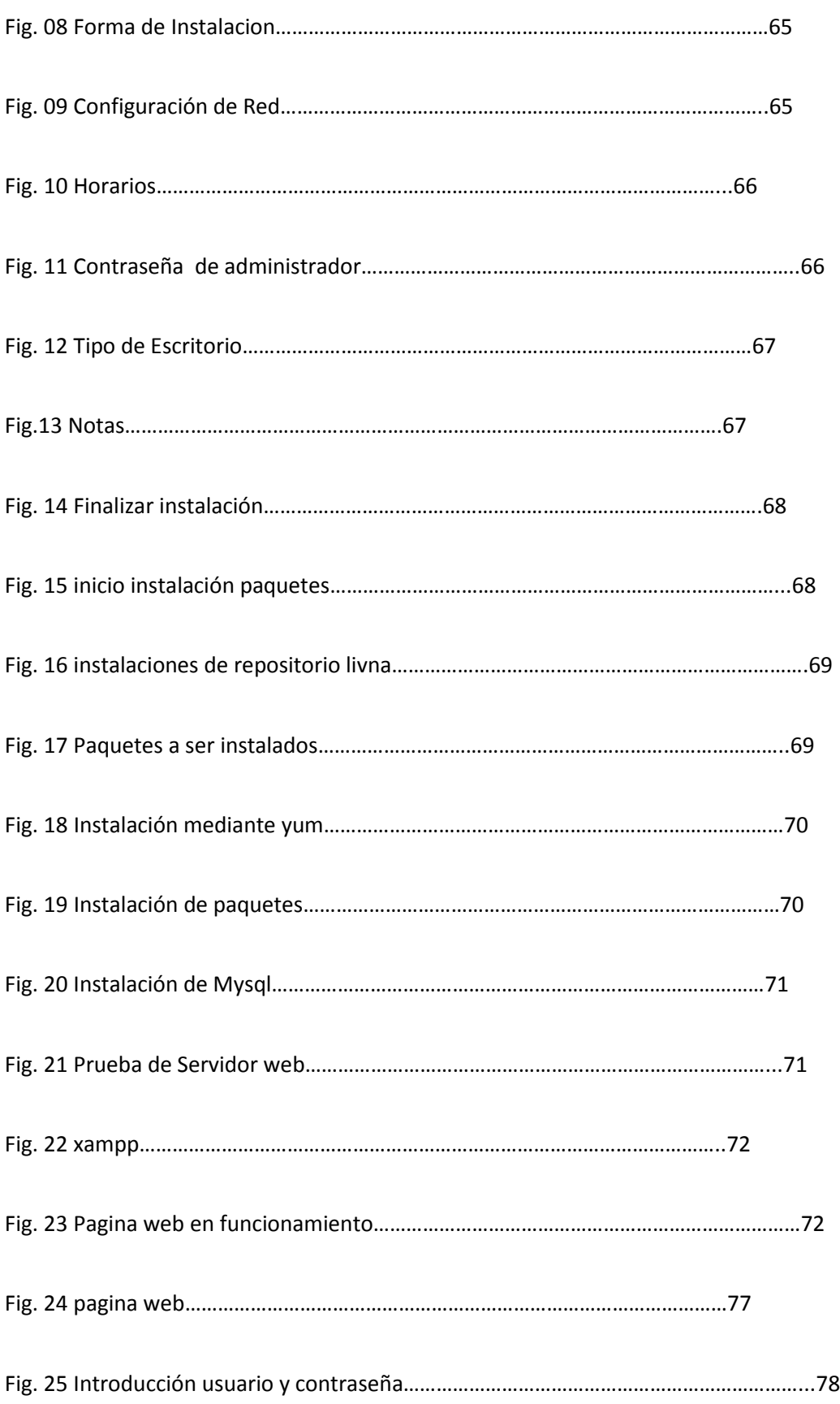

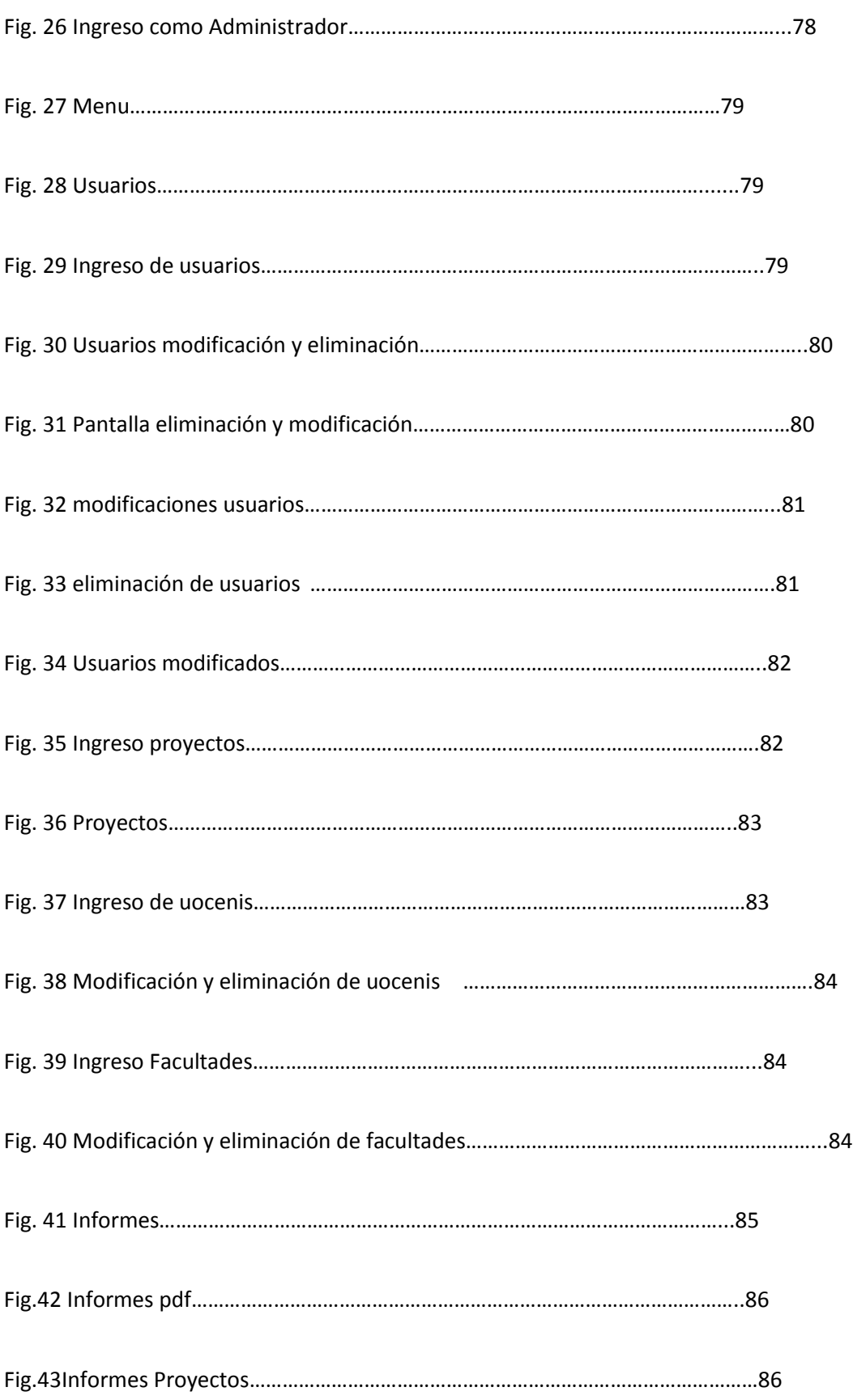

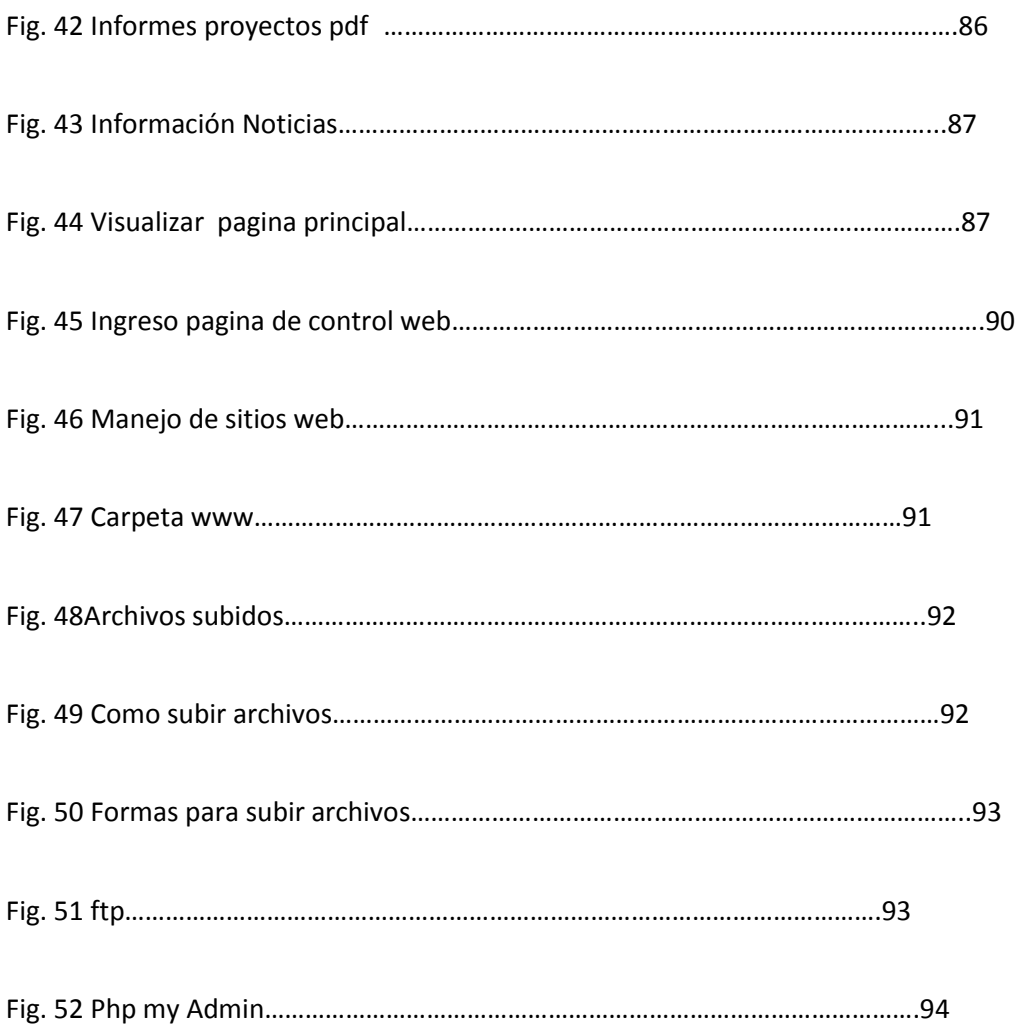

#### Glosario de Terminos

[CSS.](http://es.wikipedia.org/wiki/CSS)- Hojas de Estilo en Cascada (Cascading Style Sheets), es un mecanismo simple que describe cómo se va a mostrar un documento en la pantalla, o cómo se va a imprimir, o incluso cómo va a ser pronunciada la información presente en ese documento a través de un dispositivo de lectura. Esta forma de descripción de estilos ofrece a los desarrolladores el control total sobre estilo y formato de sus documentos.

Datacenter.- Un Datacenter (o centro de datos) es una instalación utilizada para albergar a los sistemas informáticos y componentes asociados, tales como las telecomunicaciones y sistemas de almacenamiento. Por lo general, incluye fuentes de alimentación redundantes o de copia de seguridad, conexiones redundantes de comunicaciones de datos, los controles ambientales (por ejemplo, aire acondicionado, extinción de incendios) y dispositivos de seguridad.

[FTP.](http://es.wikipedia.org/wiki/File_Transfer_Protocol)- FTP [\(sigla](http://es.wikipedia.org/wiki/Sigla) e[n inglés](http://es.wikipedia.org/wiki/Idioma_ingl%C3%A9s) de File Transfer Protocol - Protocolo de Transferencia de Archivos) en informática, es un [protocolo de red](http://es.wikipedia.org/wiki/Protocolo_de_red) para l[a transferencia de archivos](http://es.wikipedia.org/wiki/Transferencia_de_archivos) entre sistemas conectados a una red [TCP](http://es.wikipedia.org/wiki/TCP) (Transmission Control Protocol), basado en la arquitectur[a cliente-servidor.](http://es.wikipedia.org/wiki/Cliente-servidor) Desde un equipo cliente se puede conectar a un servidor para descargar archivos desde él o para enviarle archivos, independientemente del sistema operativo utilizado en cada equipo.

[HTML.](http://es.wikipedia.org/wiki/HTML)- HTML, siglas de HyperText Markup Language (*Lenguaje de Marcado de Hipertexto*), es el [lenguaje de marcado](http://es.wikipedia.org/wiki/Lenguaje_de_marcado) predominante para la elaboración d[e páginas web.](http://es.wikipedia.org/wiki/P%C3%A1ginas_web) Es usado para describir la estructura y el contenido en forma de texto, así como para complementar el texto con objetos tales como imágenes. HTML se escribe en forma de "etiquetas", rodeadas por [corchetes angulares](http://es.wikipedia.org/wiki/Par%C3%A9ntesis) (<,>). HTML también puede describir, hasta un cierto punto, la apariencia de un documento, y puede incluir un *[script](http://es.wikipedia.org/wiki/Gui%C3%B3n_%28inform%C3%A1tica%29)* (por ejemplo [Javascript\)](http://es.wikipedia.org/wiki/Javascript), el cual puede afectar el comportamiento de [navegadores web](http://es.wikipedia.org/wiki/Navegadores_web) y otros procesadores de HTML.

LIVNA.- [Livna](http://rpm.livna.org/rlowiki/) es un repositorio para las diferentes versiones d[e Fedora](http://es.wikipedia.org/wiki/Fedora_%28distribuci%C3%B3n_Linux%29) que nos permitirá instalar paquetes que por razones fundamentalmente de licencias no podemos encontrar en los repositorios oficiales de la distribución. Tener configurado un repositorio de paquetes como Livna es muy interesante ya que nos permitirá instalar su contenido a través de una herramienta como [yum,](http://es.wikipedia.org/wiki/YUM) aprovechando de esta manera toda la potencia de esta herramienta así como las virtudes del sistema de gestión de paquete[s rpm.](http://es.wikipedia.org/wiki/RPM_Package_Manager)

ROLLOVER.- Lo que conocemos como rollover o imagen de sustitución es un efecto muy conocido en donde una imagen existente en la página web es sustituida por otro cuando el puntero del ratón se posa sobre ella, restituyéndose cuando quitamos el puntero de ella.

[WYSIWYG.](http://es.wikipedia.org/wiki/WYSIWYG)- WYSIWYG es el [acrónimo](http://es.wikipedia.org/wiki/Acr%C3%B3nimo) de *What You See Is What You Get* (en inglés, "lo que ves es lo que obtienes"). Se aplica a lo[s procesadores de texto](http://es.wikipedia.org/wiki/Procesador_de_texto) y otros editores de texto con formato (como los editores de [HTML\)](http://es.wikipedia.org/wiki/HTML) que permiten escribir un documento viendo directamente el resultado final, frecuentemente el resultado impreso. Se dice en contraposición a otros procesadores de texto, hoy en día poco frecuentes, en los que se escribía sobre una vista que no mostraba el formato del texto, hasta la impresión del documento. En el caso de editores de HTML este concepto se aplica a los que permiten escribir la página sobre una vista preliminar similar a la de un procesador de textos, ocupándose en este caso el programa de generar e[l código fuente](http://es.wikipedia.org/wiki/C%C3%B3digo_fuente) en HTML.

#### **CAPITULO 1**

#### **EL PROBLEMA**

#### **TEMA:**

## **"DESARROLLO E IMPLEMENTACIÓN DE UNA APLICACIÓN WEB PARA LA ADMINISTRACIÓN DE LOS PROYECTOS DE INVESTIGACIÓN QUE REALIZA EL CENI DE LA UNIVERSIDAD TÉCNICA DE AMBATO"**

#### **1.1 Planteamiento del Problema**

#### **1.1.1 Contextualización**

En el Ecuador es necesario el control de los proyectos de investigación que se llevan a cabo en las instituciones ya sean públicas o privadas, ya que las inversiones que se hacen en la elaboración de proyectos resultan bastante grandes así mismo la dedicación que se debe presentar hace que el recurso humano sea bastante importante, posea conocimientos en procesos de investigación, responsabilidad en la elaboración de los informes, así como en la presentación de los mismos contribuyendo de esta manera al avance de la institución en el mejor de los casos al país y al mundo.

En Ambato las Universidades tienen la necesidad de administrar todos y cada uno de los proyectos de investigación desarrollados en sus instalaciones, así como el control de los investigadores, coordinadores, directores de los respectivos proyectos estableciéndose de cierta manera una competencia para recibir dinero para la realización de proyectos que beneficien a las Facultades y a las Universidades del País.

La gran parte de estos recursos lo constituyen los investigadores q deben cumplir tanto los objetivos de desempeño, tiempo para realizar las tareas de investigación en un campo adecuado esto requiere gente idónea en el campo a investigar, conocimientos, habilidades, voluntad, responsabilidad para desempeñar el trabajo.

Lo que distingue a un Centro de Investigaciones son los investigadores, que recolectan la información, para transformarla en algo que llegue a ser de beneficio mutuo de las Instituciones, con tiempo y responsabilidad.

En la Universidad Técnica de Ambato su departamento de Investigaciones CENI se dedica a el planteamiento de Proyectos de Investigación, existe la necesidad de automatizar la presentación de informes, control de investigadores, detección de problemas relacionadas con otras dependencias es decir la información generada por los investigadores de esa forma eliminar los tiempos de retrasos en la entrega de informes de proyectos, búsqueda de investigadores, atraso en las asignaciones presupuestarias.

La información puede ser objeto de vatios inconvenientes como: pérdida, manipulación indebida, robo. Por ello es necesario contar con un sistema informático.

#### **1.1.2 Análisis Critico**

La investigación de proyectos consiste principalmente en obtener información sobre temas propuestos que beneficien y puedan ser implantados en las instituciones con el fin de mejorar la calidad de servicio que preste esa institución.

Pero para que esto se cumpla se necesita tener un control sobre las actividades, asistencia y objetivos para poder identificar los proyectos atrasados y de esa manera tomar los correctivos necesarios así como un control de los informes tanto presentados a los coordinadores de los proyectos como a la dirección de la institución.

El proceso de control de proyectos debe aplicarse desde el primer desembolso efectuado para dicha investigación ingresar la información de los investigadores ingresando sus datos en la ficha correspondiente elaborada por el sistema para guardar la información en una base de datos para la búsqueda de la investigadores.

Así también de la entrega de los informes técnicos, parciales y finales que deben presentarse según la reglas del centro de investigación

#### **1.1.3 Prognosis**

Al no desarrollar el sistema web para el Centro de Investigaciones no se puede obtener la información precisa de los proyectos que se están llevando a cabo en ese momento ni su avance, ni cumplimiento de objetivos.

El Centro de Investigaciones no podría competir al mismo nivel de otros Departamentos de Investigación ya que muchos centros de Investigación cuentan con Sistemas de Control para cada uno de sus proyectos.

De no desarrollar el sistema web no podríamos aportar nada a los procesos de investigación para el Ecuador, así mismo llevas un control de los investigadores y directores de proyectos, en la actualidad los países avanzan solo mediante la investigación en nuevos campos de la tecnología.

#### **1.2 Formulación del problema**

El principal inconveniente del Centro de Investigaciones es el llevar un control preciso de todos y cada uno de los proyectos que se están realizando en la universidad, determinar fechas, entrega de informes, información de los investigadores, presentación de problemas con otros departamentos.

También es necesaria la colaboración de los departamentos de investigación de otras facultades para revisar el tipo de control que se realizan para el cumplimiento de los objetivos de los proyectos.

#### **1.2.1 Preguntas directrices**

¿Qué tipos de tecnología se podrían implementar para el desarrollo del sistema?

¿Qué tipo de información será almacenada dentro del sistema?

¿Cómo debe funcionar el sistema?

¿Qué tipo de usuarios tendrá el sistema?

#### **1.3 Delimitación del problema**

Desarrollo de un sistema vía web para el "Centro de Investigaciones CENI" ubicada en la Universidad Técnica de Ambato, en la ciudad de Ambato, en la provincia de Tungurahua.

#### **1.4 Justificación**

Este proyecto es de gran ayuda para el departamento ya que permite mayor control entre los tiempos de presentación de los proyectos, tener mayor conocimiento de los investigadores y directores de proyectos, así como saber que tipos de proyectos se están llevando a cabo.

Es muy importante el desarrollo de una web por que le permitirá al departamento ser más competitivo, llevar una mejor administración de los proyectos para presentarlos a nivel provincia, nacional e internacional gracias a internet.

Los beneficios que brindaría el desarrollar el sitio web son grandes, se lograra tener un control detallado del número de proyectos, control de tiempo, control de objetivos, control de investigadores, control de problemas con otros departamentos, entre otros.

Existe la posibilidad de que al mostrar nuestros avances científicos y tecnológicos a través del internet la Universidad obtenga ayuda gubernamental e incluso internacional para la realizar proyectos.

#### **1.5 Objetivos de la Investigación**

#### **1.5.1 Objetivo general**

Desarrollar e implementación de una aplicación web para el Centro de Investigaciones para administrar los proyectos de investigación y dar a conocerlos.

#### **1.5.2 Objetivos Específicos**

- Analizar los requerimientos que se necesiten dentro de las instalaciones de **CENI**
- Levantar la Información
- Analizar y Desarrollar la aplicación web para el CENI
- Implantar la aplicación en el Ceni.

#### **CAPITULO II**

#### **MARCO TEORICO**

## **2.1 Antecedentes Investigativos**

Previa la revisión e investigación realizada en los archivos de la Facultad de Ingeniería en Sistemas, Electrónica e Industrial de la Universidad Técnica de Ambato se puede manifestar la existencia de dos proyectos similares a mi tema de investigación, pero al ser portales web servirán como una ayuda a mi proyecto.

Además se puede constatar en el Centro de investigaciones "CENI" no existe ningún sistema similar, por tanto este será el primero en la Institución.

#### **2.2 Fundamentación**

Son objetivos del Ceni:

- a) Definir las políticas de investigación de la Universidad Técnica de Ambato y sugerirlas al Consejo Universitario para su aprobación, en relación con los planes de desarrollo Regional y Nacional.
- b) Coordinar la elaboración de proyectos de investigación, tanto básica como aplicada.
- c) Plantear reformas al reglamento del CENI.
- d) Promover la investigación Científica y Tecnológica.
- e) Controlar, evaluar y difundir los proyectos de investigación.
- f) Promover la excelencia académica a través de la participación de los estamentos universitarios en proyectos científicos y tecnológicos.
- g) Propiciar nuevas alternativas científicas y técnicas en las cuales participen servidores universitarios.
- h) Participar en forma activa en los procesos de innovación que se generen en la Universidad y en otras instituciones de investigación.
- i) Relacionar al Ceni con otros centros de investigación de otras Universidades, y con instituciones nacionales e internacionales que tienen el mismo propósito.
- j) Buscar financiamiento en organismos públicos o privados, nacionales o extranjeros, para el desarrollo de la investigación, o para la ejecución de proyectos de desarrollo tecnológico formulado por la Universidad.

## **2.2.1 Fundamentación Legal**

El reglamento que creo y rige el funcionamiento del Centro de Investigaciones CENI fue aprobado por el consejo Universitario mediante resoluciones 425-2004-CU-P del 19 de Marzo del 2004 y 759-2004-CU-P del 7 de Junio del 2004

El Consejo de Investigaciones y Vinculación con la Colectividad está integrado por:

- a) El Vicerrector(a) Académico, que lo preside.
- b) Los Decanos(as) de facultades o sus delegados, que deben ser docentes de la Unidad Operativa de Investigaciones o los Centros de Transferencias y Desarrollo Tecnológico; de aquellas facultades que los tienen constituidos.
- c) El Director(a) del Centro de Investigaciones.
- d) El directos(a) del Centro de Extensión si existiera.

#### **2.2.2 Fundamentación Teórica**

#### **NVU**

**Nvu** es un [editor de páginas web](http://es.wikipedia.org/wiki/Editor_de_p%C3%A1ginas_web) [WYSIWYG](http://es.wikipedia.org/wiki/WYSIWYG) Multiplataforma basado en [Mozilla](http://es.wikipedia.org/wiki/Mozilla_Composer)  [Composer,](http://es.wikipedia.org/wiki/Mozilla_Composer) pero de ejecución independiente. Añade características nuevas como soporte integrado de [CSS](http://es.wikipedia.org/wiki/CSS) y mejor gestión del soporte [FTP](http://es.wikipedia.org/wiki/File_Transfer_Protocol) para actualización de los ficheros.

Este editor facilita el desarrollo de páginas web, gracias a las diferentes visualizaciones disponibles en su interfaz [\(código fuente,](http://es.wikipedia.org/wiki/C%C3%B3digo_fuente) ventana WYSIWYG, visión con tags de HTML realzados), entre los cuales es posible cambiar mediante un sistema de pestañas.

Incluye también otras características como gestión de trabajo mediante proyectos, cliente FTP integrado para subir la página directamente desde Nvu y soporte para todos los elementos típicos: marcos, formularios, tablas, plantillas de diseño, hojas de estilo CSS, etc.

Nvu está disponible para [Linux,](http://es.wikipedia.org/wiki/Linux) [Mac OS X](http://es.wikipedia.org/wiki/Mac_OS_X) y [Microsoft Windows,](http://es.wikipedia.org/wiki/Microsoft_Windows) aunque puede compilarse para cualquier plataforma con el [Netscape Portable Runtime.](http://es.wikipedia.org/wiki/Netscape_Portable_Runtime) Mozilla Composer está todavía en desarrollo como parte de la suite Mozilla para otras plataformas.

#### **Dreamweaver**

Adobe Dreamweaver es una [aplicación](http://es.wikipedia.org/wiki/Aplicaci%C3%B3n_inform%C3%A1tica) en forma de estudio (basada en la forma de [Adobe](http://es.wikipedia.org/wiki/Adobe_Flash)  [Flash\)](http://es.wikipedia.org/wiki/Adobe_Flash) enfocada a la construcción y edición de sitios y [aplicaciones Web](http://es.wikipedia.org/wiki/Aplicaciones_Web) basadas en estándares. Creado inicialmente por [Macromedia](http://es.wikipedia.org/wiki/Macromedia) (actualmente producido por [Adobe](http://es.wikipedia.org/wiki/Adobe_Systems)  [Systems\)](http://es.wikipedia.org/wiki/Adobe_Systems). Es el programa de este tipo más utilizado en el sector del diseño y la programación web, por sus funcionalidades, su integración con otras herramientas como [Adobe Flash](http://es.wikipedia.org/wiki/Adobe_Flash) y, recientemente, por su soporte de los estándares del [World Wide](http://es.wikipedia.org/wiki/World_Wide_Web_Consortium) Web [Consortium.](http://es.wikipedia.org/wiki/World_Wide_Web_Consortium) Su principal competidor es [Microsoft Expression Web](http://es.wikipedia.org/wiki/Expression_Web) y tiene soporte tanto para edición de imágenes como para animación a través de su integración con otras. Hasta la versión MX, fue duramente criticado por su escaso soporte de los estándares de la web, ya que el código que generaba era con frecuencia sólo válido para [Internet Explorer,](http://es.wikipedia.org/wiki/Internet_Explorer) y no validaba como [HTML](http://es.wikipedia.org/wiki/HTML) estándar. Esto se ha ido corrigiendo en las versiones recientes.

Se vende como parte de la suite [Adobe Creative Suite](http://es.wikipedia.org/wiki/Adobe_Creative_Suite) 3 y 4.

La gran ventaja de este editor sobre otros es su gran poder de ampliación y personalización del mismo, puesto que en este programa, sus rutinas (como la de insertar un hipervinculo, una imagen o añadir un comportamiento) están hechas en [Javascript-C,](http://es.wikipedia.org/wiki/Javascript-C) lo que le ofrece una gran flexibilidad en estas materias. Esto hace que los archivos del programa no sean instrucciones de [C++](http://es.wikipedia.org/wiki/C%2B%2B) sino, rutinas de [Javascript](http://es.wikipedia.org/wiki/Javascript) que hace que sea un programa muy fluido, que todo ello hace, que programadores y editores web hagan extensiones para su programa y lo ponga a su gusto.

Las versiones originales de la aplicación se utilizaban como simples editores [WYSIWYG.](http://es.wikipedia.org/wiki/WYSIWYG) Sin embargo, versiones más recientes soportan otras tecnologías web como [CSS,](http://es.wikipedia.org/wiki/CSS) JavaScript y algunos [frameworks](http://es.wikipedia.org/wiki/Framework) del lado servidor.

Dreamweaver ha tenido un gran éxito desde finales de los 90 y actualmente mantiene el 90% del mercado de editores HTML. Esta aplicación está disponible tanto para la plataforma [MAC](http://es.wikipedia.org/wiki/MAC) como para [Windows,](http://es.wikipedia.org/wiki/Windows) aunque también se puede ejecutar en plataformas basadas en [UNIX](http://es.wikipedia.org/wiki/UNIX) utilizando programas que implementan las API's de Windows, tipo [Wine.](http://es.wikipedia.org/wiki/Wine)

Como editor [WYSIWYG](http://es.wikipedia.org/wiki/WYSIWYG) que es, Dreamweaver permite ocultar el código [HTML](http://es.wikipedia.org/wiki/HTML) de cara al usuario, haciendo posible que alguien no entendido pueda crear páginas y sitios web fácilmente sin necesidad de escribir código.

Algunos desarrolladores web criticaban esta propuesta ya que crean páginas HTML más largas de lo que solían ser al incluir mucho código inútil, lo cual va en detrimento de la ejecución de las páginas en el [navegador web.](http://es.wikipedia.org/wiki/Navegador_web) Esto puede ser especialmente cierto ya que la aplicación facilita en exceso el diseño de las páginas mediante tablas. Además, algunos desarrolladores web han criticado Dreamweaver en el pasado porque creaba código que no cumplía con los estándares del consorcio Web [\(W3C\)](http://es.wikipedia.org/wiki/W3C).

No obstante, Adobe ha aumentado el soporte CSS y otras maneras de diseñar páginas sin tablas en versiones posteriores de la aplicación, haciendo que se reduzca el exceso de código.

Dreamweaver permite al usuario utilizar la mayoría de los navegadores Web instalados en su ordenador para pre visualizar las páginas web. También dispone de herramientas de administración de sitios dirigidas a principiantes como, por ejemplo, la habilidad de encontrar y reemplazar líneas de texto y código por cualquier tipo de parámetro especificado, hasta el sitio web completo. El panel de comportamientos también permite crear Java Script básico sin conocimientos de código.

Con la llegada de la versión MX, Macromedia incorporó herramientas de creación de contenido dinámico en Dreamweaver. En lo fundamental de las herramientas HTML WYSIWYG, también permite la conexión a Bases de Datos como [MySQL](http://es.wikipedia.org/wiki/MySQL) y [Microsoft](http://es.wikipedia.org/wiki/Microsoft_Access)  [Access,](http://es.wikipedia.org/wiki/Microsoft_Access) para filtrar y mostrar el contenido utilizando tecnología de script como, por ejemplo, [ASP](http://es.wikipedia.org/wiki/ASP) (Active Server Pages), [ASP.NET,](http://es.wikipedia.org/wiki/ASP.NET) [ColdFusion,](http://es.wikipedia.org/wiki/ColdFusion) [JSP](http://es.wikipedia.org/wiki/JSP) (JavaServer Pages) y [PHP](http://es.wikipedia.org/wiki/PHP) sin necesidad de tener experiencia previa en programación.

Un aspecto de alta consideración de Dreamweaver es su arquitectura extensible. Es decir, permite el uso de "Extensiones". Las extensiones, tal y como se conocen, son pequeños programas, que cualquier desarrollador web puede escribir (normalmente en HTML y Javascript) y que cualquiera puede descargar e instalar, ofreciendo así funcionalidades añadidas a la aplicación. Dreamweaver goza del apoyo de una gran comunidad de desarrolladores de extensiones que hacen posible la disponibilidad de extensiones gratuitas y de pago para la mayoría de las tareas de desarrollo web, que van desde simple efectos rollover hasta completas cartas de compra.

También podría decirse, que para un diseño más rápido y a la vez fácil podría complementarse con fireworks en donde podría uno diseñar un menú o para otras creaciones de imágenes (gif web, gif websnap, gif adaptable, jpeg calidad superior, jpeg archivo más pequeño, gif animado websnap) para un sitio web y después exportar la imagen creada y así utilizarla como una sola, en donde ya llevara los vínculos a un dicho sitio en especifico que uno le haya dado

#### **Alojamiento Web**

El alojamiento web (en [inglés](http://es.wikipedia.org/wiki/Idioma_ingl%C3%A9s) *web hosting*) es el servicio que provee a los usuarios de [Internet](http://es.wikipedia.org/wiki/Internet) un sistema para poder almacenar información, imágenes, vídeo, o cualquier contenido accesible vía Web. Es una analogía de *hospedaje o alojamiento en hoteles o habitaciones* donde uno ocupa un lugar específico, en este caso la analogía alojamiento web o alojamiento de páginas web, se refiere al lugar que ocupa una página web, sitio [web,](http://es.wikipedia.org/wiki/Web) sistema, [correo electrónico,](http://es.wikipedia.org/wiki/Correo_electr%C3%B3nico) archivos etc. en [Internet](http://es.wikipedia.org/wiki/Internet) o más específicamente en un [servidor](http://es.wikipedia.org/wiki/Servidor) que por lo general hospeda varias aplicaciones o páginas web.

Los Web Host son compañías que proporcionan espacio de un [servidor](http://es.wikipedia.org/wiki/Servidor_inform%C3%A1tico) a sus clientes.

El hospedaje web aunque no es necesariamente un servicio, se ha convertido en un lucrativo negocio para las compañías de IT alrededor del mundo

Se puede definir como un lugar para tu página web o correos electrónicos, aunque esta definición simplifica de manera conceptual el hecho de que el alojamiento web es en realidad espacio en Internet para prácticamente cualquier tipo de información, sea archivos, sistemas, correos electrónicos, videos etc.

#### **Alojamiento Gratuito**

El alojamiento gratuito es extremadamente limitado cuando se lo compara con el alojamiento de pago. Estos servicios generalmente agregan publicidad en los sitios y tienen un espacio y tráfico limitado.

#### **Alojamiento Compartido**

En este tipo de servicio se alojan clientes de varios [sitios](http://es.wikipedia.org/wiki/Sitio_web) en un mismo servidor, gracias a la configuración del [programa servidor web.](http://es.wikipedia.org/wiki/Servidor_web) Resulta una alternativa muy buena para pequeños y medianos clientes, es un servicio económico debido a la reducción de costos ya que al compartir un servidor con cientos miles o millones de personas o usuarios el costo se reduce dramáticamente para cada uno, y tiene buen rendimiento. Un solo servidor puede alojar hasta 1 millón de proyectos.

Entre las desventajas de este tipo de hospedaje web hay que mencionar sobre todo el hecho de que compartir los recursos de hardware de un servidor entre cientos o miles de usuarios disminuye notablemente el desempeño del mismo. Es muy usual también que las fallas ocasionadas por un usuario repercutan en los demás por lo que el administrador del servidor debe tener suma cautela al asignar permisos de ejecución y escritura a los usuarios. En resumen las desventajas son: disminución de los recursos del servidor, de velocidad, de desempeño, de seguridad y de estabilidad.

#### **Alojamiento Revendedor**

Este servicio de alojamiento está diseñado para grandes usuarios o personas que venden el servicio de Hospedaje a otras personas. Estos paquetes cuentan con gran cantidad de espacio y de dominios disponibles para cada cuenta.

#### **Servidores Virtuales**

La empresa ofrece el control de un ordenador aparentemente no compartido. Así se pueden administrar varios dominios de forma fácil y económica, además de elegir los programas que se ejecutan en el servidor. Por ello, es el tipo de producto recomendado para empresas de diseño y programación web.

#### **Servidores Dedicados**

El término servidor dedicado se refiere a una forma avanzada de alojamiento web en la cual el cliente alquila o compra un ordenador completo, y por tanto tiene el control completo y la responsabilidad de administrarlo. El cuidado físico de la máquina y de la conectividad a Internet es tarea de la empresa de alojamiento, que suele tenerlo en un [centro de datos.](http://es.wikipedia.org/wiki/Centro_de_datos)

Un Servidor dedicado es la contraparte del hospedaje web compartido, ya que en esta modalidad de hospedaje web se utilizan todos los recursos de un servidor para un solo usuario o cliente, un servidor dedicado puede contener miles de usuarios o sitios web , sin embargo cuando se desea el máximo desempeño y disponibilidad de recursos para un sistema o empresa la opción de un servidor dedicado es la más optima , ya que se puede garantizar de una manera mas objetiva el desempeño, la velocidad la estabilidad, del sistema página o información que se tenga publicada mediante este servidor.

La principal desventaja de elegir un servidor dedicado, es el costo del servicio, ya sea que se tenga un servidor local en la empresa o se contrate uno en algún datacenter<sup>1</sup>, el costo siempre ira por arriba de el hospedaje web compartido, también hay que tomar en cuenta que se requiere de un administrador con amplios conocimientos en el tema del manejo de servidores ya que las configuraciones principales, repercuten el correcto funcionamiento del mismo, por lo que se hace patente la necesidad de tener un buen técnico a cargo o bien una empresa profesional responsable.

#### **Cliente Servidor**

 $\overline{a}$ 

Esta arquitectura consiste básicamente en un cliente que realiza peticiones a otro programa (el [servidor\)](http://es.wikipedia.org/wiki/Servidor) que le da respuesta. Aunque esta idea se puede aplicar a programas que se ejecutan sobre una sola computadora es más ventajosa en un sistema operativo [multiusuario](http://es.wikipedia.org/wiki/Multiusuario) distribuido a través de una [red de computadoras.](http://es.wikipedia.org/wiki/Red_de_computadoras)

En esta arquitectura la capacidad de proceso está repartida entre los clientes y los servidores, aunque son más importantes las ventajas de tipo organizativo debidas a la

<sup>1</sup> Datacenter: Un Datacenter (o centro de datos) es una instalación utilizada para albergar a los sistemas informáticos y componentes asociados, tales como las telecomunicaciones y sistemas de almacenamiento. Por lo general, incluye fuentes de alimentación redundantes o de copia de seguridad, conexiones redundantes de comunicaciones de datos, los controles ambientales (por ejemplo, aire acondicionado, extinción de incendios) y dispositivos de seguridad.

centralización de la gestión de la información y la separación de responsabilidades, lo que facilita y clarifica el diseño del sistema.

La separación entre [cliente](http://es.wikipedia.org/wiki/Cliente_%28inform%C3%A1tica%29) y [servidor](http://es.wikipedia.org/wiki/Servidor) es una separación de tipo lógico, donde el servidor no se ejecuta necesariamente sobre una sola máquina ni es necesariamente un sólo programa. Los tipos específicos de [servidores](http://es.wikipedia.org/wiki/Servidor) incluyen los servidores [web,](http://es.wikipedia.org/wiki/Web) los servidores de archivo, los servidores del correo, etc. Mientras que sus propósitos varían de unos servicios a otros, la arquitectura básica seguirá siendo la misma.

Una disposición muy común son los *sistemas multicapa* en los que el servidor se descompone en diferentes programas que pueden ser ejecutados por diferentes [computadoras](http://es.wikipedia.org/wiki/Computador) aumentando así el grado de distribución del sistema.

#### **Portal Web**

Un portal de [Internet](http://es.wikipedia.org/wiki/Internet) es un [sitio web](http://es.wikipedia.org/wiki/Sitio_web) cuyo objetivo es ofrecer al usuario, de forma fácil e integrada, el acceso a una serie de recursos y de servicios, entre los que suelen encontrarse buscadores, foros, documentos, aplicaciones, compra electrónica, etc. Principalmente están dirigidos a resolver necesidades específicas de un grupo de personas o de acceso a la información y servicios de una institución pública o privada.

#### **Pagina Web**

Una página web, también conocida como página de Internet, es una fuente de información adaptada para la [World Wide Web](http://es.wikipedia.org/wiki/World_Wide_Web) (WWW) y accesible mediante un [navegador de Internet](http://es.wikipedia.org/wiki/Navegador_web) que normalmente forma parte de un [Sitio web.](http://es.wikipedia.org/wiki/Sitio_web) Esta información se presenta generalmente en formato [HTML](http://es.wikipedia.org/wiki/HTML) y puede contener [hiperenlaces](http://es.wikipedia.org/wiki/Hiperenlace) a otras páginas web, constituyendo la *red* enlazada de la World Wide Web.

Las páginas web pueden ser cargadas de un ordenador o computador local o remoto, llamado [Servidor Web,](http://es.wikipedia.org/wiki/Servidor_web) el cual servirá de HOST. El servidor web puede restringir las páginas a una [red privada,](http://es.wikipedia.org/wiki/Red_privada) por ejemplo, una [intranet,](http://es.wikipedia.org/wiki/Intranet) o puede publicar las páginas en el [World Wide Web.](http://es.wikipedia.org/wiki/World_Wide_Web) Las páginas web son solicitadas y transferidas de los servidores usando el [Protocolo de Transferencia de Hipertexto](http://es.wikipedia.org/wiki/Hypertext_Transfer_Protocol) [\(HTTP](http://es.wikipedia.org/wiki/HTTP) - Hypertext Transfer Protocol). La acción del Servidor HOST de guardar la página web, se denomina "HOSTING".

Las páginas web pueden consistir en archivos de texto estático, o se pueden leer una serie de archivos con código que instruya al servidor cómo construir el [HTML](http://es.wikipedia.org/wiki/HTML) para cada página que es solicitada, a esto se le conoce como [Página Web Dinámica.](http://es.wikipedia.org/w/index.php?title=P%C3%A1gina_Web_Din%C3%A1mica&action=edit&redlink=1)

#### **Sitio Web Estático**

Los sitios Web estáticos son aquellos sitios enfocados principalmente a mostrar una información permanente, donde el navegante se limita a obtener dicha información, sin que pueda interactuar con la página Web visitada, las Web estáticas están construidas principalmente con hipervínculos o enlaces (links) entre las páginas Web que conforman el sitio, este tipo de Web son incapaces de soportar aplicaciones Web como gestores de bases de datos, foros, consultas on line, e-mails inteligentes.

#### **Sitio Web Dinámico**

Un sitio web dinámico es uno que puede tener cambios frecuentes en la información. Cuando el servidor web recibe una petición para una determinada página de un sitio web, la página se genera automáticamente por el software como respuesta directa a la petición de la página; Por lo tanto abriendo muchas posibilidades incluyendo por ejemplo: El sitio puede mostrar el estado actual de un diálogo entre usuarios, monitorizar una situación cambiante, o proporcionar información personalizada de alguna manera a los requisitos del usuario individual.

#### **Servidor Web**

Un servidor web es un [programa](http://es.wikipedia.org/wiki/Programa_%28computaci%C3%B3n%29) que implementa el *[protocolo](http://es.wikipedia.org/wiki/Protocolo) [HTTP](http://es.wikipedia.org/wiki/HTTP)* (*hypertext transfer protocol*). Este protocolo pertenece a la capa de aplicación del modelo OSI y está diseñado para transferir lo que llamamos [hipertextos,](http://es.wikipedia.org/wiki/Hipertexto) páginas web o páginas [HTML](http://es.wikipedia.org/wiki/HTML) (hypertext markup language): textos complejos con enlaces, figuras, formularios, botones y objetos incrustados como animaciones o reproductores de música.

Es un programa que se ejecuta continuamente en un ordenador (también se emplea el término para referirse al ordenador que lo ejecuta), manteniéndose a la espera de peticiones por parte de un cliente (un [navegador web\)](http://es.wikipedia.org/wiki/Navegador_web) y que responde a estas peticiones adecuadamente, mediante una *[página web](http://es.wikipedia.org/wiki/P%C3%A1gina_web)* que se exhibirá en el navegador o mostrando el respectivo mensaje si se detectó algún error.

Instalar un servidor web en nuestro [PC](http://es.wikipedia.org/wiki/Computador_personal) nos permitirá, entre otras cosas, poder montar nuestra propia página web sin necesidad de contratar [hosting,](http://es.wikipedia.org/wiki/Alojamiento_web) probar nuestros desarrollos vía local, acceder a los archivos de nuestro equipo desde un PC remoto (aunque para esto existen otras opciones, como utilizar un servidor [FTP\)](http://es.wikipedia.org/wiki/File_Transfer_Protocol) o utilizar alguno de los programas basados en web tan interesantes que están viendo la luz últimamente. El problema de usar nuestro ordenador como servidor web es que conviene tenerlo encendido permanentemente (para que esté accesible de forma continua como la mayoría de los sitios webs), con el consiguiente coste debido al consumo de electricidad (conviene tener en cuenta que hay [alojamientos web](http://es.wikipedia.org/wiki/Alojamiento_web) gratuitos, incluso sin publicidad y con interesantes funciones).

#### **SERVIDOR WEB APACHE**

El servidor HTTP Apache es un [servidor web](http://es.wikipedia.org/wiki/Servidor_web) [HTTP](http://es.wikipedia.org/wiki/Hypertext_Transfer_Protocol) de [código abierto](http://es.wikipedia.org/wiki/Software_de_c%C3%B3digo_abierto) para plataformas [Unix](http://es.wikipedia.org/wiki/Unix) [\(BSD,](http://es.wikipedia.org/wiki/BSD) [GNU/Linux,](http://es.wikipedia.org/wiki/GNU/Linux) etc.), [Microsoft Windows,](http://es.wikipedia.org/wiki/Microsoft_Windows) [Macintosh](http://es.wikipedia.org/wiki/Macintosh) y otras, que implementa el protocolo HTTP/1.1 y la noción de sitio virtual. Cuando comenzó su desarrollo en [1995](http://es.wikipedia.org/wiki/1995) se basó inicialmente en código del popular [NCSA HTTPd](http://es.wikipedia.org/wiki/NCSA_HTTPd) 1.3, pero más tarde fue reescrito por completo. Su nombre se debe a que Behelendorf quería que tuviese la connotación de algo que es firme y enérgico pero no agresivo, y la tribu Apache fue la última en rendirse al que pronto se convertiría en gobierno de EEUU, y en esos momentos la preocupación de su grupo era que llegasen las empresas y "civilizasen" el paisaje que habían creado los primeros ingenieros de internet. Además Apache consistía solamente en un conjunto de parches a aplicar al servidor de NCSA. Era, en inglés, *a patchy server* (un servidor "parcheado").

El servidor Apache se desarrolla dentro del proyecto HTTP Server (httpd) de la [Apache](http://es.wikipedia.org/wiki/Apache_Software_Foundation)  [Software Foundation.](http://es.wikipedia.org/wiki/Apache_Software_Foundation)

Apache presenta entre otras características altamente configurables, bases de datos de autenticación y negociado de contenido, pero fue criticado por la falta de una interfaz gráfica que ayude en su configuración.

Apache tiene amplia aceptación en la red: desde [1996,](http://es.wikipedia.org/wiki/1996) Apache, es el servidor HTTP más usado. Alcanzó su máxima cuota de mercado en [2005](http://es.wikipedia.org/wiki/2005) siendo el servidor empleado en el 70% de los sitios web en el mundo, sin embargo ha sufrido un descenso en su cuota de mercado en los últimos años. (Estadísticas históricas y de uso diario proporcionadas por Netcraft ).

La mayoría de las vulnerabilidades de la seguridad descubiertas y resueltas tan sólo pueden ser aprovechadas por usuarios locales y no remotamente. Sin embargo, algunas se pueden accionar remotamente en ciertas situaciones, o explotar por los usuarios locales malévolos en las disposiciones de recibimiento compartidas que utilizan PHP como módulo de Apache.

#### **URLs**

**URL** son las siglas de Localizador de Recurso Uniforme (en inglés *Uniform Resource Locator*), la dirección global de documentos y de otros recursos en la [World Wide Web.](http://www.masadelante.com/faq-www.htm)

La primera parte de la dirección indica qué [protocolo](http://www.masadelante.com/faq-protocolo.htm) utilizar, la segunda parte especifica la [dirección IP](http://www.masadelante.com/faq-ip.htm) o nombre de [dominio](http://www.masadelante.com/faq-dominio.htm) donde se localiza el recurso.

Por ejemplo, las dos URLs de abajo apuntan a dos archivos diferentes en el dominio tengodeudas.com. La primera especifica un fichero ejecutable que se debe encontrar usando el protocolo FTP; la segunda especifica una página web que se debe abrir usando el protocolo HTTP.

#### **XAMPP**

XAMPP es un [servidor](http://es.wikipedia.org/wiki/Servidor) independiente de [plataforma,](http://es.wikipedia.org/wiki/Plataforma) [software libre,](http://es.wikipedia.org/wiki/Software_libre) que consiste principalmente en la base de datos MySQL, el servidor Web [Apache](http://es.wikipedia.org/wiki/Servidor_HTTP_Apache) y los intérpretes para lenguajes de script: PHP y Perl. El nombre proviene del acrónimo de X (para cualquiera de los diferentes sistemas operativos), Apache, MySQL, PHP, Perl. El programa está liberado bajo la licencia [GNU](http://es.wikipedia.org/wiki/GNU) y actúa como un servidor Web libre, fácil de usar y capaz de interpretar páginas dinámicas. Actualmente XAMPP está disponible para [Microsoft](http://es.wikipedia.org/wiki/Microsoft_Windows)  [Windows,](http://es.wikipedia.org/wiki/Microsoft_Windows) [GNU/Linux,](http://es.wikipedia.org/wiki/GNU/Linux) [Solaris,](http://es.wikipedia.org/wiki/Solaris_%28sistema_operativo%29) y [MacOS X.](http://es.wikipedia.org/wiki/MacOS_X)

Oficialmente, los diseñadores de XAMPP sólo pretendían su uso como una herramienta de desarrollo, para permitir a los diseñadores de sitios webs y programadores testear su trabajo en sus propios ordenadores sin ningún acceso a Internet. En la práctica, sin embargo, XAMPP es utilizado actualmente para servidor de sitios Web y, con algunas modificaciones, es generalmente lo suficientemente seguro para serlo. Con el paquete se incluye una herramienta especial para proteger fácilmente las partes más importantes.

#### **NAVEGADOR WEB**

Un navegador o navegador web (del inglés, *web browser*) es un programa que permite visualizar la información que contiene una [página web](http://es.wikipedia.org/wiki/P%C3%A1gina_web) (ya esté está alojada en un servidor dentro de la [World Wide Web](http://es.wikipedia.org/wiki/World_Wide_Web) o en uno local).

El navegador interpreta el código, [HTML](http://es.wikipedia.org/wiki/HTML) generalmente, en el que está escrita la página web y lo presenta en pantalla permitiendo al usuario interactuar con su contenido y navegar hacia otros lugares de la red mediante enlaces o hipervínculos.

La funcionalidad básica de un navegador web es permitir la visualización de documentos de texto, posiblemente con recursos multimedia incrustados. Los documentos pueden estar ubicados en la computadora en donde está el usuario, pero también pueden estar en cualquier otro dispositivo que esté conectado a la computadora del usuario o a través de [Internet,](http://es.wikipedia.org/wiki/Internet) y que tenga los recursos necesarios para la transmisión de los documentos (un [software](http://es.wikipedia.org/wiki/Software) servidor web).

Tales documentos, comúnmente denominados *[páginas web](http://es.wikipedia.org/wiki/P%C3%A1gina_web)*, poseen *[hipervínculos](http://es.wikipedia.org/wiki/Hiperenlace)* que enlazan una porción de texto o una imagen a otro documento, normalmente relacionado con el texto o la imagen.

El seguimiento de enlaces de una página a otra, ubicada en cualquier computadora conectada a la Internet, se llama *navegación*, de donde se origina el nombre *navegador* (aplicado tanto para el programa como para la persona que lo utiliza, a la cual también se le llama *cibernauta*). Por otro lado, *hojeador* es una traducción literal del original en inglés, *browser*, aunque su uso es minoritario.

#### **DISEÑO WEB**

Diseño web es una actividad que consiste en la planificación, diseño e implementación de [sitios web](http://es.wikipedia.org/wiki/Sitios_web) y [páginas web.](http://es.wikipedia.org/wiki/P%C3%A1ginas_web) No es simplemente una aplicación del diseño convencional, ya que requiere tener en cuenta cuestiones tales como [navegabilidad,](http://es.wikipedia.org/wiki/Navegabilidad) [interactividad,](http://es.wikipedia.org/wiki/Interactividad) [usabilidad,](http://es.wikipedia.org/wiki/Usabilidad) [arquitectura de la información](http://es.wikipedia.org/wiki/Arquitectura_de_la_informaci%C3%B3n) y la interacción de medios como el [audio,](http://es.wikipedia.org/wiki/Audio) [texto,](http://es.wikipedia.org/wiki/Texto) [imagen](http://es.wikipedia.org/wiki/Imagen) y [vídeo.](http://es.wikipedia.org/wiki/V%C3%ADdeo) Se lo considera dentro del Diseño Multimedia.

La unión de un buen diseño con una jerarquía bien elaborada de contenidos aumenta la eficiencia de la web como canal de [comunicación](http://es.wikipedia.org/wiki/Comunicaci%C3%B3n) e intercambio de datos, que brinda posibilidades como el contacto directo entre el productor y el [consumidor](http://es.wikipedia.org/wiki/Consumidor) de contenidos, característica destacable del medio.

El diseño web ha visto amplia aplicación en los sectores comerciales de Internet especialmente en la [World Wide Web.](http://es.wikipedia.org/wiki/World_Wide_Web) Asimismo, a menudo la web se utiliza como medio de expresión plástica en sí. Artistas y creadores hacen de las páginas en Internet un medio más para ofrecer sus producciones y utilizarlas como un canal más de difusión de su obra.

#### **PHP**

PHP es un [lenguaje de programación](http://es.wikipedia.org/wiki/Lenguaje_de_programaci%C3%B3n) [interpretado,](http://es.wikipedia.org/wiki/Lenguaje_interpretado) diseñado originalmente para la creación de [páginas web](http://es.wikipedia.org/wiki/P%C3%A1gina_web) dinámicas. Es usado principalmente en interpretación del lado del servidor (server-side scripting) pero actualmente puede ser utilizado desde una interfaz de línea de

comandos o en la creación de otros tipos de programas incluyendo aplicaciones con [interfaz](http://es.wikipedia.org/wiki/Interfaz_gr%C3%A1fica_de_usuario)  [gráfica](http://es.wikipedia.org/wiki/Interfaz_gr%C3%A1fica_de_usuario) usando las bibliotecas [Qt](http://es.wikipedia.org/wiki/Qt_%28biblioteca%29) o [GTK+.](http://es.wikipedia.org/wiki/GTK%2B)

PHP es un [acrónimo recursivo](http://es.wikipedia.org/wiki/Acr%C3%B3nimo_recursivo) que significa *PHP Hypertext Pre-processor* (inicialmente PHP Tools, o, *P*ersonal *H*ome *P*age Tools). Fue creado originalmente por Rasmus Lerdorf en 1994; sin embargo la implementación principal de PHP es producida ahora por The PHP Group y sirve como el estándar de facto para PHP al no haber una especificación formal. Publicado bajo la PHP License, la Free Software Foundation considera esta licencia como software libre.

PHP es un lenguaje interpretado de propósito general ampliamente usado y que está diseñado especialmente para desarrollo web y puede ser embebido dentro de código HTML. Generalmente se ejecuta en un servidor web, tomando el código en PHP como su entrada y creando páginas web como salida. Puede ser desplegado en la mayoría de los servidores web y en casi todos los sistemas operativos y plataformas sin costo alguno. PHP se encuentra instalado en más de 20 millones de sitios web y en un millón de servidores, aunque el número de sitios en PHP ha compartido algo de su preponderante sitio con otros nuevos lenguajes no tan poderosos desde agosto de 2005. Este mismo sitio web de Wikipedia está desarrollado en PHP. Es también el módulo Apache más popular entre las computadoras que utilizan Apache como servidor web. La más reciente versión principal del PHP fue la versión 5.2.8 del 08 de diciembre de 2008.

#### **Base de Datos**

Una base de datos o banco de datos es un conjunto de datos pertenecientes a un mismo contexto y almacenados sistemáticamente para su posterior uso. En este sentido, una biblioteca puede considerarse una base de datos compuesta en su mayoría por documentos y textos impresos en papel e indexados para su consulta. En la actualidad, y debido al desarrollo tecnológico de campos como la [informática](http://es.wikipedia.org/wiki/Inform%C3%A1tica) y la [electrónica,](http://es.wikipedia.org/wiki/Electr%C3%B3nica) la mayoría de las bases de datos están en formato digital (electrónico), que ofrece un amplio rango de soluciones al problema de almacenar datos.

Existen unos [programas](http://es.wikipedia.org/wiki/Software) denominados [sistemas gestores de bases de datos,](http://es.wikipedia.org/wiki/Sistemas_gestores_de_bases_de_datos) abreviado SGBD, que permiten almacenar y posteriormente acceder a los datos de forma rápida y estructurada. Las propiedades de estos SGBD, así como su utilización y administración, se estudian dentro del ámbito de la informática.

Las aplicaciones más usuales son para la gestión de empresas e instituciones públicas. También son ampliamente utilizadas en entornos científicos con el objeto de almacenar la información experimental.

#### **SQL**

SQL es un lenguaje formal declarativo, estandarizado ISO, para manipular información en una base de datos.

#### **Mysql**

Es un [sistema de gestión de base de datos](http://es.wikipedia.org/wiki/Sistema_de_gesti%C3%B3n_de_base_de_datos) [relacional,](http://es.wikipedia.org/wiki/Modelo_relacional) [multihilo](http://es.wikipedia.org/wiki/Hilo_en_sistemas_operativos) y [multiusuario](http://es.wikipedia.org/wiki/Multiusuario) con más de seis millones de instalaciones. [MySQL AB](http://es.wikipedia.org/wiki/MySQL_AB) —desde enero de 2008 una subsidiaria de [Sun](http://es.wikipedia.org/wiki/Sun_Microsystems)  [Microsystems—](http://es.wikipedia.org/wiki/Sun_Microsystems) desarrolla MySQL como [software libre](http://es.wikipedia.org/wiki/Software_libre) en un esquema de licenciamiento dual.

Por un lado y por el otro se ofrece bajo la [GNU GPL](http://es.wikipedia.org/wiki/Licencia_p%C3%BAblica_general_de_GNU) para cualquier uso compatible con esta licencia, pero las empresas que quieran incorporarlo en productos privativos pueden comprar a la empresa una licencia específica que les permita este uso. Está desarrollado en su mayor parte en [ANSI C.](http://es.wikipedia.org/wiki/ANSI_C)

Al contrario que proyectos como [Apache,](http://es.wikipedia.org/wiki/Servidor_HTTP_Apache) donde el software es desarrollado por una comunidad pública y el [copyright](http://es.wikipedia.org/wiki/Copyright) del código está en poder del autor individual, MySQL es propiedad y está patrocinado por una empresa privada, que posee el [copyright](http://es.wikipedia.org/wiki/Copyright) de la mayor parte del código.

Esto es lo que posibilita el esquema de licenciamiento anteriormente mencionado. Además de la venta de licencias privativas, la compañía ofrece soporte y servicios. Para sus

operaciones contratan trabajadores alrededor del mundo que colaboran vía [Internet.](http://es.wikipedia.org/wiki/Internet) MySQL AB fue fundado por [David Axmark,](http://es.wikipedia.org/w/index.php?title=David_Axmark&action=edit&redlink=1) [Allan Larsson,](http://es.wikipedia.org/w/index.php?title=Allan_Larsson&action=edit&redlink=1) y [Michael Widenius.](http://es.wikipedia.org/w/index.php?title=Michael_Widenius&action=edit&redlink=1)

#### **2.3 Variable**

#### **2.3.1 Variable independiente**

Desarrollo e Implementación de un portal Web.

## **2.3.2 Variable dependiente**

Centro de Investigaciones CENI

#### **2.4 Hipótesis**

Desarrollo e implementación de un portal web para la administración de los proyectos de investigación que realiza el CENI de la Universidad Técnica de Ambato para llevar un control óptimo de los procesos de Investigación.

#### **CAPITULO III**

## **METODOLOGIA**
#### **3.1 Enfoque**

La presente investigación estará enmarcada dentro de un paradigma critico y propositivo, tiene un enfoque cualitativo y cuantitativo ya q está orientado para ser trabajado en sentido grupal, considerando las necesidades del departamento, he propuesto este sistema para solucionar este problema, implementando un sistema informático con tecnología actual, por este motivo pretendo realizar una investigación del problema para la obtención de resultados.

#### **3.2 Modalidad Básica de Investigación.**

Se considera un proyecto factible por que permite solucionar los problemas relacionados con la falta de control de los proyectos de investigación que realiza el CENI en la Universidad Técnica de Ambato, evitando de esta manera el excesivo atrás en la presentación de informes, avances, considerándolo como un grave problema que sufre el departamento.

También realzar el planteamiento para resolverlo en base a una investigación de campo y con la búsqueda de bibliografía mediante un procedimiento metodológico para determinar las mejores actividades para su realización.

La investigación de campo nos permite la recolección de información, la misma que nos ayudara a obtener elementos con los que daremos solución al problema.

#### **3.2.1 Investigación de campo**

Una investigación de campo es muy importante para el estudio de los hechos en el lugar donde se producen los acontecimientos.

En esta modalidad el investigador toma contacto en forma directa con la realidad, para obtener información de acuerdo con los objetivos del proyecto.

#### **3.2.2 Investigación Bibliográfica**

Es siempre importante el uso de la investigación bibliográfica ya que nos permite detectar, ampliar y profundizar diferentes enfoques, teorías y ver los criterios de diferentes autores sobre algo determinado.

#### **3.2.3 Proyecto Factible**

Es factible el proyecto porque permite conocer el tiempo de desarrollo de un proyecto ayuda a tener un control sobre la documentación que debe ser presentada, además nos permite conocer la presencia de problemas con otras dependencias o departamentos, todo detalladamente.

#### **3.3 Nivel de Investigación**

Es de nivel Exploratorio ya que es necesario ir al lugar de los hechos para investigar y recolectar información y así poder determinar las causas del problema; es descriptivo por que se analizan las causas implicadas dentro del Centro de Investigaciones, y las dificultades que tiene la empresa; es correlacional por que se establece una correlación entre la causa y el efecto.

#### **3.4 Población y Muestra**

Para poder desarrollar e implementar el portal web dentro del Centro de Investigaciones la población con la que se va trabajar es el Director Ing. M.Sc. Darío Velas tegui y los departamentos de Investigaciones en las diversas facultades, el coordinador Franklin Mayorga, quienes proveerán información de gran ayuda para el desarrollo del portal.

#### **3.5 Recolección de Información**

Las diferentes técnicas de recolección de información serán: la encuesta, la observación.

La encuesta será utilizada para obtener datos e información referentes a como se almacena los datos, documentos y horarios.

La técnica de observación será de gran valor para la visión directa del movimiento que se da dentro de cada una de las unidades de investigación para poder verificar la realidad de los hechos.

Otra fuente de información muy importante será el internet ya que ofrécelas siguientes ventajas:

- Exploración de recursos escritos, documentos, videos y bases de datos informativas de todo el mundo.
- Servicio de noticias-
- Presentación de dudas en foros.
- Ayuda de programadores.

### **3.5.1Plan de recolección de la información**

Para la recolección de la información de campo, se recurrirá a la siguiente estrategia.

Se recolectara copias de informes en las diferentes unidades de Investigación en las diferentes facultades de la Universidad para revisar la forma de presentación de informes, manejo de fechas, control de actividades y cumplimiento de objetivos.

#### **3.5.2 Plan de procesamiento de la información**

Luego de la obtención de la información se deberá proceder a realizar estudios y una respectiva tabulación de los datos obtenidos para un buen entendimiento de la información obtenida todo esto se realizara mediante memorias técnicas.

#### **3.6 Análisis e interpretación de los resultados**

#### **3.6.1 Comprobación de la Hipótesis**

Una vez obtenidos los resultados de las encuestas que serán efectuadas a las personas que vaya a hacer uso del portal, se puede llegar a la comprobación de la hipótesis planteada. Luego se procederá a sacar las conclusiones y recomendaciones las cuales darán solución al problema planteado.

#### **3.6.2 Conclusiones**

- Con la ayuda de los directores de las unidades operativas de investigación de las diferentes facultades se podrá obtener gran información de los proyectos existentes.
- Se puede ir actualizando y agregando al portal web más información referente a los proyectos de investigación.

 El desarrollo del portal web es un éxito y se constituye una herramienta perfecta para las personas que hacen uso del portal

## **3.6.3 Recomendaciones**

- La utilidad de portales para el almacenamiento y administración de información.
- La información debe ser correcta para que no se pueda producir errores ni problemas en los tiempos de entrega de informes.

#### **CAPITULO IV**

### **ANALISIS E INTERPRETACIÓN DE RESULTADOS**

#### **4.1 Análisis de Necesidad**

El CENI Centro de Investigaciones de la Universidad Técnica de Ambato necesita automatizar la forma de controlar la entrega de documentos y el tiempo y errores que se presentan dentro de los informes y tiempo de entrega de resultados de los proyectos de investigación como consecuencia de la falta del sistema se presentan tiempos de entrega demasiados largos y la inexactitud en la entrega de proyectos.

Para poder entregar informes más certeros y poder brindar mayor información sobre proyectos e investigadores, se ha visto necesario adoptar una nueva alternativa para satisfacer sus necesidades con rapidez, eficacia y facilidad; mediante una correcta administración de la información, obteniendo las fechas de envíos de informes, nombres de investigadores, proyectos, coordinadores, ,unidades operativas de facultades, datos concretos de los investigadores, dirección, teléfono, residencia, tiempo de entrega del proyectos, días faltantes, % de competición por objetivos, estos datos deben estar puestos a disposición de los usuarios para que puedan manipularlas y lograr el uso adecuado de los equipos por parte del administrador.

Por esta razón se ha receptado la necesidad de realizar el Análisis y Diseño de un sistema para el control de Proyectos que lleva acabo el Cení por ahorro de tiempo y procesos de administración garantizando la integridad de los datos en todo momento y se hallen disponibles al usuario q desee utilizarlos.

41

## **Identificación del Alcance**

La aplicación web para la administración de los proyectos de investigación involucra al área de administración de proyectos la cual controla todas las tareas de administración de proyectos, control, informes, tiempo y por otro lado el área de Investigación formada por las diferentes unidades operativas de facultades y cada una de las diferentes facultades las 2 se complementan para dar un resultado de factibilidad o no procedencia de los diferentes proyectos presentados estando de acuerdo con los requerimientos que exigen los procesos para su excelente desempeño.

En cada área los procesos son los siguientes:

Control de Usuarios

- Creación
- Modificación
- Eliminación

Ingreso de Proyectos (Temas)

- Ingresos
- Modificaciones
- Eliminación

Ingreso de Informes

- Ingresos
- Modificaciones
- Eliminación

Ingreso de Fechas

- Ingreso
- Modificaciones
- Eliminación

#### Control de Informes

- Modificación
- Eliminación

Verificación de Errores

Manejo de Informes y Proyectos

- Reporte
- Problemas Departamentales

Emisión de Reportes o Informes de Proyectos

- Por Proyecto
- Mensualmente
- Por unidades operativas de facultades
- Por Facultad

Consulta por Investigadores

- General
- Especifico por proyecto

#### **Determinación de Responsables**

Una vez determinado el alcance de la Aplicación, es necesario ver el personal que será el encargado de la aplicación para la administración de los proyectos de investigación.

La aplicación involucra a dos ares la administrativa y la de investigación propiamente dicha, ya que los responsables serán quienes proporcionen la información cuando sea necesaria, además de las opiniones de los coordinadores de proyectos del las diferentes unidades operativas de facultades la cual velara por el correcto funcionamiento.

El personal responsable será:

Encargados de Proporcionar la Información

- Personal de investigación (Investigadores)
- Personal de Control(Coordinadores de Proyectos)
- Personal de Administración Seccional(Coordinador del Uocenic)

Encargado del Control Principal

Personal del Centro de Investigaciones

## Desarrollador

Alumno de Pasantía

## **Identificación de Requisitos**

## Objetivos:

# ―DESARROLLO E IMPLEMENTACIÓN DE UNA APLICACIÓN WEB PARA LA ADMINISTRACIÓN DE LOS PROYECTOS DE INVESTIGACIÓN QUE REALIZA EL CENI DE LA UNIVERSIDAD TÉCNICA DE AMBATO"

## **Usuarios:**

Ceni: Centro de Investigaciones de la Universidad Técnica de Ambato

- Administrador Ceni
- Coordinadores unidades operativas de facultades
- Coordinadores de Proyectos
- Investigadores

## Metas

- $\bullet$  Ingreso de Usuarios
- Emisión de Informes de Proyectos
- Envió de Archivos para revisión
- Control en Tiempo de Presentación de Proyectos
- Búsqueda de Investigadores
- Presentación de Informes
- Modificación de Fechas
- Modificación de Información de (Investigadores, Coordinadores, Coordinadores de unidades operativas de facultades)
- Búsqueda de Proyectos

### **Alternativas de Solución**

En el desarrollo de la aplicación se ha propuesto las siguientes herramientas acorde a las necesidades según el mejor beneficio para la institución.

#### **Mysql**

**MySQL** es un [sistema de gestión de base de datos](http://es.wikipedia.org/wiki/Sistema_de_gesti%C3%B3n_de_base_de_datos) [relacional,](http://es.wikipedia.org/wiki/Modelo_relacional) [multihilo](http://es.wikipedia.org/wiki/Hilo_en_sistemas_operativos) y [multiusuario](http://es.wikipedia.org/wiki/Multiusuario) con más de seis millones de instalaciones. [MySQL AB](http://es.wikipedia.org/wiki/MySQL_AB) desde [enero de 2008](http://es.wikipedia.org/wiki/Enero_de_2008) una subsidiaria de [Sun Microsystems](http://es.wikipedia.org/wiki/Sun_Microsystems) y ésta a su vez de [Oracle Corporation](http://es.wikipedia.org/wiki/Oracle_Corporation) desde [abril de 2009](http://es.wikipedia.org/wiki/Abril_de_2009) desarrolla MySQL como [software libre](http://es.wikipedia.org/wiki/Software_libre) en un esquema de licenciamiento dual.

Por un lado se ofrece bajo la [GNU GPL](http://es.wikipedia.org/wiki/Licencia_p%C3%BAblica_general_de_GNU) para cualquier uso compatible con esta licencia, pero para aquellas empresas que quieran incorporarlo en productos [privativos](http://es.wikipedia.org/wiki/Software_propietario) deben comprar a la empresa una licencia específica que les permita este uso. Está desarrollado en su mayor parte en [ANSI C.](http://es.wikipedia.org/wiki/ANSI_C)

Al contrario de proyectos como [Apache,](http://es.wikipedia.org/wiki/Servidor_HTTP_Apache) donde el software es desarrollado por una comunidad pública y el [copyright](http://es.wikipedia.org/wiki/Copyright) del código está en poder del autor individual, MySQL es propietario y está patrocinado por una empresa privada, que posee el [copyright](http://es.wikipedia.org/wiki/Copyright) de la mayor parte del código.

Esto es lo que posibilita el esquema de licenciamiento anteriormente mencionado. Además de la venta de licencias privativas, la compañía ofrece soporte y servicios. Para sus operaciones contratan trabajadores alrededor del mundo que colaboran vía [Internet.](http://es.wikipedia.org/wiki/Internet) MySQL AB fue fundado por [David Axmark,](http://es.wikipedia.org/w/index.php?title=David_Axmark&action=edit&redlink=1) [Allan Larsson](http://es.wikipedia.org/w/index.php?title=Allan_Larsson&action=edit&redlink=1) y [Michael Widenius.](http://es.wikipedia.org/w/index.php?title=Michael_Widenius&action=edit&redlink=1)

#### **PROGRAMACION EN PHP**

**PHP** es un [lenguaje de programación](http://es.wikipedia.org/wiki/Lenguaje_de_programaci%C3%B3n) [interpretado,](http://es.wikipedia.org/wiki/Lenguaje_interpretado) diseñado originalmente para la creación de [páginas web](http://es.wikipedia.org/wiki/P%C3%A1gina_web) dinámicas. Es usado principalmente en interpretación del lado del servidor (server-side scripting) pero actualmente puede ser utilizado desde una interfaz de línea de comandos o en la creación de otros tipos de programas incluyendo aplicaciones con [interfaz](http://es.wikipedia.org/wiki/Interfaz_gr%C3%A1fica_de_usuario)  [gráfica](http://es.wikipedia.org/wiki/Interfaz_gr%C3%A1fica_de_usuario) usando las bibliotecas [Qt](http://es.wikipedia.org/wiki/Qt_%28biblioteca%29) o [GTK+.](http://es.wikipedia.org/wiki/GTK%2B)

PHP es un [acrónimo recursivo](http://es.wikipedia.org/wiki/Acr%C3%B3nimo_recursivo) que significa *PHP Hypertext Pre-processor* (inicialmente PHP Tools, o, *P*ersonal *H*ome *P*age Tools). Fue creado originalmente por [Rasmus Lerdorf](http://es.wikipedia.org/wiki/Rasmus_Lerdorf) en 1994; sin embargo la implementación principal de PHP es producida ahora por The PHP Group y sirve como el estándar de facto para PHP al no haber una especificación formal. Publicado bajo la PHP License, la Free Software Foundation considera esta licencia como software libre.

## **Uso de yum para instalar y desinstalar paquetería y actualizar sistema.**

[Yellow dog Updater, Modified](http://es.wikipedia.org/wiki/Yellow_dog_Updater,_Modified) (YUM), herramienta de software libre de gestión de paquetes para sistemas [Linux.](http://es.wikipedia.org/wiki/Linux)

Actualizar el sistema aplicando los más recientes parches de seguridad y correctivos al sistema operativo no es tan difícil como muchos suponen, ni tampoco tiene que ser un infierno de dependencias entre paquetes RPM como algunos otros argumentan. La realidad de las cosas es que es mucho muy simple y solo requiere de un buen ancho de banda o bien muchísima paciencia. A continuación presentamos los procedimientos para utilizar yum y **realizar fácilmente** lo que algunos denominan *"horrible, difícil y complicado"*.

Los procedimiento son tan fácil que realmente no hay muchas excusas para no aplicar los parches de seguridad y correctivos al sistema.

## **R&OS**

En la distribución de esta clase vienen incluido dos archivos: **class.ezpdf.php** y **class.pdf.php** los cuales contienen todas las propiedades y métodos necesarios para crear documentos PDF, además de ello hay una carpeta llamada fonts en el cual vienen algunas fuentes que podemos utilizar en la generación de pdfs.

Una vez descargado el zip, descomprimimos la carpeta fonts y los dos archivos de clases php en la carpeta donde vayamos a guardar los scripts de ejemplo de su uso.

## **Estudio de Viabilidad**

## **Viabilidad Técnica**

La aplicación podrá ser leído abierta mediante web interna de la Universidad en todos los Uocenics que han sido designados eso quiere decir que la maquina tenga un navegador podrá realizar los movimientos sin ninguna dificultad.

Maquina Servidor (Web Server)

Maquina Cliente (Navegador Web)

La factibilidad de realizarse es óptima.

#### **Viabilidad Operacional**

La aplicación se desarrolla para ser controlado en un alto porcentaje por parte del usuario, teniendo una interfaz fácil e intuitiva y estando los usuarios capacitados para su manejo y cumpliendo las expectativas propuestas.

La factibilidad de realizarse es óptima.

## **Viabilidad Financiera y Económica**

Para el desarrollo de la aplicación se cuenta con el total apoyo del Uocenic, la misma que facilito todo tipo de material necesario, equipos, información para el desarrollo.

## **Resultados que se obtendrian con la implementación del sistema**

- Con los la manipulación de los datos a través del sistema nos permitirá recibir información detallada de todos los proyectos, documentos subidos, informes presentados, noticias de importancia para los proyectos, problemas con otros departamentos que se podrían presentar dentro de cada una de la unidades del Ceni en las diferentes Facultades.
- La facilidad con la que los datos serán introducido gracias a una interfaz web haciendo pronta su manipulación, excelente comprensión y fácil manipulación.
- El administrador podrá recibir toda la información así que el administrador puede corregir errores que se presenten al ingresar datos, teniendo la totalidad de manipulación del sistema y procesos que realiza el software.
- Se podrá Obtener Informes detallados, con fechas, archivos subidos, eliminados así los tiempos en recepción de cierta documentación llamada de cierta forma urgente para la calificación de informes, a su vez reduciendo la revisión de informes.
- Nos permitirá revisar de forma exacta los de tiempos de entrega de documentos atrasos días contados cambio de fechas debido a que son solo tentativas y la información detallada de que departamento y en el peor de los casos que facultad tiene a cargo el proyecto

## **CAPITULO V**

### **CONCLUSIONES Y RECOMENDACIONES**

## **5.1 Conclusiones**

- La manera de llevar la información se la realiza de forma mucho más ordenada y de una manera centralizada accesible de una manera más sencilla tanto para los administradores, así como para los usuarios, ya sean estos investigadores, docentes.
- La pagina web cuenta con una interfaz intuitiva tanto para la demostración de resultados así como para el ingreso de los diferentes usuarios facilitando su acceso a los administradores del sistema. Además con las debidas seguridades de acceso de los diferentes tipos de usuarios y así poder confiar en la integridad de los datos ingresados.
- Los ingresos de datos se realizaron de una forma intuitiva facilitando el ingreso para las personas según sus conocimientos así mismo siguiendo los estándares manejados por el Centro de Investigaciones CENI.
- El Sistema se realizo en su totalidad con software libre tanto en su parte de programación así como en la de almacenamiento de datos al usar php y como gestor de base de datos MySQL parte importante que el Ceni lleva adelante como el uso de software libre, la parte de subida a la web se la hizo en un hosting pagado hasta que sea posible la publicación dentro de la Universidad.
- El acceso a la información es privada para cada uno de los usuarios es privada y generalmente solo puede ser revisada por el administrador de los proyectos.
- La utilización de software adecuado y técnicas de programación fueron de un gran aporte para la elaboración de los diferentes módulos.

## **5.2 Recomendaciones**

- Brindar capacitación necesaria a todo el personal involucrado directamente con el sistema, para estar al tanto de todo el funcionamiento de los diferentes módulos que contiene, los administradores deben ser capaces de entender la información recopilada, y deben estar en constante revisión de la consistencia de los mismos.
- Implementar equipos que cumpla con funciones de terminales en los distintos Uocenis desde los informadores pondrán su información para que los investigadores puedan interactuar con el sistema
- Realizar respaldos de la base de datos así como impresión de informes ya sea de forma mensual o general para tener una idea de los datos así como poder respaldar la base de datos.
- Actualizar continuamente los navegadores web así como las maquinas de los investigadores para que todo el trabajo se realice con eficiencia.
- En caso de que un usuario no pueda manipular el sistema se debe revisar el manual de usuario sobre todo el administrador que puede tener todos los privilegios.
- El Sistema Web fue probado con los navegadores tanto Forofos, Opera, Safari, y Internet Explorer 6 hasta la 8 actualmente, por lo que la recomendación en el uso de estos navegadores para la correcta visualización de la interfaz cabe recalcar que el portal esta realizado para un interfaz como la de 1024x768.
- El administrador del sitio debe tener mucho en cuenta la parte más importante como la administración o acceso al personal ósea la asignación de roles a los diferentes usuarios, ya que un acceso indebido puede resultar en un uso inadecuado de la información, robo o incluso perdida de información.

## **CAPITULO VI**

## **PROPUESTA**

PLANIFICACION DE APLICACIÓN WEB PARA LA ADMINISTRACIÓN DE LOS PROYECTOS DE INVESTIGACIÓN QUE REALIZA EL CENI DE LA UNIVERSIDAD TÉCNICA DE AMBATO

## **6.1 Recopilación de Información necesaria para el Sistema**

## **6.1.1 Información General**

El Ceni Centro de Investigaciones de la Universidad Técnica de Ambato promueve la creación de proyectos en las diferentes ramas de la ciencia sin embargo el control de dichos proyectos se los ha venido realizando de forma manual lo cual ha hecho que numerosos proyectos queden rezagados con demasiado tiempo sin presentar avances o incluso no presentar informes mensuales ni siquiera finales, esto acompañado con el tiempo transcurrido sin una adecuada administración ha provocado un retraso en la entrega de proyectos o la falta de informes que compensen los mismos.

En la actualidad tanto las Autoridades como los administradores han detectado grandes falencias en la forma de llevar la administración de los proyectos entonces requirieron la presentación de un sistema que permita el control tanto de fechas como de informes presentados por todos y cada uno de los diferentes proyectos los mismo que al analizar decidieron que la mejor opción sería un software diseñado con todas las necesidades que ha presentado la propia institución.

## **6.1.2 Determinación de las Necesidades del CENI**

Evaluando la información del administrador, investigadores, coordinadores de proyectos, coordinadores de los Uocenis se determinaron las necesidades que requieren de atención:

- Definición de los proyectos nombre, descripción, personal a cargo, fechas de entrega, atrasos, problemas presentes relacionados a otros departamentos, control de investigadores, ficha de investigadores, ficha de coordinadores.
- Mantener un control sobre fechas tanto iníciales como finales de presentación de informes ya sea mensuales, parciales , técnicos o finales , así como del avance de cada uno de los objetivos para que el personal pueda entender de forma clara el tiempo y el avance que lleva dicho proyecto
- Permitir el ingreso de Personal, proyectos, fechas, modificación de los mismos creando una base de datos con todos los registros del personal como coordinadores, investigadores, demás personal para en caso de ser necesario poder localizarlos.
- Poner al alcance del Administrador informes detallados de los proyectos en cada momento que sea necesario así como la petición de informes o incluso el envió de noticias que podrían ser de sumo interés a dicho proyecto
- Que los datos puedan mantenerse los más cercanos a la realidad que es lo que los motores de bases de datos ayudan a mantener y poder usarlos de manera segura.
- Que el manejo de información sea de una manera grafica y sencilla mediante una interfaz agradable para todos los usuarios.

#### **6.1.3 Información Específica de cada una de las diferentes áreas**

#### **Administración**

Esta área es la encargada de la administración, aprobación, control y recepción de informes de todos y cada uno de los diferentes proyectos registrando todos los avances posibles a través de informes y reportes.

También tiene como función principal incentivar a la investigación a través de la presentación de proyectos de investigación para el progreso del pueblo, de la universidad y del país

Mantener un registro de investigadores, coordinadores de proyectos y los coordinadores de los diferentes Uocenis presentes dentro de la universidad presentar informes a la colectividad sobre sus Investigación, desarrollar revistas y foros para la exposición de proyectos de las diferentes facultades.

#### **Investigativa**

Esta área está comprendida los investigadores cuyo número dependerá de lo extenso llegue a ser el Proyecto Propuesto ellos deben mantener un control sobre su horario, trabajo realizado durante el día y en el caso del sistema el manejo de un porcentaje de avance de todos y cada uno de los diferentes objetivos que se han propuesto dentro del mencionado proyecto.

Dentro de están presentes los Coordinadores de Proyectos que son las personas encargadas de velar el trabajo realizados por los investigadores la realización de los informes que el Ceni crea convenientes que sean presentados, así como de ser los encargados de la realización de trámites que deban realizarse con otros departamentos de la universidad.

También están los coordinadores de los Uocenic que son los encargados de informas al Ceni de los avances de todos los proyectos, avisar a la máxima autoridad del Ceni la presencia de problemas como falta de material, falta de entrega de documentos necesarios para la presentación de informes, así como problemas con departamentos como la realización de contratos etc.

## **6.2 ANALISIS DE INFORMACION RECOPILADA**

## **6.2.1 Área de Administración**

 Se desea controlar todo los tipos de usuarios así como el nivel que poseerá cada uno dentro del sistema así que cada uno posera sus respectivos privilegios pero el administrador poseerá todos los privilegios el podrá:

Creación Eliminación Modificación Búsquedas Informes

 Ingreso de Objetivos y sus respectivos porcentajes en caso de ser necesario ser modificados, fechas y la adjudicación de todos y cada uno de los roles a los investigadores y coordinadores.

Creación Eliminación Modificación

 Modificación y revisión de Informes enviados desde los diferentes proyectos para su estudio y evaluación antes de ser impresos, envió de noticias a los proyectos sobre aceptación de informes o rechazo de los mismos con el objetivo de optimizar tiempo a la solicitudes de devolución por la presentación de un mal informe o la falta de información dentro del mismo de esta forma el administrador no tendrá la necesidad de la revisión de un informe de manera minuciosa 2 veces.

Informes Aceptados

Informes Rechazados

Falta de información sobre un punto en concreto

 Al tener un registro de todos los proyectos el administrador puede manejarlos y controlarlos, emitiendo reportes o informes en pdf para llevar un pequeño inventario sobre los avances programados.

Reportes de estado de los Proyectos Cantidad Existente de Proyectos (Totales o Parciales)

 Por último la emisión de Reportes los mismos que contendrán de forma detallada la fecha inicial, fecha tentativa de final de los proyectos, días contados y cantidad de informes presentados así como su avance general.

Por fechas Por Facultades Por Uocenis.

#### **6.3 Diseño de la base de datos**

Mediante la facilidad que dentro de la herramienta xampp se encuentre la herramienta Mysql nos ayuda a diseñar el modelo físico según los datos recolectados este modelo será el único a ser presentado.

Con la información recopilada, se puede encontrar los datos necesarios para la generación de un modelo físico que represente el funcionamiento del modelo.

Cada una de las tablas contiene campos que según los estudios han sido requeridos que cumplan con las necesidades de la información recogida y poder ser procesada para las diferentes funciones, las cuales permitirán obtener la información necesaria de cada una de las tablas y los campos y cumplir con el objetivo de creación de las tablas.

A cada uno de los campos se les ha asignado un tipo de dato entre los cuales se describen algunos, como entero flotantes, bit los cuales pueden tener o no un valor de inicio tentativo o solo recibirán información que será enviada desde el sistema, sus privilegios, su función dentro de la tabla, su descripción de a cuerdo con las funciones a cumplir dentro de la base de datos.

A continuación se muestra el modelo físico desarrollado dentro de de Php my Admin esta será la base para "desarrollo e implementación de una aplicación web para la administración de los proyectos de investigación que realiza el Ceni de la universidad técnica de Ambato" el mismo que se detalla a continuación.

#### **6.3.1 Modelo Físico diseñado en Php Myadmin**

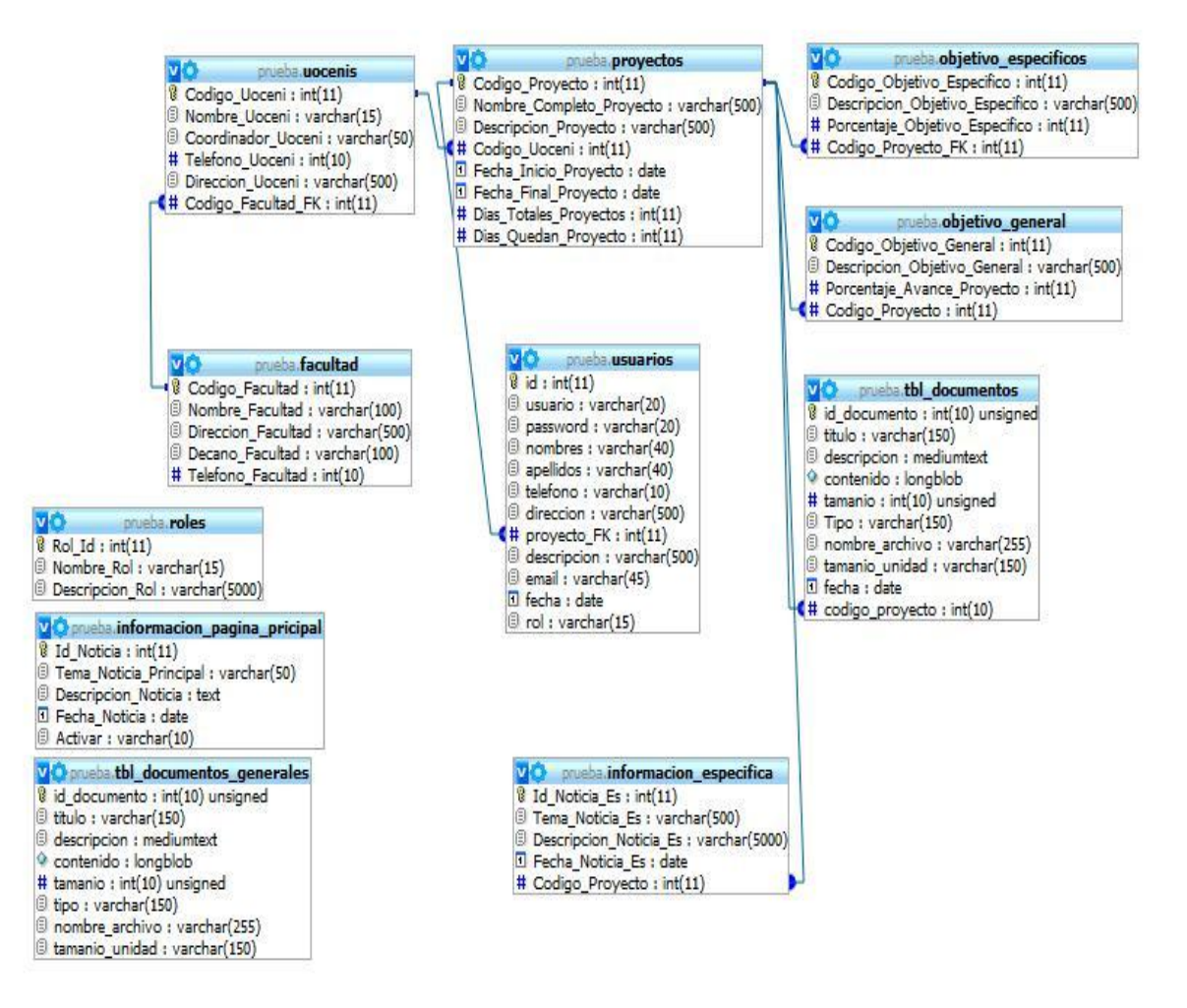

Fig. 01 Modelo Físico base de datos

#### **6.3.2 Creación de la Base Datos en Mysql**

Cuando se ha revisado el modelo físico, se produce la creación de la base de datos para realizar esta tarea seguimos los pasos que se detalla a continuación:

Dentro de Mysql:

Crearemos una base de datos llamada: Prueba

Create database prueba.

En el caso de usar el administrador phpMyadmin tenemos:

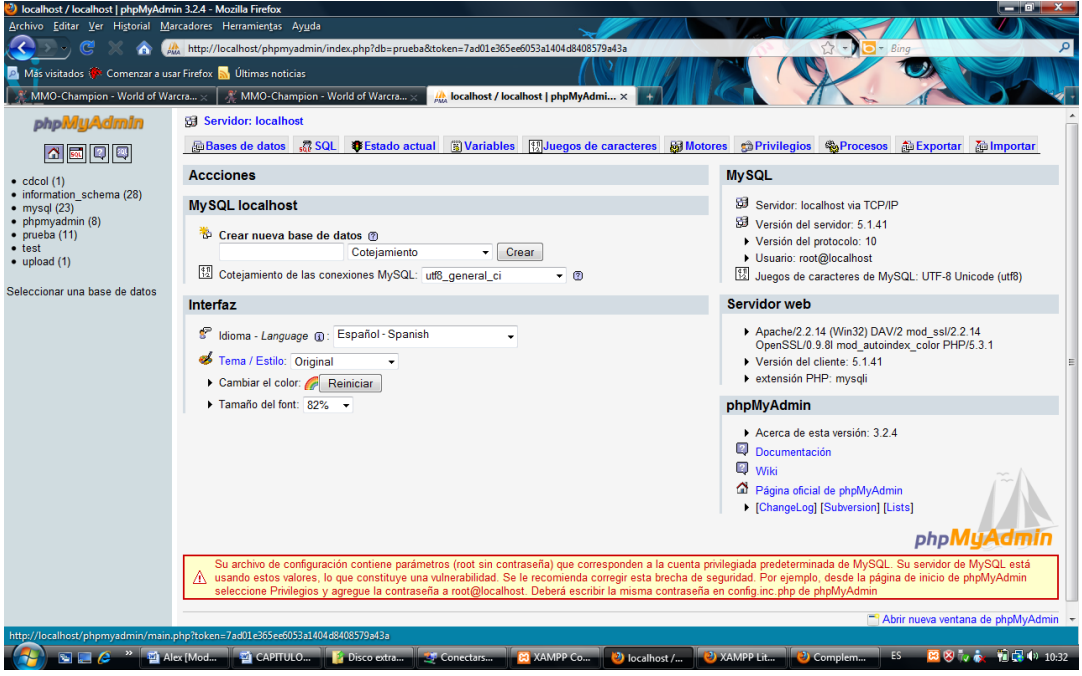

Fig. 02 Php Myadmin

Donde se nos permitirá crear una base de datos, escoger el cotejamiento la versión de Mysql el tipo de servidor web que en este caso es una prueba.

Luego procedemos a la creación de las tablas con la sentencia si es mediante código de la siguiente forma:

mysql> CREATE TABLE mascotas(

-> nombre VARCHAR(20), propietario VARCHAR(20),

-> especie VARCHAR(20), sexo CHAR(1), nacimiento DATE,

-> fallecimento DATE);

Query OK, 0 rows affected (0.02 sec)

mysql>

Caso contrario si usamos phpMyadmin

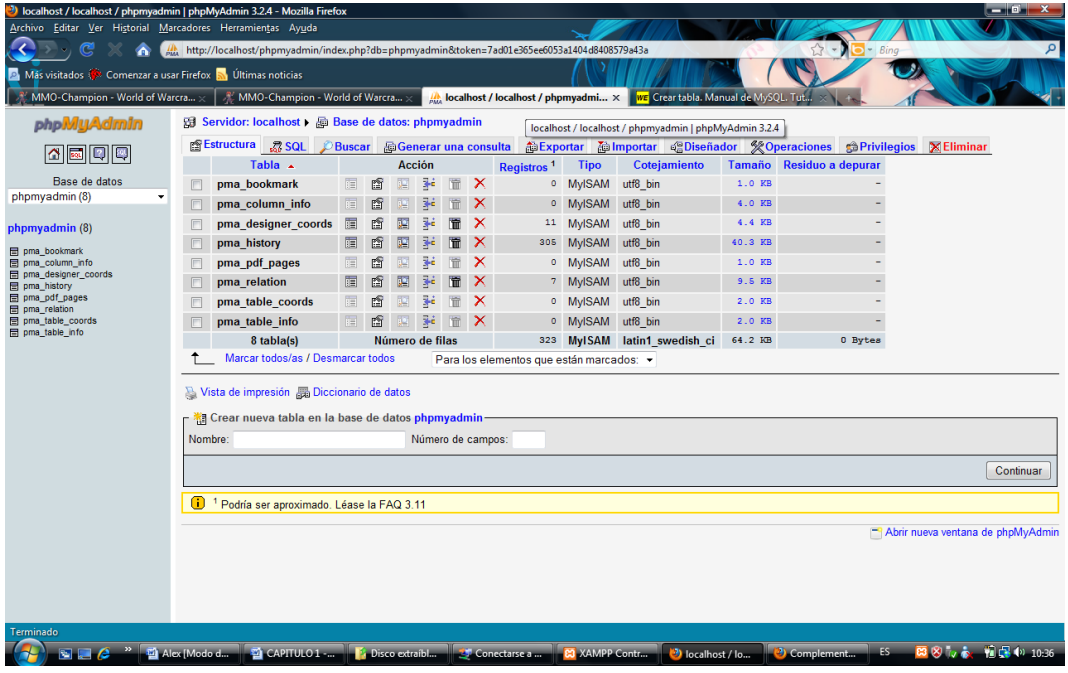

Fig. 03 Ejemplo

Crear una nueva tabla en la base de datos:

Donde pondremos el nombre a darle a la tabla y la cantidad de campos que usara la misma luego procedemos a escoger los tipos de datos.

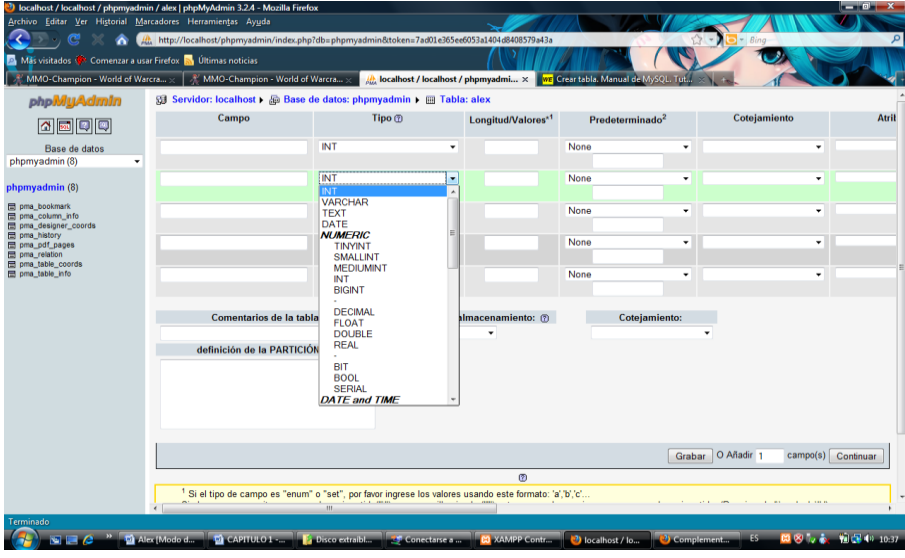

Fig. 04 Creación de Variables

Aquí podemos seleccionar el tipo de datos que corresponderán con cada campo después podremos manipularla y crear relaciones según sean necesarias si es por código se hará en forma de SQL sin embargo si usamos phpMyadmin se podrá hacer:

En la pestaña diseñador podremos seleccionar el campo principal y arrástrala hacia la llave foránea:

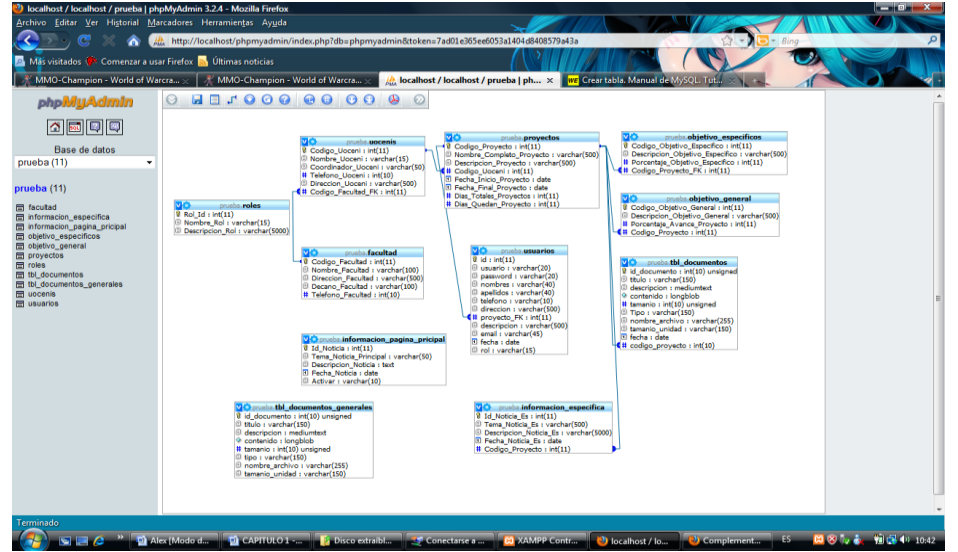

#### **6.3.3 Ingreso de Usuarios**

El usuario principal que manejara el sistema inicialmente será su administrador los mismos datos que ya han sido registrados dentro de mysql para que funcionar inicialmente con sus respectivos privilegios, así como todos los controles que solo pueden ser usado por el administrador debido al sistema de seguridad de privilegios, teniendo factibilidad de cambio de contraseñas para los usuarios existentes obteniendo de esta forma mayor seguridad y permitiendo la creación de una mayor cantidad de usuarios con privilegios controlados según las necesidades del administrador.

#### **6.3.4 Asignación de Privilegios para Cada Usuario**

Existen 3 tipos de perfiles para los usuarios que manejaran el sistema entre ellos.

#### **Administrador**

Tiene acceso total a todos los módulos y sub módulos de la aplicación e información que se almacene dentro de la base de datos, es el encargado de controlar el tipo de información que ingrese y del buen funcionamiento de la Base de Datos para que esta se encuentre 100% disponible, crear backups o creación de informes, recuperar información en caso de pérdida de acuerdo a sus informes impresos, y solucionar los problemas que pudieran presentarse con otros usuarios o perfiles.

#### **Investigadores y Coordinadores**

Para los usuarios de este perfil sus acceso están restringidos al envió de informes o errores además de el control del porcentaje de elaboracion de los objetivos además de revisión de ejemplares de informes en una pequeña biblioteca para documentación.

#### **6.3.5 Detalle del Esquema de Tablas**

#### **ESQUEMA TOTAL DE TABLAS**

Aquí mostraremos cada tabla por separado y la información que contiene cada uno así como sus campos.

## **Usuarios**

La tabla **Usuarios** lleva la información del usuario que ha utilizado el sistema detallando toda su información su usuario y su contraseña.

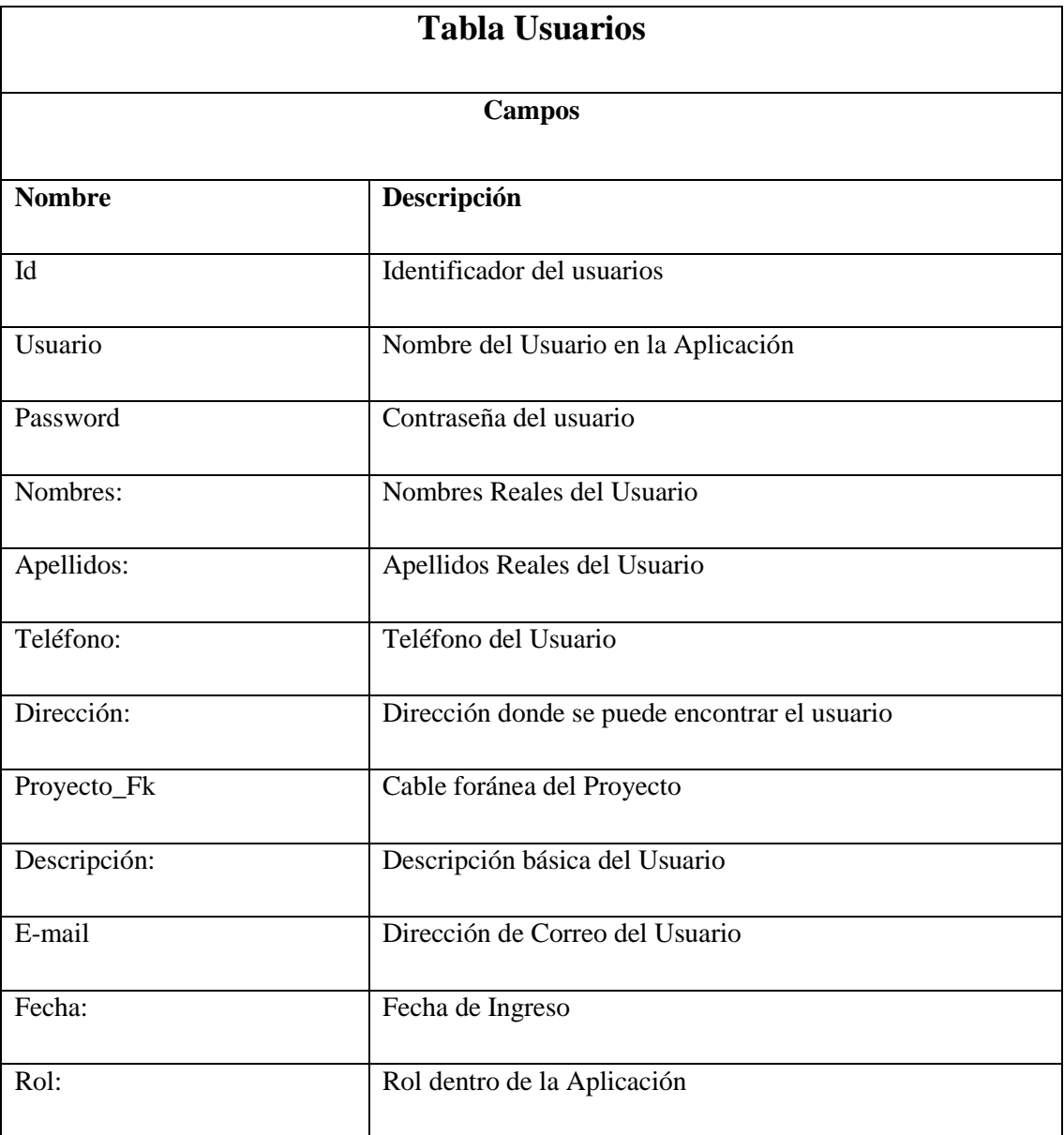

Tabla 01. Tabla usuarios

## **Tabla Facultad**

La tabla **Facultad** contiene información de las Facultades que contiene los siguientes campos:

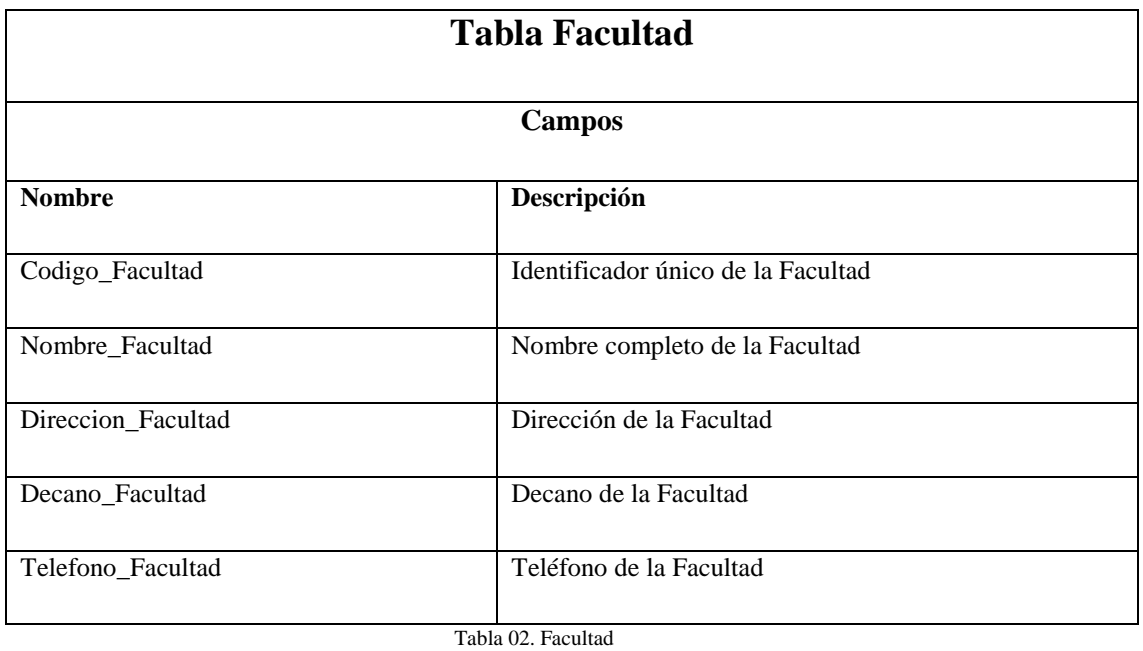

## **Tabla Uocenis**

La tabla Uocenis contiene información de las Facultades que contiene los siguientes campos:

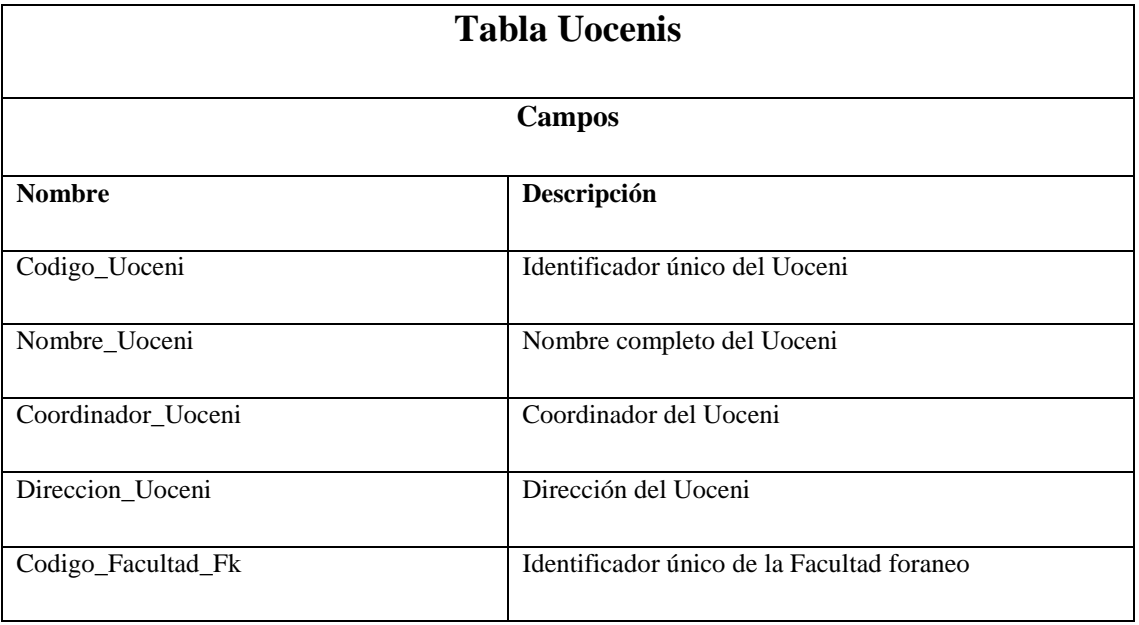

Tabla 03. Uocenis

# **Tabla Proyectos**

La tabla Proyectos contiene información Medular ya que contiene la información referente a todos los proyectos de investigación, sus fechas una descripción, etc. que contiene los siguientes campos:

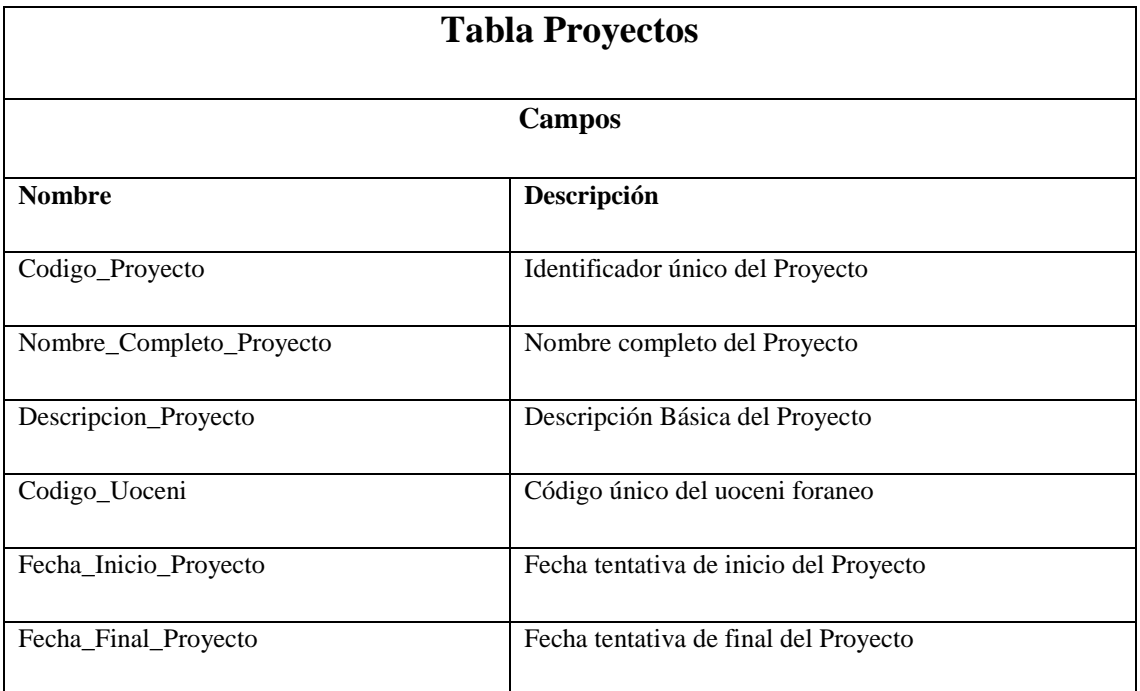

Tabla 04. Proyectos

# **Tabla Objetivo\_General**

La tabla **Objetivo\_General** contiene la información sobre el objetivo general del proyecto y su porcentaje de avance además contiene los siguientes campos:

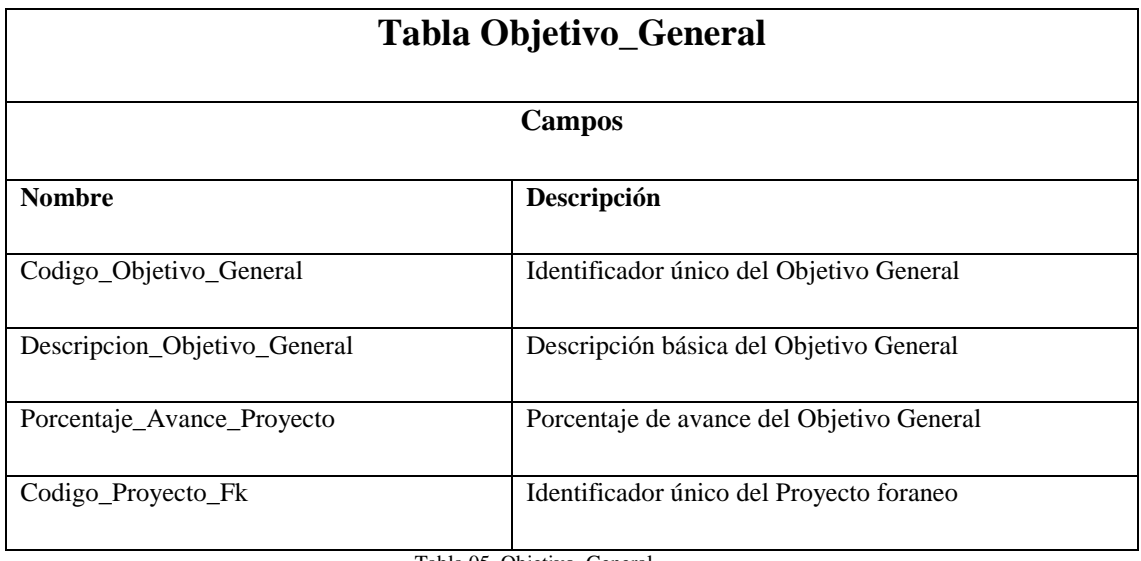

Tabla 05. Objetivo\_General

## **Tabla Objetivo\_Especificos**

La tabla **Objetivo\_Especificos** contiene la información sobre los objetivos específicos del proyecto y su porcentaje de avance además contiene los siguientes campos:

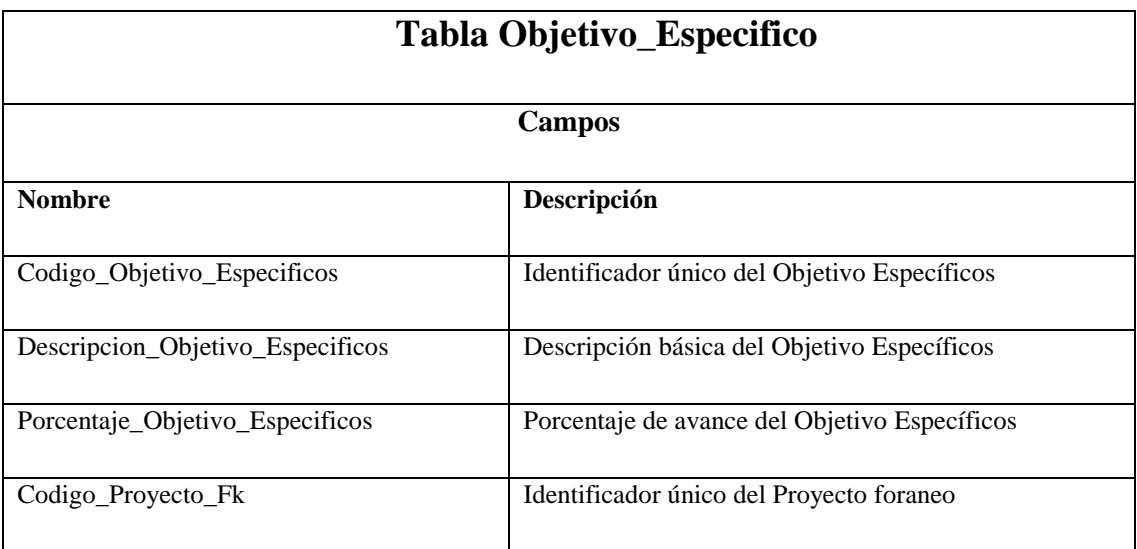

Tabla. 06. Objetivo\_Especifico

# **Tabla tbl\_documentos**

La tabla **tbl\_documentos** contiene la información sobre los documentos subidos para su revisión acerca del proyecto y su avance además contiene los siguientes campos:

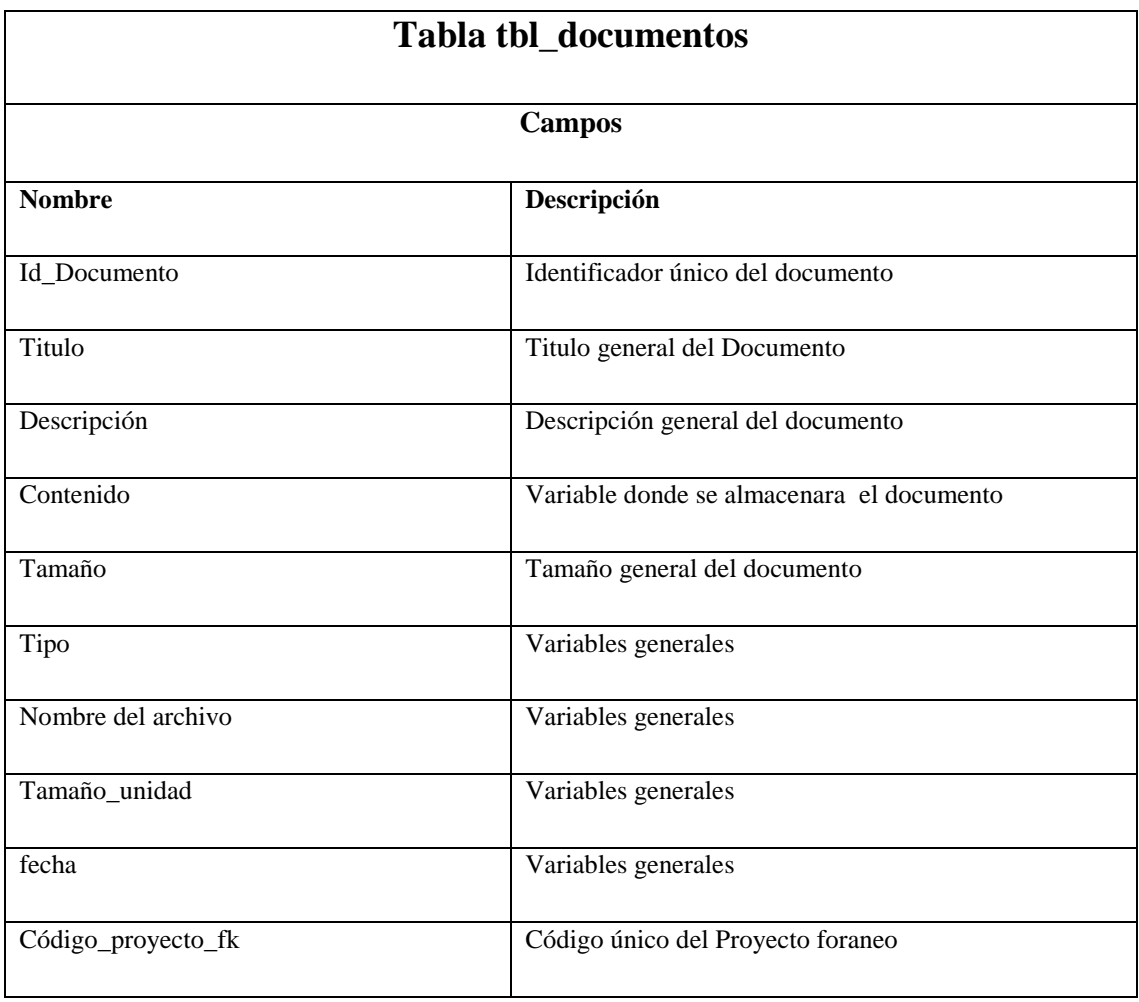

Tabla 07. Tabla tbl\_documentos

# **Tabla información\_especifica**

La tabla **información\_especifica** contiene la información sobre los proyectos cursos,

información relevante sobre foros etc. contiene los siguientes campos:

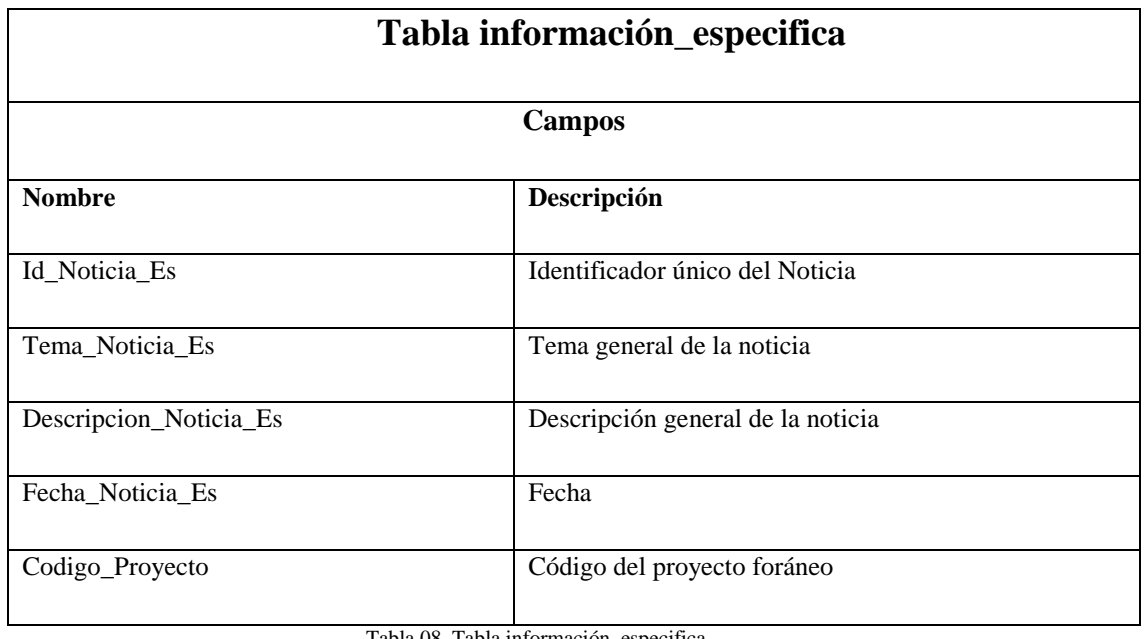

Tabla 08. Tabla información\_especifica

## **Tabla Roles**

La tabla Roles contiene la información sobre los roles que usan los usuarios dentro de los proyectos contiene los siguientes campos:

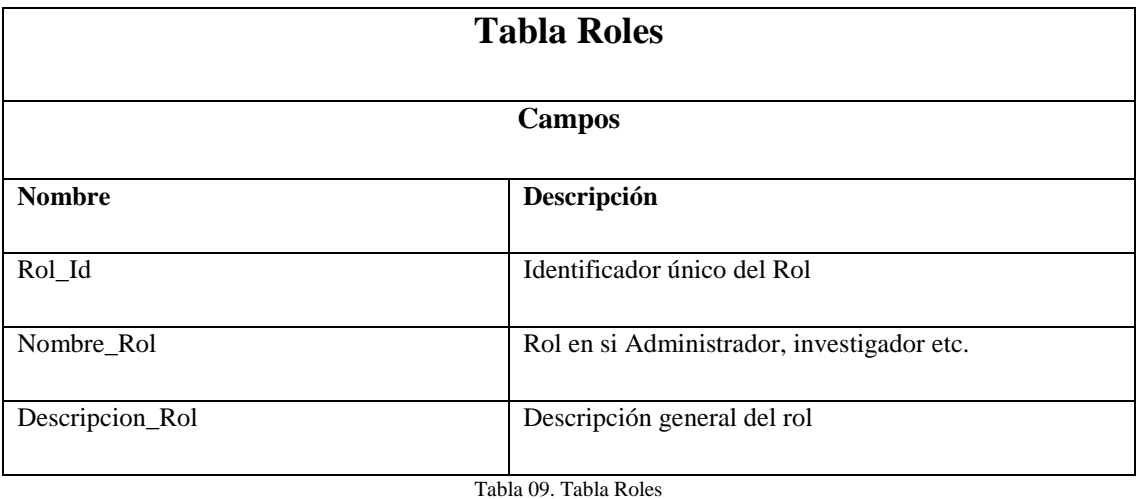

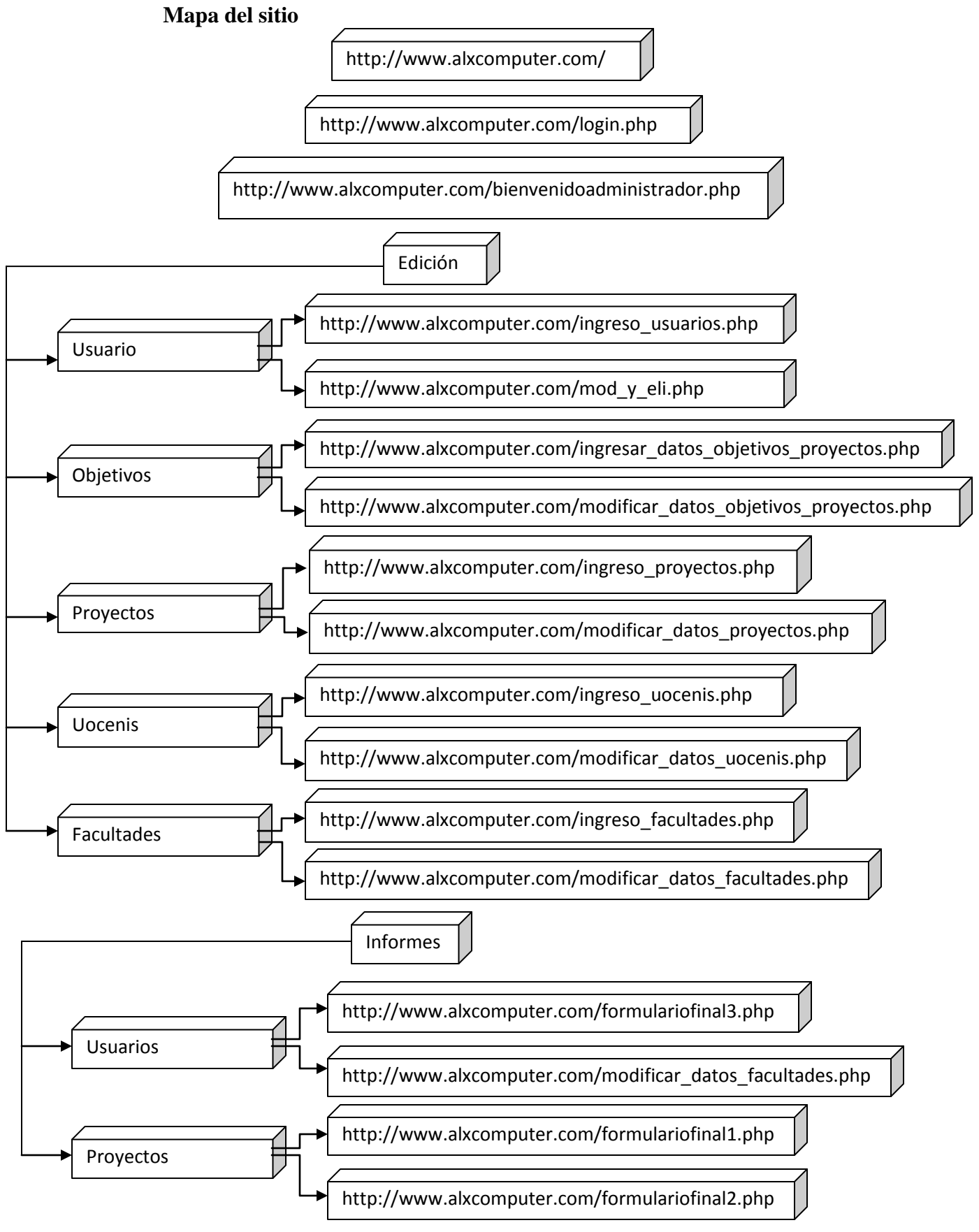

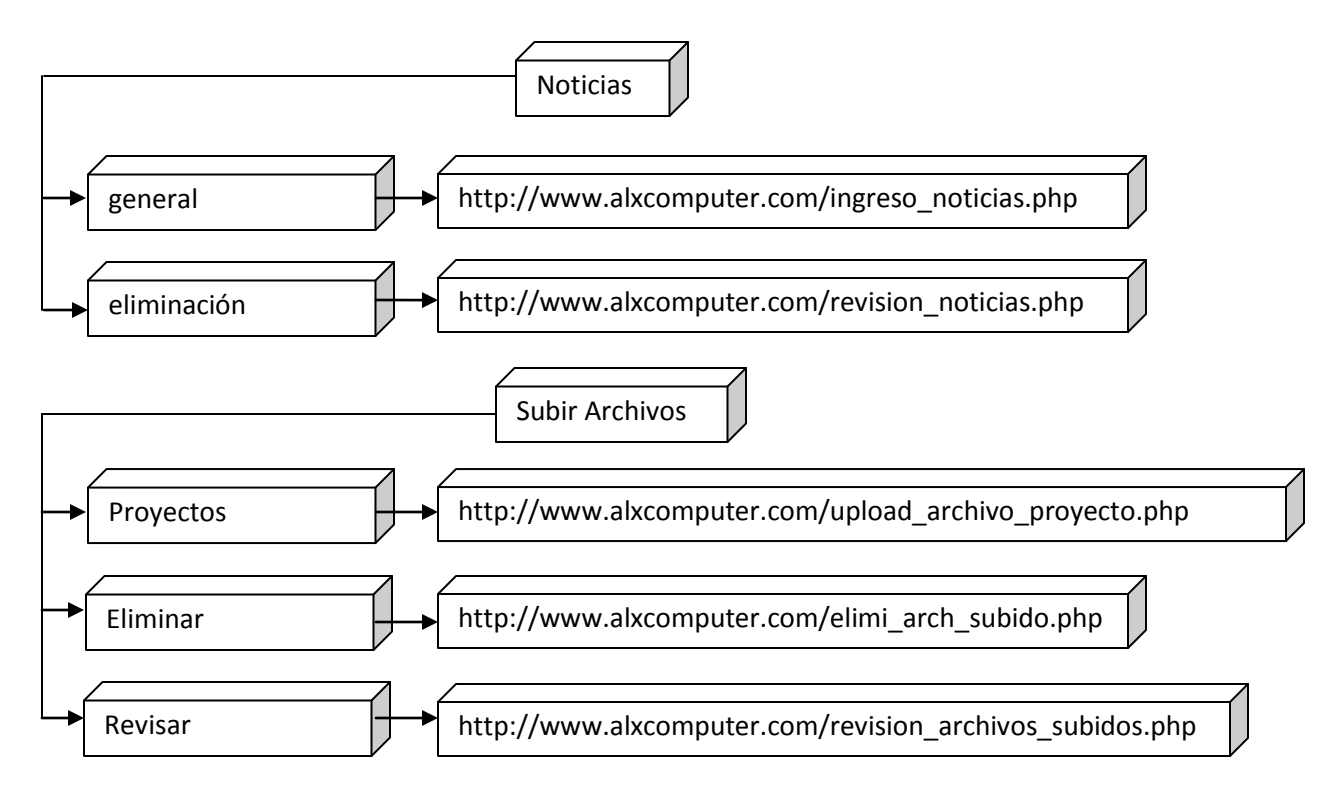

#### **6.4 SISTEMA GENERAL**

#### **6.4.1 Desarrollo de la interfaz**

La interface del sistema tiene las siguientes características:

- Facilidad de manejar y entender el sistema
- Su diseño es parecido a una web es Sencillo
- Existen validaciones en los ingresos necesarios pudiendo controlar una gran cantidad de errores indicando la razón
- Emisión de errores según ventanas indicando la razón del error

```
<html> 
<head> 
 <title>Ejemplo de PHP</title>
</head> 
<body> 
<?php 
function Conectarse() 
{ 
  if (!($link=mysql_connect("localhost","usuario","Password"))) 
  { 
    echo "Error conectando a la base de datos."; 
    exit(); 
  }
```

```
 if (!mysql_select_db("base_datos",$link)) 
  { 
    echo "Error seleccionando la base de datos."; 
    exit(); 
  } 
  return $link; 
} 
$link=Conectarse(); 
echo "Conexión con la base de datos conseguida.<br/><br/>s";
mysql_close($link); //cierra la conexion 
?>
</body> 
</html>
```
## **6.4.2 Conexión con la base de datos.**

Una vez que tenemos creada la base de datos en nuestro servidor, el siguiente paso es conectarnos a la misma desde una página PHP. Para ello PHP nos proporciona una serie de instrucciones para acceder a bases de datos MySQL.

## **6.4.3 Codificación y Desarrollo de Módulos**

La codificación esta realizada con todos los parámetros que nos permite la programación dentro de php utilizando todas sus ventajas lo cual permita un fácil entendimiento, mantenimiento y integración con módulos a futuro.

Los maduros mencionados serian:

- Usuarios
- Ingresos
- Informes
- Noticias

## **6.4.4 Pantalla Principal**

Cada usuario tendrá su pantalla principal de acuerdo al perfil que ocupe dentro del sistema, siendo el administrador el que tendrá acceso total a todos los módulos y submodulos de los mismos.

Teniendo como principales formularios.

- Usuarios
- Informes
- Facultades
- Uocenis
- Documentos
- Objetivo General
- Objetivo Especifico
- Documentos
- **Noticias**
- Biblioteca de Informes
- Roles
- Ayuda

#### **6.4.5 Pruebas Preliminares**

Las pruebas se realizaron preliminarmente fueron de acuerdo al avance de cada uno de los anteriores módulos teniendo en cuenta que los módulos dependía directamente de la tabla proyectos así se fue detectando errores los mismos que fueron corregidos para lograr tener un desenvolvimiento completo del sistema y proceder con las pruebas posteriores

#### **6.4.6 Pruebas de Software**

Las pruebas de software, son los procesos que permiten verificar y revelar la calidad de un producto software. Son utilizadas para identificar posibles fallos de implementación, calidad, o [usabilidad](http://es.wikipedia.org/wiki/Usabilidad) de computador. Básicamente es una fase en el desarrollo de [software](http://es.wikipedia.org/wiki/Software) consistente en probar las aplicaciones construidas.

## **6.4.6.1 Pruebas de Caja Blanca**

En [programación,](http://es.wikipedia.org/wiki/Programaci%C3%B3n) se denomina cajas blancas a un tipo de [pruebas de software](http://es.wikipedia.org/wiki/Pruebas_de_software) que se realiza sobre las funciones internas de un [módulo.](http://es.wikipedia.org/wiki/M%C3%B3dulo)

Este tipo de pruebas nos ayudo a corregir errores dentro de la estructura interna de nuestro portal web en la cual se hizo énfasis en la revisión de los puntos descritos a continuación:

- Se reviso los procedimientos de rutina ingresos, consultas, informes, cálculos.
- Se reviso el correcto funcionamiento de la interfaz tanto del menú del portal así como la correcta visualización de los diferentes elementos de la misma.
- Se reviso el manejo de errores así como las validaciones tanto al ingreso como salida de datos.

Para completar este paso se tomo en cuenta el funcionamiento del sistema en la forma ―Que pasara si hiciéramos‖ así como las posibles operaciones que se podrían realizar dentro del sistema en determinadas situaciones.

## **6.4.6.2 Pruebas de Caja Negra**

Son pruebas funcionales tienen como finalidad encontrar cosas que no estén especificados dentro del contexto del sistema siendo muy utilizado también para la revisión de interfaces de nuestro portal.

- Entrada y salida de datos por parte de los usuarios.
- Comprobación de que cada uno de los módulos se ajusten a los datos necesitados y requeridos.
- Que la información sea correctamente mostrada y entendida por los usuarios.
- Nunca visualizar información innecesaria y secreta en ninguna caso.

#### **6.5 Usuarios**

#### **6.5.1 Función del modulo Usuarios**

Este modulo permite a los usuarios ingresar al sistema con su nombre de usuario y contraseña de acuerdo a los privilegios asignados a cada función.

## **6.5.2 Contendido del Modulo de Usuarios**

El modulo de usuarios permite realizar las siguientes operaciones:

- Ingresos
- Eliminación
- Modificación
- Búsquedas

## **6.6 INGRESOS**

## **6.6.1 Funciones del Modulo de Ingresos**

Este modulo maneja los ingresos hacia la base de datos de todo lo necesario desde los usuarios hasta la parte medular que son los informes con sus respectivos objetivos generales y específicos todo lo relacionado con la administración de los proyectos.

## **6.6.2 Contenido del Modulo de Ingresos**

Este modulo de ingresos permite realizar operaciones con todos lo que se refiere a ingresos de usuarios, facultades, Uocenis, proyectos.

- Ingresos
- Eliminaciones
- Modificaciones
#### **6.7 INFORMES**

#### **6.7.1 Función del Modulo de Consultas**

En este modulo el administrador trabajara en la producción de informes según la necesidad sea informes separados de cada uno de los Proyectos, así como una descripción general esto permitirá poder llevar informes detallados y con fechas sobre la marcha del proyecto de investigación sus avances en porcentajes.

A continuación se presenta un modelo de ficha de cómo quedarían los informes

Dentro de este modulo tenemos los siguientes datos.

- Proyecto: Nombre
- Oficina a Cargo: Uocenic\_Fisei
- Fecha Inicial: 2009-12-1
- $\bullet$  Fecha Final: 2010-4-25
- Descripción del Sistema: Proyecto sobre elearning aprendizaje en línea
- Objetivo General: Porcentaje:
- Objetivos Específicos: Porcentajes
- Personal Encargado:
- Documentación Enviada.

#### **6.8 Manual de Usuario y Capacitación**

Terminado el Sistema de control de Proyectos se procedió a desarrollar la documentación necesaria que sirva como guía a los usuarios tanto del administrador como a los investigadores quienes serán los que ingresen los datos de porcentajes de los diversos objetivos.

Este documento consiste en el manual de Usuario y manual de Instalación los cuales describen como debe instalarse y las peticiones de hardware pasó a paso de cada uno de los componentes de instalación.

Capacitación a los usuarios administrador y personal investigador y coordinadores; lo cual ayudo que el sistema pueda funcionar con toda normalidad y con todos los menores inconvenientes.

El presente manual de usuario se encuentra en el anexo numero1: del presente documento por favor realizar la revisión respectiva.

#### **BIBLIOGRAFIA**

- PRESSMAN. Roger (1999) "Procesos con Base de Datos", Ediciones McGrawHill.
- GUTIERREZ G. Juan D. (2004) "Desarrollo Web con Php y Mysql" Madrid, Ediciones Amaya.
- Personal Mysql Version (2005)"Mysql Special Edition" 2005, Espana.
- SPONA Helma (2010) "Programación de base de datos MySQL y Php", Madrid Ediciones: Marcomb
- STEVE Suehring, TIM Converse, JOYCE Park, (2009) "Php 6 and Mysql Bible" New York, Wiley.
- PAVON Puertas (2007) "Creacion de un Portal Web con Php y Mysql 3ra Edición", Madrid, Ra-Ma

Páginas web

Otros:

Subir archivos con PHP [en línea] Webtaller [Indice](http://www.webtaller.com/) > [Construcción](http://www.webtaller.com/construccion/) > [Lenguajes](http://www.webtaller.com/construccion/lenguajes/) > [PHP](http://www.webtaller.com/construccion/lenguajes/index/php/) > [Lecciones y Paso a Paso](http://www.webtaller.com/construccion/lenguajes/info/lecciones/php/) <http://www.webtaller.com/construccion/lenguajes/php/lecciones/subir-archivos-php.php> Consulta realizada:[3 mayo 2010]

Subir archivos con PHP [en línea] unijimpe [chmod,](http://blog.unijimpe.net/tag/chmod/) [formulario,](http://blog.unijimpe.net/tag/formulario/) [ftp,](http://blog.unijimpe.net/tag/ftp/) [PHP,](http://blog.unijimpe.net/tag/php/) [upload](http://blog.unijimpe.net/tag/upload/) http://blog.unijimpe.net/upload-de-archivos-con-php/ Consulta realizada:[5 mayo 2010]

Subir archivos con PHP [en línea] Deliriumlabs upload-de-archivos-con-php-y-mysql http://blog.deliriumlabs.net/upload-de-archivos-con-php-y-mysql/ Consulta realizada:[6 mayo 2010]

creación de mensajes popup [en línea] cristalab popups-no-intrusivas-con-javascript-css-y-xhtml-c32633l <http://www.cristalab.com/tips/popups-no-intrusivas-con-javascript-css-y-xhtml-c32633l/> Consulta realizada:[10 mayo 2010]

variables javascript [en línea] w3schools JavaScript Variables [http://www.w3schools.com/js/js\\_variables.asp](http://www.w3schools.com/js/js_variables.asp) Consulta realizada:[11 mayo 2010]

migración de base de datos [en línea] comalis migrar-bd <http://www.comalis.com/ayuda/migrar-bd.php> Consulta realizada:[5 junio 2010]

uso de yum [en línea] linuxparatodos como-yum <http://www.linuxparatodos.net/portal/staticpages/index.php?page=como-yum> Consulta realizada:[15 junio 2010]

Problemas con menus [en línea] Forosdelweb Problema Menus Desplegables [http://www.forosdelweb.com/f17/problema-menus-desplegables-mozilla-utilizando](http://www.forosdelweb.com/f17/problema-menus-desplegables-mozilla-utilizando-dreamweaver-838505/)[dreamweaver-838505/](http://www.forosdelweb.com/f17/problema-menus-desplegables-mozilla-utilizando-dreamweaver-838505/) Consulta realizada:[20 junio 2010]

Copias textuales:

php [en línea] wikipedia wiki-PHP <http://es.wikipedia.org/wiki/PHP> Consulta realizada:[25 mayo 2010]

Dreamweaver [en línea] wikipedia Dreamweaver <http://es.wikipedia.org/wiki/Dreamweaver> Consulta realizada:[25 mayo 2010]

Nvu[en línea] wikipedia Nvu <http://es.wikipedia.org/wiki/Nvu> Consulta realizada:[25 mayo 2010]

XAMPP[en línea] wikipedia XAPP <http://es.wikipedia.org/wiki/Xampp> Consulta realizada:[27 mayo 2010]

# **ANEXOS**

#### **ANEXO 1**

### **Manual de Instalación Centos**

**Instalación Sistema Operativo Linux y Servidor Php-Mysql-Apache**

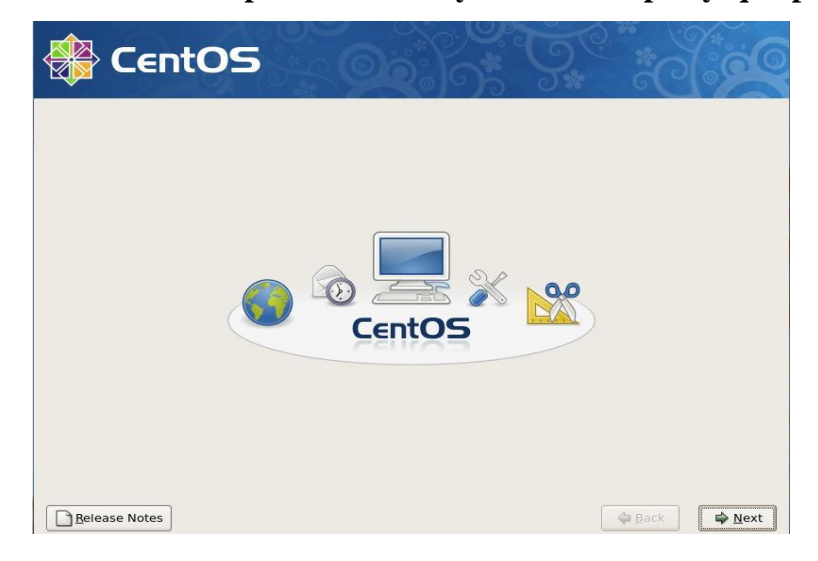

#### **Fig. 06 Instalación Centos**

Iniciamos la Instalacion del S.O. Linux Centos 4.5 para la instlacion del Servidor Apache, Php, Mysql este es un sistema operativo gratuito igual que cada una de las herramientas descritas a continuacion.

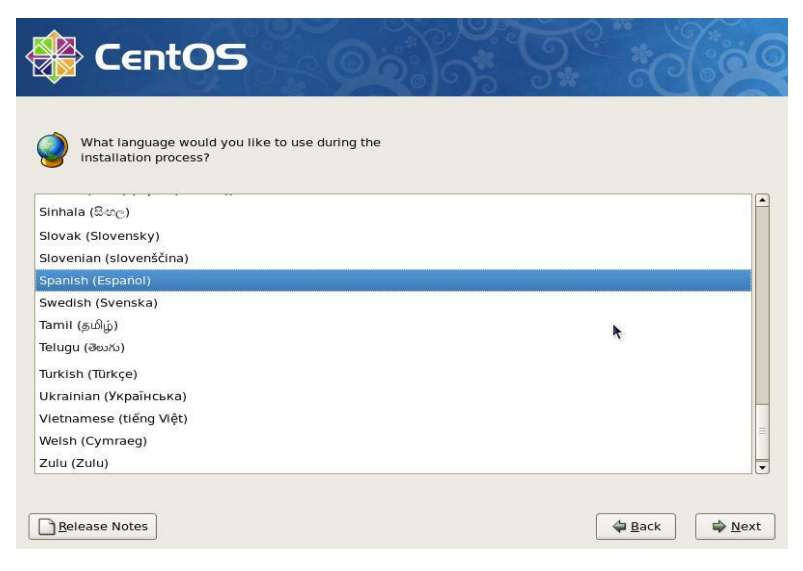

**Fig. 07 Selección idioma** 

Escogemos el idioma con el cual manejaremos el sistema operativo asi como el idioma del

teclado respectivamente.

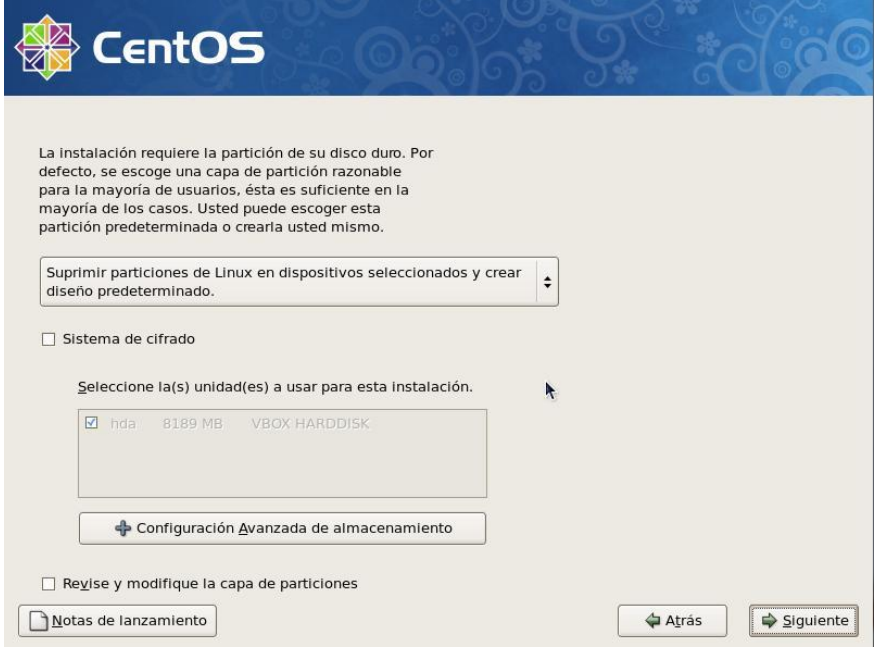

#### **Fig. 08 Forma de Instalación**

Revisaremos la capacidad del Disco duro las particiones que realizaremos nos permitirá escoger partición manual o automática.

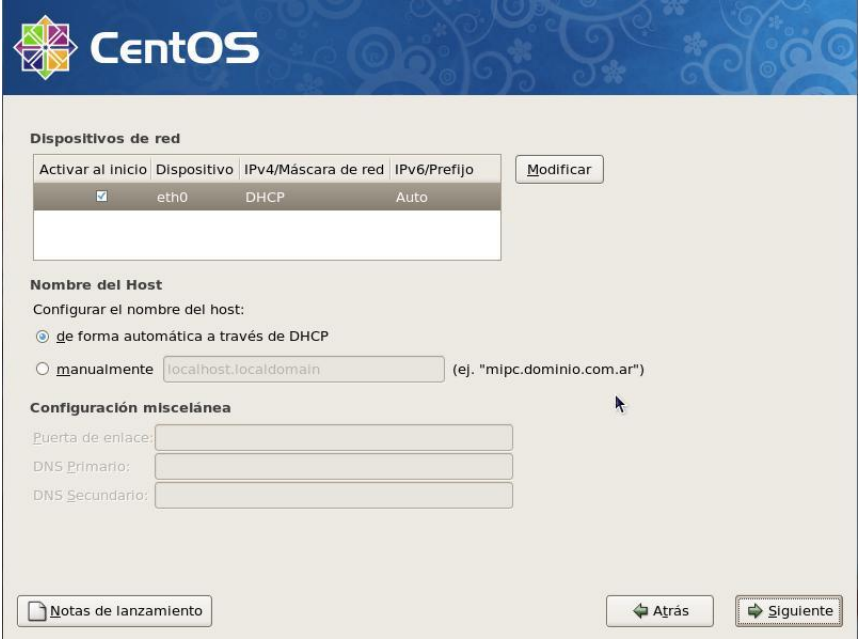

**Fig. 09 Configuración de Red**

Escogemos la dirección ip de cada una de las tarjetas de red que posea el sistema operativo

escoger la ip mediante dhcp o de forma manual.

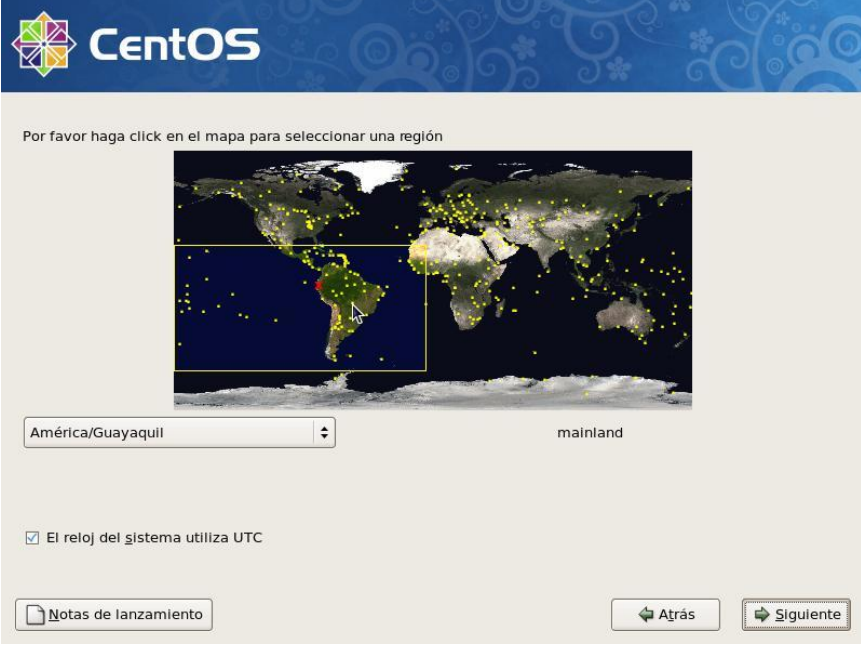

**Fig. 10 Horarios**

Escogemos el horario de nuestra zona

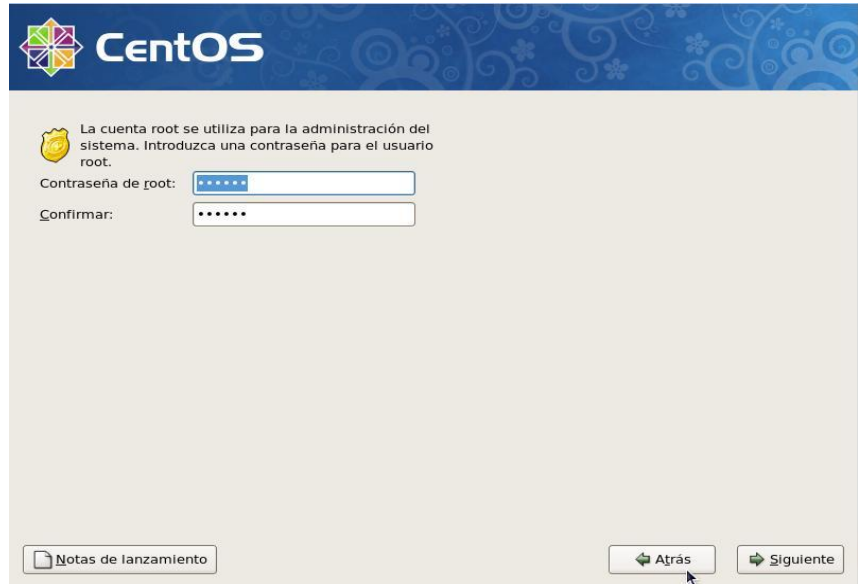

#### **Fig. 11 Contraseña de administrador**

Ponemos la contraseña para el súper usuario roto esta contraseña nos permitirá obtener los permisos de súper usuario necesarios para instalación y dar permisos.

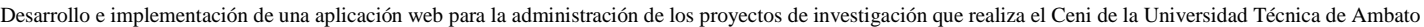

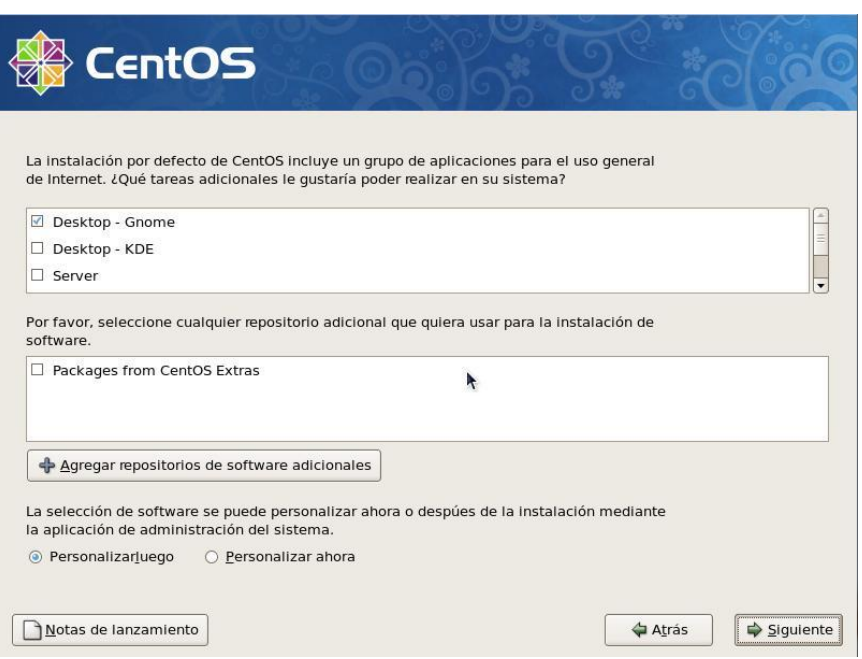

**Fig. 12 Tipo de Escritorio**

Escogemos los paquetes que se van a instalar y el tipo de escritorio de Linux que pondremos.

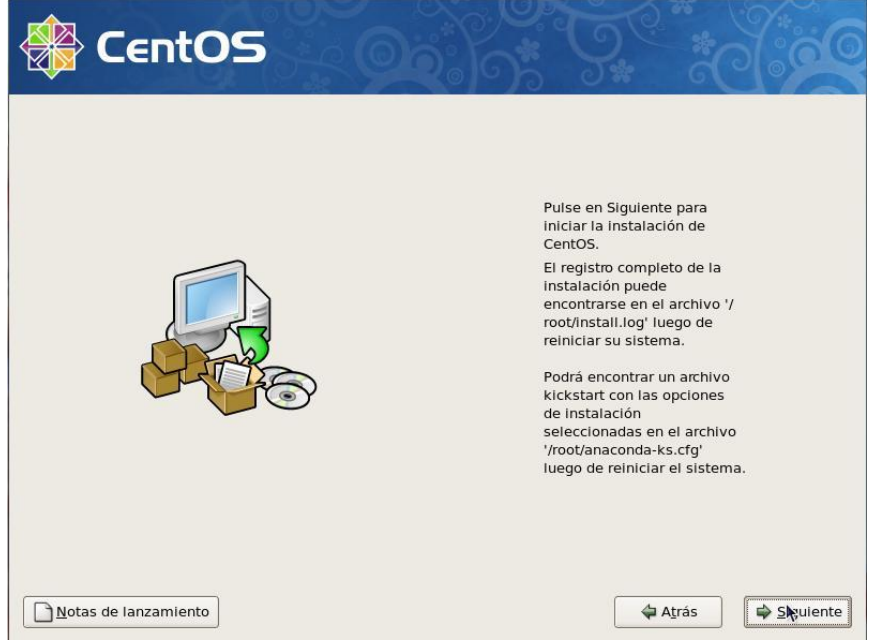

**Fig.13 Notas**

Escogemos siguiente ya sabemos que se instalara y podemos tomar un tiempo en lo que se

instala.

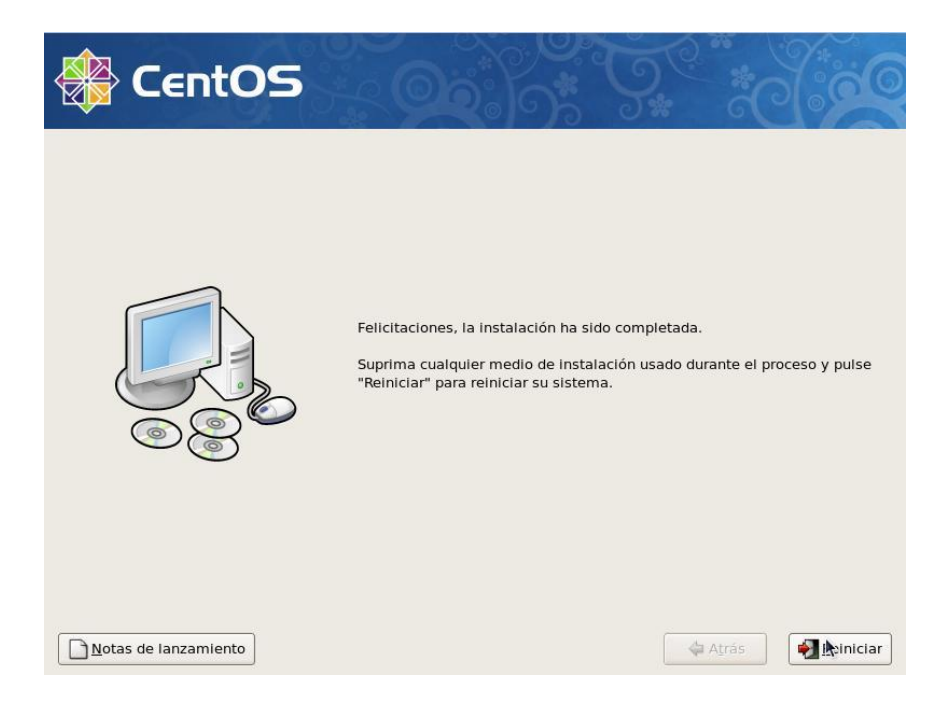

#### **Fig. 14 Finalizar instalación**

Finalizada la instalación deberemos reiniciar el servidor y nos dispondremos a instalar los paquetes necesarios para levantar el servidor los respectivos servicios.

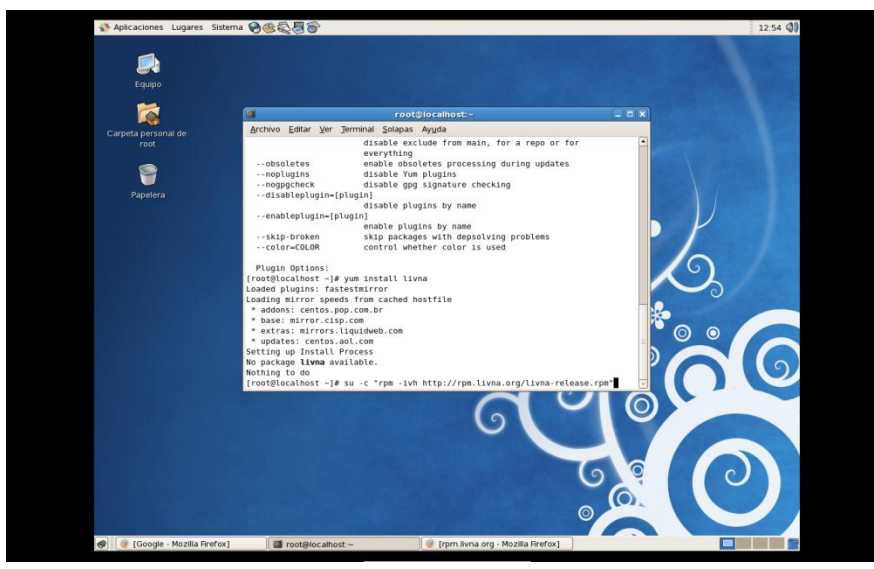

**Fig. 15 inicio instalación paquetes**

Para la Instalación de los paquetes dispondremos la instalación de livna que un servidor de repositorios de paquetes de Linux

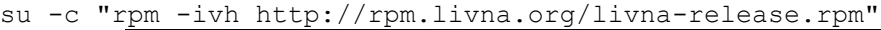

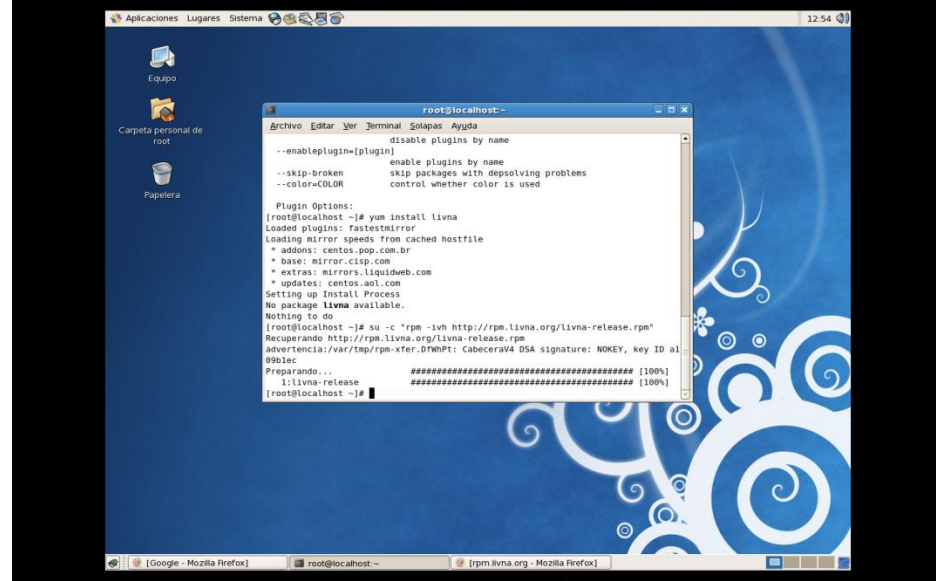

**Fig. 16 instalación de repositorio livna**

Luego de la instalación dispondremos listos los paquetes para ser utilizados con yum.

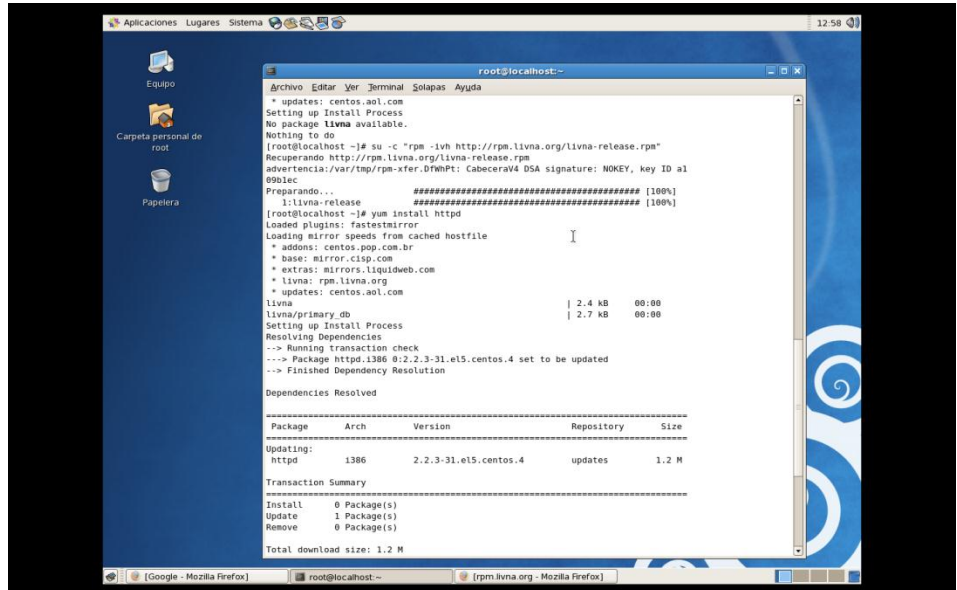

**Fig. 17 Paquetes a ser instalados**

Luego procedemos a la instalación de los diferentes paquetes como son apache, Mysql, php podemos teclear como súper usuario: yum instaló httpd, se nos dispondrá una pantalla con toda la información referente del paquete dependencias, que son necesarias de instalar y el tamaño completo que dispondrá a descargar e instalar.

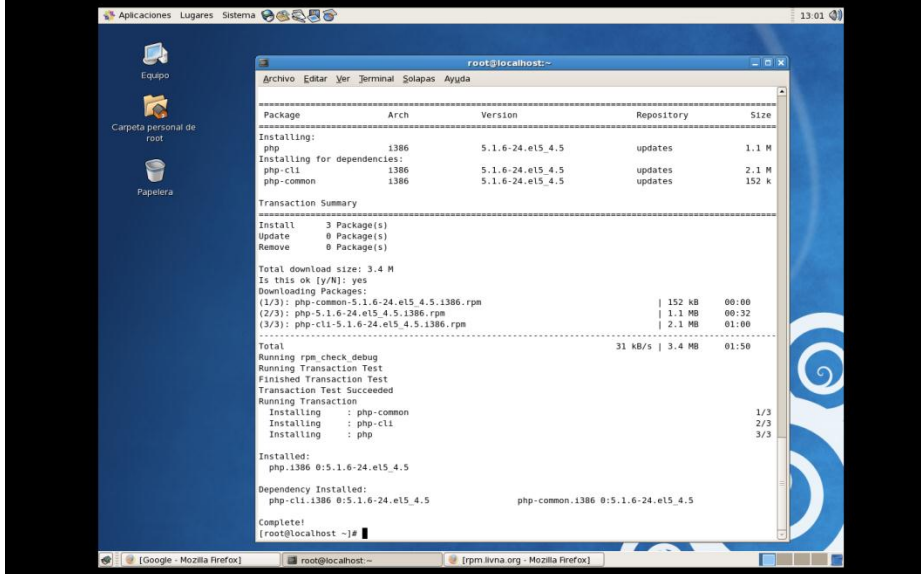

**Fig. 18 Instalación mediante yum**

Yum install php.

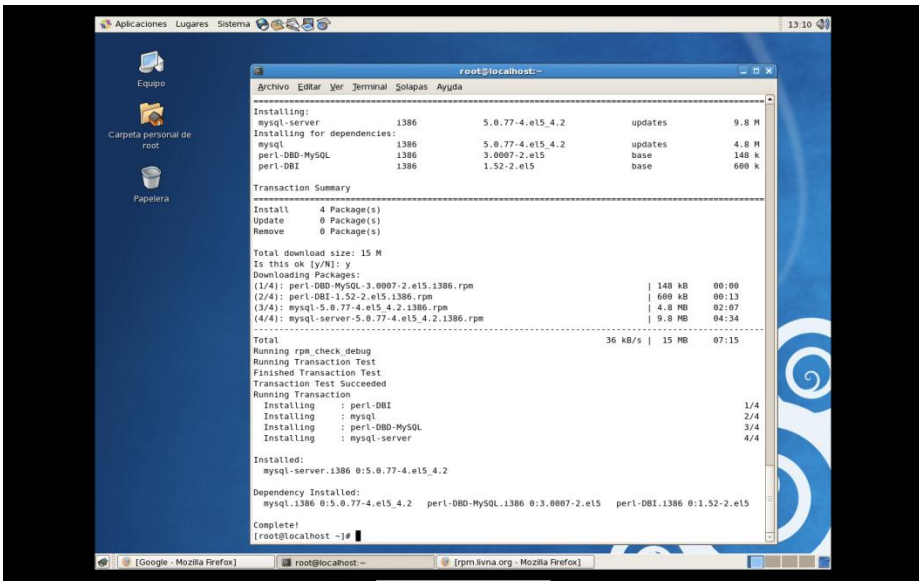

**Fig. 19 Instalación de paquetes**

#### Yum install Mysql

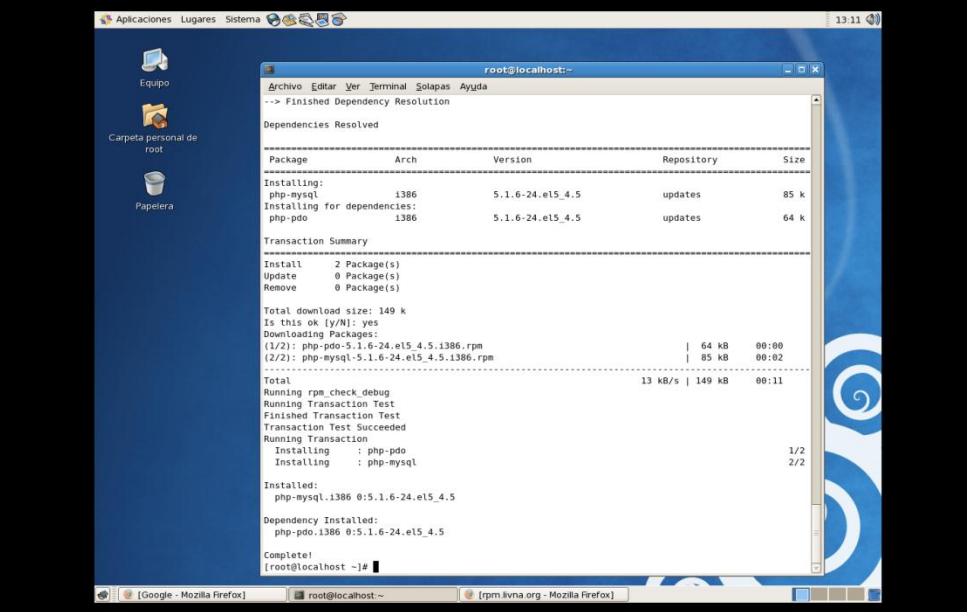

#### **Fig. 20 Instalación de Mysql**

Yum install php\_Mysql dependencia de Mysql para su manejo en php.

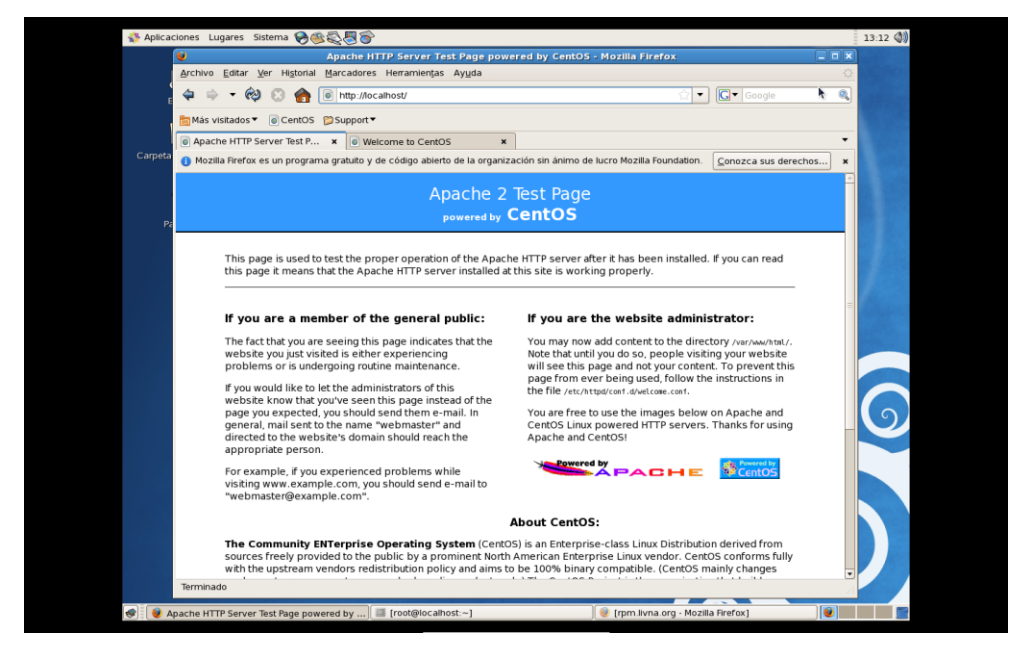

**Fig. 21 Prueba de Servidor web** 

Levantamos los servicios: Service httpd start, Service Mysql start

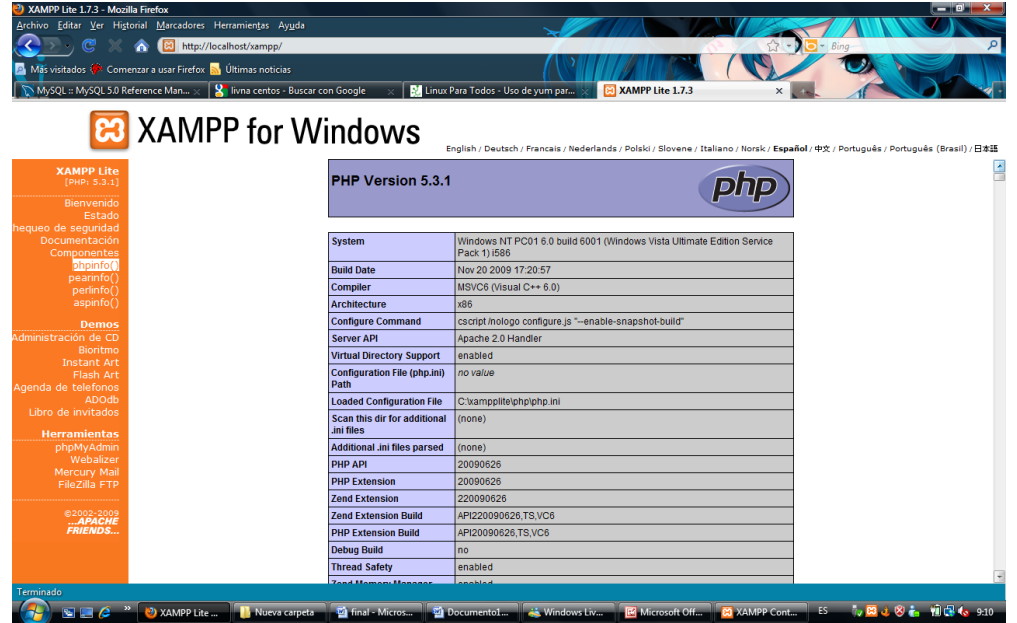

**Fig. 22 xampp**

Podemos revisar la instalación y las versiones de php con phpinfo()

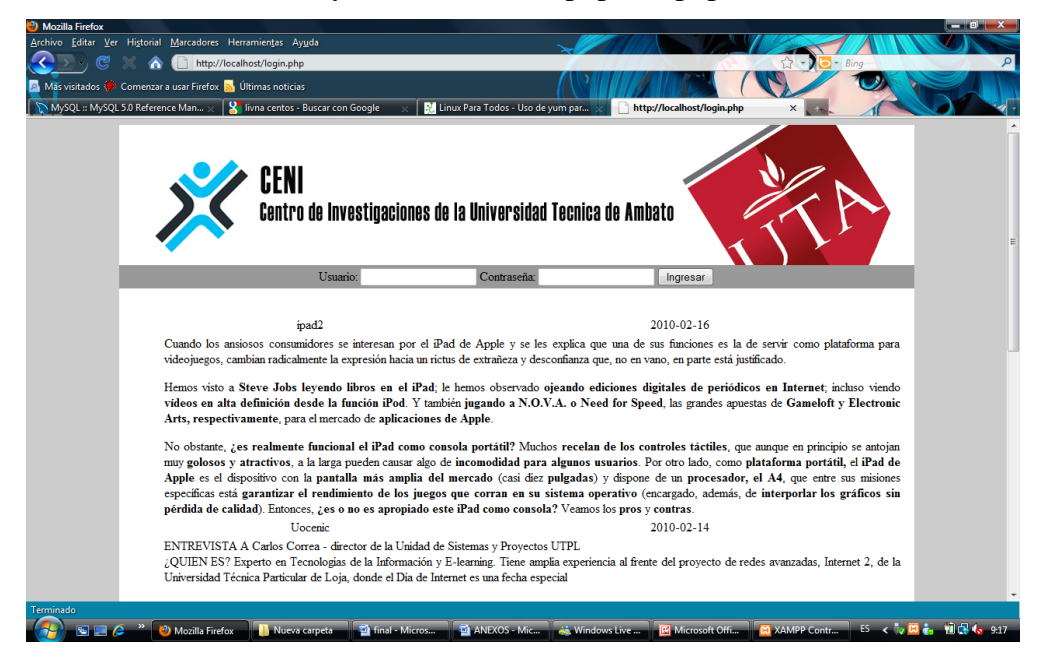

**Fig. 23 Pagina web en funcionamiento**

Procederemos al levantamiento de la base de datos.

#### **ANEXO 2**

## **Detalle Base de Datos**

Base de Datos

CREATE DATABASE `prueba` DEFAULT CHARACTER SET utf8 COLLATE utf8 spanish ci;

USE `prueba`;

CREATE TABLE `facultad` (

`Codigo\_Facultad` int(11) NOT NULL AUTO\_INCREMENT,

`Nombre\_Facultad` varchar(100) NOT NULL,

`Direccion\_Facultad` varchar(500) NOT NULL,

`Decano\_Facultad` varchar(100) NOT NULL,

`Telefono\_Facultad` int(10) NOT NULL,

PRIMARY KEY (`Codigo\_Facultad`)

) ENGINE=MyISAM DEFAULT CHARSET=latin1 AUTO\_INCREMENT=4 ;

CREATE TABLE `informacion\_especifica` (

`Id\_Noticia\_Es` int(11) NOT NULL AUTO\_INCREMENT,

`Tema\_Noticia\_Es` varchar(500) COLLATE utf8\_spanish\_ci NOT NULL,

`Descripcion\_Noticia\_Es` varchar(5000) COLLATE utf8\_spanish\_ci NOT NULL,

`Fecha\_Noticia\_Es` date NOT NULL,

`Codigo\_Proyecto` int(11) NOT NULL,

PRIMARY KEY (`Id\_Noticia\_Es`)

) ENGINE=MyISAM DEFAULT CHARSET=utf8 COLLATE=utf8\_spanish\_ci AUTO\_INCREMENT=6 ;

CREATE TABLE `informacion\_pagina\_pricipal` ( `Id\_Noticia` int(11) NOT NULL AUTO\_INCREMENT, `Tema\_Noticia\_Principal` varchar(50) NOT NULL, `Descripcion\_Noticia` text NOT NULL, `Fecha\_Noticia` date NOT NULL, `Activar` varchar(10) NOT NULL,

```
 PRIMARY KEY (`Id_Noticia`)
```
) ENGINE=MyISAM DEFAULT CHARSET=latin1 AUTO\_INCREMENT=9 ;

CREATE TABLE `objetivo\_especificos` (

`Codigo\_Objetivo\_Especifico` int(11) NOT NULL AUTO\_INCREMENT,

 `Descripcion\_Objetivo\_Especifico` varchar(500) CHARACTER SET latin1 COLLATE latin1\_spanish\_ci NOT NULL,

`Porcentaje\_Objetivo\_Especifico` int(11) NOT NULL,

`Codigo\_Proyecto\_FK` int(11) NOT NULL,

PRIMARY KEY (`Codigo\_Objetivo\_Especifico`)

) ENGINE=MyISAM DEFAULT CHARSET=latin1 AUTO\_INCREMENT=19 ;

CREATE TABLE `objetivo\_general` (

`Codigo\_Objetivo\_General` int(11) NOT NULL AUTO\_INCREMENT,

 `Descripcion\_Objetivo\_General` varchar(500) CHARACTER SET latin1 COLLATE latin1\_spanish\_ci NOT NULL,

`Porcentaje\_Avance\_Proyecto` int(11) NOT NULL,

`Codigo\_Proyecto` int(11) NOT NULL,

PRIMARY KEY (`Codigo\_Objetivo\_General`)

) ENGINE=MyISAM DEFAULT CHARSET=utf8 COLLATE=utf8 spanish ci AUTO\_INCREMENT=44 ;

#### CREATE TABLE `proyectos` (

`Codigo\_Proyecto` int(11) NOT NULL AUTO\_INCREMENT,

`Nombre\_Completo\_Proyecto` varchar(500) COLLATE utf8\_spanish\_ci NOT NULL,

`Descripcion\_Proyecto` varchar(500) COLLATE utf8\_spanish\_ci NOT NULL,

`Codigo\_Uoceni` int(11) NOT NULL,

`Fecha\_Inicio\_Proyecto` date NOT NULL,

`Fecha\_Final\_Proyecto` date NOT NULL,

`Dias\_Totales\_Proyectos` int(11) NOT NULL,

`Dias\_Quedan\_Proyecto` int(11) NOT NULL,

PRIMARY KEY (`Codigo\_Proyecto`)

) ENGINE=MyISAM DEFAULT CHARSET=utf8 COLLATE=utf8\_spanish\_ci AUTO\_INCREMENT=45 ;

Todo debemos realizarlo dentro de Mysql lo cual describiremos a continuación.

Además todos los archivos web debe ser introducidos dentro de la carpeta WWW. Dentro

de la carpeta var, www, html

# **Manual de Usuario**

# **ANEXO 3 Manual de Usuario Usuario Administrador Página de inicio** Centro de Investigaciones de la Universidad Técnica de Ambato .<br>La ciencia es el alma de la prosp eridad de las naciones y la fuente de vida de todo progreso Usuario: Contraseña Ingresar Noticias CENI Maylong M-150, tablet Android de 7 pulgadas por \$100 dólares  $2010 - 10 - 26$

#### **Fig. 24 pagina web**

Esta es la página de Ingreso a nuestro portal aquí podremos ver noticias sobre tecnología o incluso sobre documentación que podría resultar importante que sea leída por los investigadores, directores y coordinadores de los diferentes proyectos que se encuentren siendo desarrollados en los Uocenis de las diferentes facultades de la Universidad Técnica de Ambato.

Ingresaremos nuestro usuario y contraseña ya sea de administrador, coordinador, director e investigador.

Ingresamos nuestro usuario y contraseña:

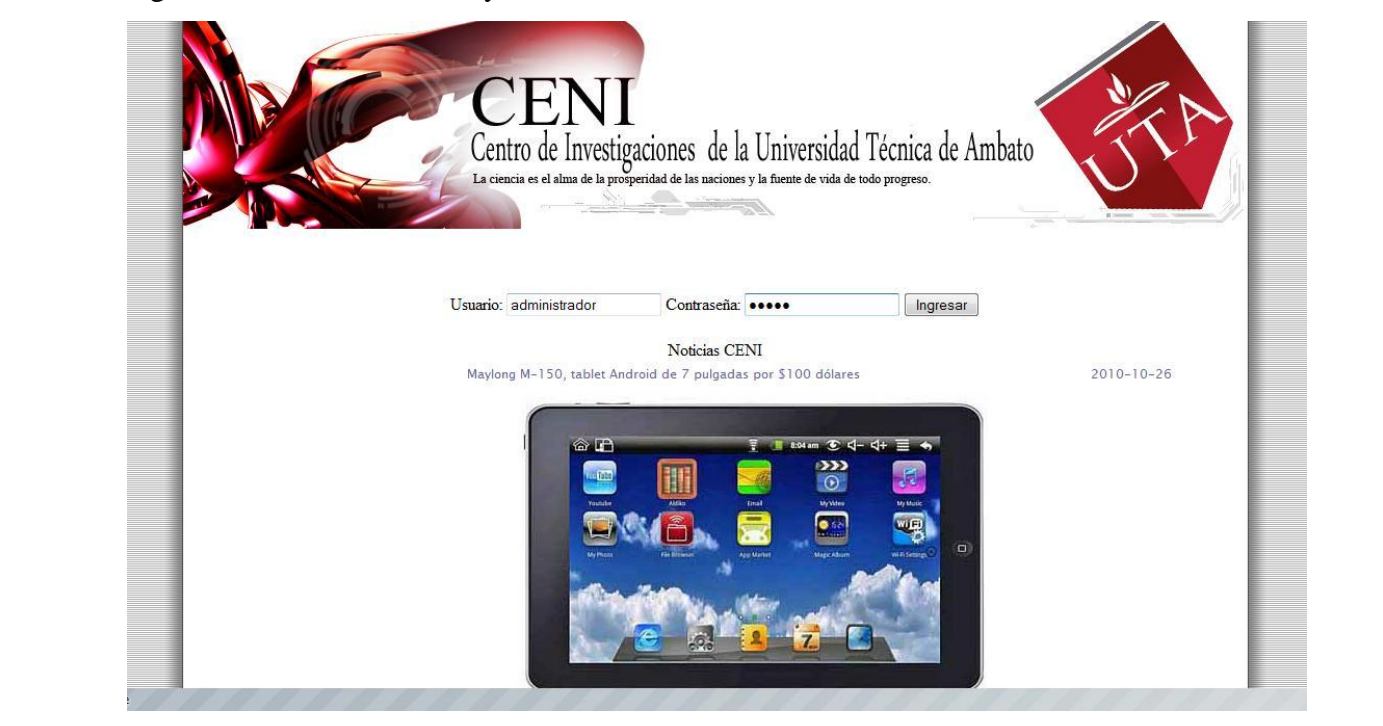

**Fig. 25 Introducción usuario y contraseña** 

Como Ingresamos como administrador se nos desplegara todos los proyectos que tengamos

disponibles por el momento de la siguiente forma:

| Subida de Archivos<br>Acerca de<br><b>Menu Principal:</b><br>Edición<br><b>Informes</b><br><b>Noticias</b>                                                                                      |                  |                      |                      |                            |  |  |  |  |
|----------------------------------------------------------------------------------------------------|------------------|----------------------|----------------------|----------------------------|--|--|--|--|
| Nombre Proyecto                                                                                                    | Fecha<br>Inicial | <b>Fecha Final</b>   | Dias del<br>Proyecto | Dias Ouedan<br>al Proyecto |  |  |  |  |
| Estudio, análisis e instalación de un Cluster de alto Rendimiento en la Facultad de<br>Ingeniería en Sistemas de la Universidad Técnica de Ambato usando software libre                         | $2003 - 11 - 01$ | $2004 - 12 - 01$     | 396                  | $-2127$                    |  |  |  |  |
| Desarrollo de un sistema de facturación bajo licencia GPL para las PYMES del<br>Ecuador                                                                                                    | $2008 - 05 - 12$ | 2010-02-25 654       |                      | $-215$                     |  |  |  |  |
| Implementación de un sistema elearning como herramienta para apoyo académico<br>presencial, semi presencial y a distancia, en base a competencias, utilizando<br>herramientas de software libre | $2010 - 07 - 01$ | $2011 - 01 - 31$ 214 |                      | 127                        |  |  |  |  |
| Energía electrica limpia mediante celdas fotovoltaicas para la Implementación en<br>un sector de la Facultad de Sistemas de la Universidad Técnica de Ambato                                    | $2008 - 02 - 04$ | $2008 - 11 - 04$ 274 |                      | $-693$                     |  |  |  |  |
| Diseño de un sistema de comunicación de voz sobre ip para la Universidad<br>Técnica de Ambato utilizando software libre Asterik                                                                 | $2008 - 05 - 12$ | $2009 - 02 - 03$ 267 |                      | $-602$                     |  |  |  |  |
| Desarrollo de un Sistema para la gestion de clientes (CRN) con plataforma web<br>utilizando software libre bajo licencia GPL para las PYMES de la zona central del<br>Ecuador                   | $2010 - 09 - 01$ | 2011-07-01 303       |                      | 274                        |  |  |  |  |

**Fig. 26 Ingreso como Administrador**

Aquí tendremos información de Nombre del Proyecto la fecha inicial, fecha final, días del

proyecto, días que le quedarían al proyecto (estimado).

Como administrador tenemos el control total en la barra de menús:

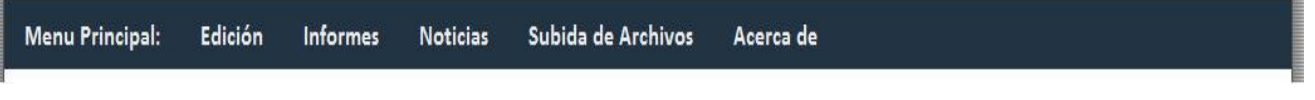

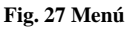

Desde aquí podremos controlar todo lo que se refiere desde ingreso de información de los diferentes proyectos:

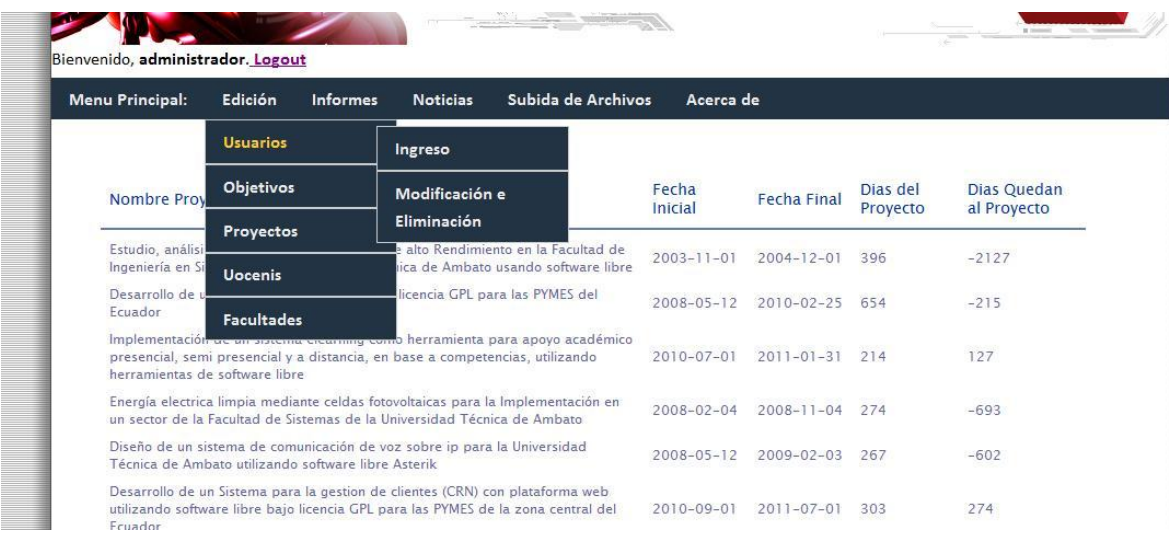

**Fig. 28 Usuarios**

Empezaremos por el Ingreso de los Usuarios del sistema

![](_page_93_Picture_60.jpeg)

**Fig. 29 Ingreso de usuarios**

Podemos ingresar datos como el Usuario, Password, Nombres, Apellidos, Teléfonos, Dirección.

Datos del Proyecto: Navegamos para seleccionar el tipo de proyecto, una descripción breve

de ser necesaria, email del usuario ingreso.

#### LO MÁS IMPORTANTE EL ROL

Puede ser administrador, Investigador, Director, Coordinador.

Por favor tener en cuenta la posibilidad de solo la existencia de uno solo administrador sobre todo por el tipo de información que se manejara sin embargo es solo un consejo.

#### **Modificación y Eliminación**

| <b>Menu Principal:</b>               | Edición<br><b>Informes</b> | Subida de Archivos<br><b>Noticias</b>                                                                                                    | Acerca de        |                    |                      |                            |
|--------------------------------------|----------------------------|----------------------------------------------------------------------------------------------------|------------------|--------------------|----------------------|----------------------------|
|                                      | <b>Usuarios</b>            | Ingreso                                                                                                    |                  |                    |                      |                            |
| <b>Nombre Prov</b>                   | Objetivos                  | Modificación e                                                                                                    | Fecha<br>Inicial | <b>Fecha Final</b> | Dias del<br>Proyecto | Dias Quedan<br>al Proyecto |
|                                      | Proyectos                  | Eliminación                                                                                                    |                  |                    |                      |                            |
| Estudio, análisi<br>Ingeniería en Si | <b>Uocenis</b>             | alto Rendimiento en la Facultad de<br>ica de Ambato usando software libre                                                                                      | $2003 - 11 - 01$ | $2004 - 12 - 01$   | 396                  | $-2127$                    |
| Desarrollo de u<br>Ecuador           | <b>Facultades</b>          | licencia GPL para las PYMES del                                                                                                    | $2008 - 05 - 12$ | $2010 - 02 - 25$   | 654                  | $-215$                     |
| herramientas de software libre       |                            | Implementación de un aracente cicarimig como herramienta para apoyo académico<br>presencial, semi presencial y a distancia, en base a competencias, utilizando | 2010-07-01       | $2011 - 01 - 31$   | 214                  | 127                        |
|                                      |                            | Energía electrica limpia mediante celdas fotovoltaicas para la Implementación en<br>un sector de la Facultad de Sistemas de la Universidad Técnica de Ambato   | $2008 - 02 - 04$ | $2008 - 11 - 04$   | 274                  | $-693$                     |

**Fig. 30 Usuarios modificación y eliminación** 

#### Seleccionamos Modificación y Eliminación

![](_page_94_Picture_69.jpeg)

**Fig. 31 Pantalla eliminación y modificación** 

En la figura 31 podemos ver los usuarios admitidos por el sistema según sea nuestra necesidad podremos modificar o eliminar el registro:

#### **Modificación**

![](_page_95_Picture_67.jpeg)

**Fig. 32 modificación de usuarios**

Se nos desplegara la información de la persona que vamos a modificar la información en este caso modificaremos su teléfono y su dirección.

Pondremos:

Teléfono 2460274

Dirección: Ficoa Pasaje Ilusiones 0284

| <b>Menu Principal:</b> | Edición          | <b>Informes</b> | <b>Noticias</b>             | Subida de Archivos                                              | Acerca de |           |          |
|------------------------|------------------|-----------------|-----------------------------|-----------------------------------------------------------------|-----------|-----------|----------|
| <b>Nombres</b>         | <b>Apellidos</b> | Telefono        | <b>Dirección</b>            |                                                                 |           | Modificar | Eliminar |
| Karen                  | Ramirez          | 032460274       | Ficoa Pasaje Ilusiones 0284 |                                                                 |           | modificar | eliminar |
| Alex Javier            | Sevilla Alvarado | 032460275       |                             | Ficoa el Sueño Pasaje Iluciones 02-84 frente al Club Tungurahua |           | modificar | eliminar |
| Ing Clay               | Aldás            | n/a             | n/a                         |                                                                 |           | modificar | eliminar |
| Luis                   | Nieto            | n/a             | n/a                         |                                                                 |           | modificar | eliminar |
| Oscar                  | Acosta           | n/a             | n/a                         |                                                                 |           | modificar | eliminar |
|                        |                  | n/a             | n/a                         |                                                                 |           | modificar | eliminar |
| Eduardo                | Chazo            |                 |                             |                                                                 |           |           |          |

**Fig. 33 eliminación usuarios**

Como vemos el registro ha sido modificado.

#### **Eliminación**

Le damos clic en eliminar

![](_page_96_Picture_44.jpeg)

#### **Fig. 34 Usuarios modificados**

Como vemos en la figura 34 el usuario Karen ha sido eliminado del registro.

#### **Ingreso de Proyectos**

![](_page_96_Picture_45.jpeg)

![](_page_96_Figure_8.jpeg)

En la figura 35 podemos ingresar nombre del proyecto, descripción, Uocenic al que pertenece fecha de inicio, fecha final y su objetivo general.

#### **Modificación de Proyectos**

![](_page_97_Picture_57.jpeg)

#### **Fig. 36 Proyectos**

En la figura 36 podemos ver los proyectos ingresados y podemos modificarlo e eliminarlos según el caso

#### **Ingreso Uocenic**

![](_page_97_Picture_58.jpeg)

#### **Fig. 37 Ingreso de Uocenis**

Como revisamos en la figura 37 podemos ingresar los datos del Uocenic nombre del Uocenic, coordinador a cargo, dirección, facultad a la que pertenece, teléfono.

#### **Modificación y eliminación Uocenic**

| <b>Menu Principal:</b> | Edición               | <b>Informes</b> | Subida de Archivos<br><b>Noticias</b>                           | Acerca de                                                       |           |          |
|------------------------|-----------------------|-----------------|-----------------------------------------------------------------|-----------------------------------------------------------------|-----------|----------|
|                        |                       |                 |                                                                 |                                                                 |           |          |
| Codigo                 | Nombre                | <b>Telefono</b> | <b>Direccion</b>                                                | Facultad                                                        |           |          |
| 11                     | Ing. David<br>Guevara | 32460274        | Facultad de Ingenieria en Sistemas,<br>Electronica e Industrial | Facultad de Ingenieria en Sistemas,<br>Electronica e Industrial | modificar | eliminar |

**Fig. 38 Modificación y eliminación de Uocenis**

Podemos revisar lo Uocenic ingresados y podemos modificarlos según las necesidades.

#### **Insertar de Facultades**

 $\sim$  10  $\pm$ 

Ahora veremos lo que podemos hacer en el ingreso a facultades para eso vamos a menú edición facultades.

m.

![](_page_98_Picture_74.jpeg)

#### **Fig. 39 Ingreso Facultades**

Aquí podremos ingresar datos como Nombre de la Facultad, Dirección, Decano a Cargo y teléfono.

**Modificación y Eliminación de Facultades**

| <b>Menu Principal:</b> | Edición                                                         | <b>Informes</b> | <b>Noticias</b> | Subida de Archivos                               | Acerca de                    |          |           |          |
|------------------------|-----------------------------------------------------------------|-----------------|-----------------|--------------------------------------------------|------------------------------|----------|-----------|----------|
| Codigo                 | Nombre Facultad                                                 |                 |                 | Dirección<br><b>Facultad</b>                     | Decano Facultad              | Telefono |           |          |
| $\overline{9}$         | Facultad de Ingenieria en Sistemas, Electronica e<br>Industrial |                 |                 | Campus Huachi                                    | Ing. M.sc Oswaldo<br>Paredes | 32460274 | modificar | eliminar |
|                        |                                                                 |                 |                 | Fig. 40 modificación y eliminación de facultades |                              |          |           | ۰        |

Como vemos en la figura 40 podemos ver las Facultades Ingresadas aquí podemos darle clic en modificar o eliminar según nuestras necesidades.

#### **Informes.**

Veremos lo informes de usuarios de una manera personal así como sus datos:

![](_page_99_Picture_65.jpeg)

#### **Fig. 41informes**

En la figura 41 escogemos informes – usuarios – Normal así veremos la información desplegada de todos los usuarios que disponemos por el momento si queremos imprimir un documento más detallado ingresamos el código del usuario y se nos desplegara:

# Universidad Técnica de Ambato

![](_page_99_Picture_66.jpeg)

![](_page_99_Picture_67.jpeg)

![](_page_99_Picture_68.jpeg)

**Fig.42 Informes pdf**

En la figura 42 se nos desplegara información el id, nombre, apellido, teléfono, dirección, descripción con el nombre del proyecto que se encuentra laborando, tipo de proyecto email, fecha de ingreso y el rol que posee dentro del proyecto.

#### **Informe de proyecto normal**

![](_page_100_Picture_52.jpeg)

#### **Fig. 43Informes Proyectos**

Seleccionamos informes proyectos normal se nos visualizara la pantalla del fondo donde vemos el código del proyecto y su nombre para ver algo más avanzado de dicho proyecto podremos introducir su id y enviar:

![](_page_100_Picture_53.jpeg)

**Fig. 42 Informes proyectos pdf**

En la figura 42 se nos despliega la información del proyecto oficina a cargo fecha inicial, fecha final (Tentativa) descripción objetivo general, objetivos específicos porcentaje de completado, personal encargado, documentación enviada.

#### **Noticias**

En la barra de información tenemos noticas aquí podemos incluir noticias importantes como de la documentación también podemos incluir, información de tecnología, cursos que se podrían dar, estos serán visualizados en la página inicial del ingreso:

![](_page_101_Picture_73.jpeg)

#### **Fig. 43 Información Noticias**

En la figura 43 podemos ingresar el tema, descripción, y la activación de la noticia para poder visualizarla.

![](_page_101_Figure_7.jpeg)

Fig. 44 Visualizar página principal

En la figura 44 podemos la noticia publicada en la pagina inicial con su tema, fecha de ingreso y la explicación.

# **Manual de Instalación**

**Subida de archivos hosting** 

#### Desarrollo e implementación de una aplicación web para la administración de los proyectos de investigación que realiza el Ceni de la Universidad Técnica de Ambato

#### **ANEXO 4**

### **Manual de Instalación (subida de archivos al hosting)**

## **Usuario Administrador (dominio)**

### **Página de inicio**

![](_page_104_Picture_73.jpeg)

![](_page_104_Picture_74.jpeg)

#### **Fig. 45 Ingreso pagina de control web**

Esta es la dirección de nuestro hosting propio aquí pondremos nuestro usuario o contraseña para poder entrar al panel de manejo donde pondremos los diferentes archivos que posee nuestra página web.

- 1) Introducimos nuestro usuario y contraseña
- 2) Entraremos como administrador

Desarrollo e implementación de una aplicación web para la administración de los proyectos de investigación que realiza el Ceni de la Universidad Técnica de Ambato

![](_page_105_Picture_50.jpeg)

#### **Fig. 46 Manejo de sitios web**

En la figura 46 vemos como administrador toda la información de nuestro sitio web también podemos entrar en la base de datos tanto MySQL, como de phpMyAdmin, podemos ver nuestros dominios también podemos ver subdominio, tráfico de la web pero tal vez los más importante es nuestra dirección de home que es donde pondremos subir nuestras páginas:

![](_page_105_Picture_51.jpeg)

**Fig. 47 Carpeta www**

En la figura 47 podemos ver las carpetas de nuestras carpetas sobre todo la que lleva el nombre de nuestro dominio aquí es donde pondremos nuestros archivos php, html etc.

![](_page_106_Picture_45.jpeg)

#### **Fig. 48Archivos subidos**

La figura 48 podemos ver los archivos subidos son php se puede subir archivos mediante:

![](_page_106_Picture_46.jpeg)

**Fig. 49 Como subir archivos**

Como revisamos en la figura 49 en la parte de arriba podemos seleccionar upload lo cual nos desplegara:

Desarrollo e implementación de una aplicación web para la administración de los proyectos de investigación que realiza el Ceni de la Universidad Técnica de Ambato

![](_page_107_Picture_43.jpeg)

#### **Fig. 50 Formas para subir archivos**

En la figura 50 podemos revisar que podemos subir archivos desde nuestra propia maquina, también desde una dirección de internet, también podemos hacerlo desde ftp en el mejor de nuestros casos:

Upload (ftp) for Client: abcomputer /abcomputer.com

![](_page_107_Picture_44.jpeg)

**Fig. 51 ftp**
Desarrollo e implementación de una aplicación web para la administración de los proyectos de investigación que realiza el Ceni de la Universidad Técnica de Ambato

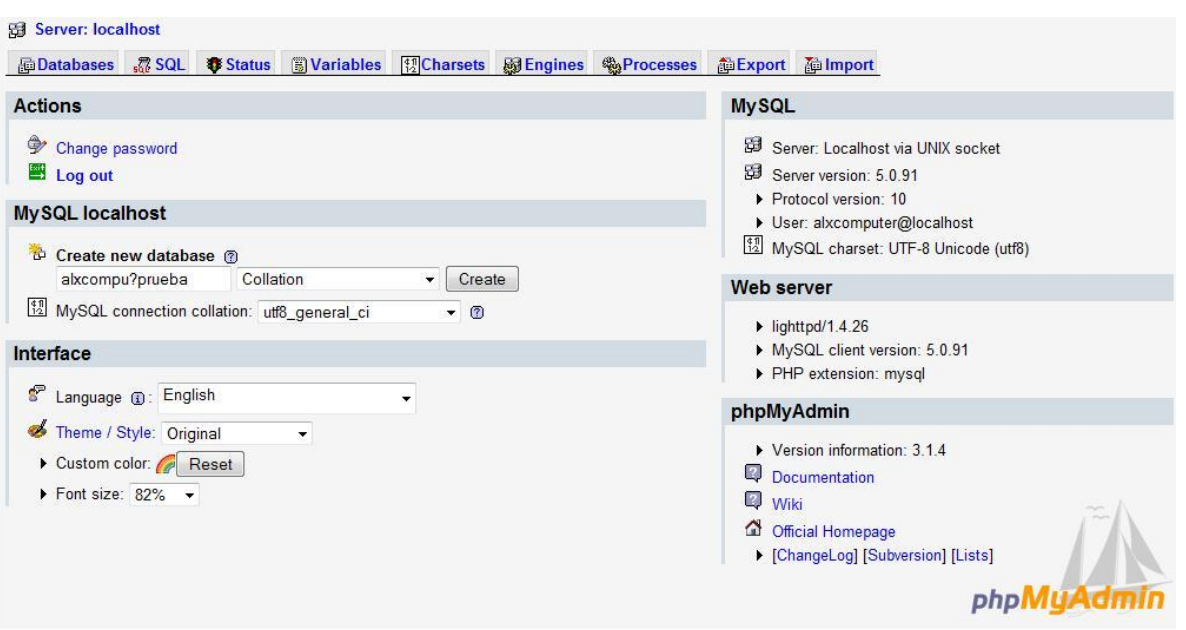

**Fig. 52 Php my Admin**

Aquí tenemos el phpMyadmin aquí podemos crear nuestra base de datos, insertar Sql, revisar variables, exportar e importar base de datos en diferentes.